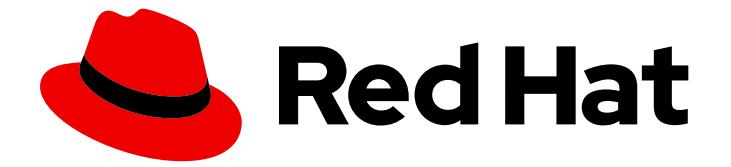

# Red Hat Enterprise Linux 8

# 論理ボリュームの設定および管理

LVM 論理ボリュームの設定および管理のガイド

Last Updated: 2020-09-04

LVM 論理ボリュームの設定および管理のガイド

# 法律上の通知

Copyright © 2020 Red Hat, Inc.

The text of and illustrations in this document are licensed by Red Hat under a Creative Commons Attribution–Share Alike 3.0 Unported license ("CC-BY-SA"). An explanation of CC-BY-SA is available at

http://creativecommons.org/licenses/by-sa/3.0/

. In accordance with CC-BY-SA, if you distribute this document or an adaptation of it, you must provide the URL for the original version.

Red Hat, as the licensor of this document, waives the right to enforce, and agrees not to assert, Section 4d of CC-BY-SA to the fullest extent permitted by applicable law.

Red Hat, Red Hat Enterprise Linux, the Shadowman logo, the Red Hat logo, JBoss, OpenShift, Fedora, the Infinity logo, and RHCE are trademarks of Red Hat, Inc., registered in the United States and other countries.

Linux ® is the registered trademark of Linus Torvalds in the United States and other countries.

Java ® is a registered trademark of Oracle and/or its affiliates.

XFS ® is a trademark of Silicon Graphics International Corp. or its subsidiaries in the United States and/or other countries.

MySQL<sup>®</sup> is a registered trademark of MySQL AB in the United States, the European Union and other countries.

Node.js ® is an official trademark of Joyent. Red Hat is not formally related to or endorsed by the official Joyent Node.js open source or commercial project.

The OpenStack ® Word Mark and OpenStack logo are either registered trademarks/service marks or trademarks/service marks of the OpenStack Foundation, in the United States and other countries and are used with the OpenStack Foundation's permission. We are not affiliated with, endorsed or sponsored by the OpenStack Foundation, or the OpenStack community.

All other trademarks are the property of their respective owners.

# 概要

本書は、Red Hat Enterprise Linux 8 で、LVM 論理ボリュームを管理する方法を説明します。

# 目次

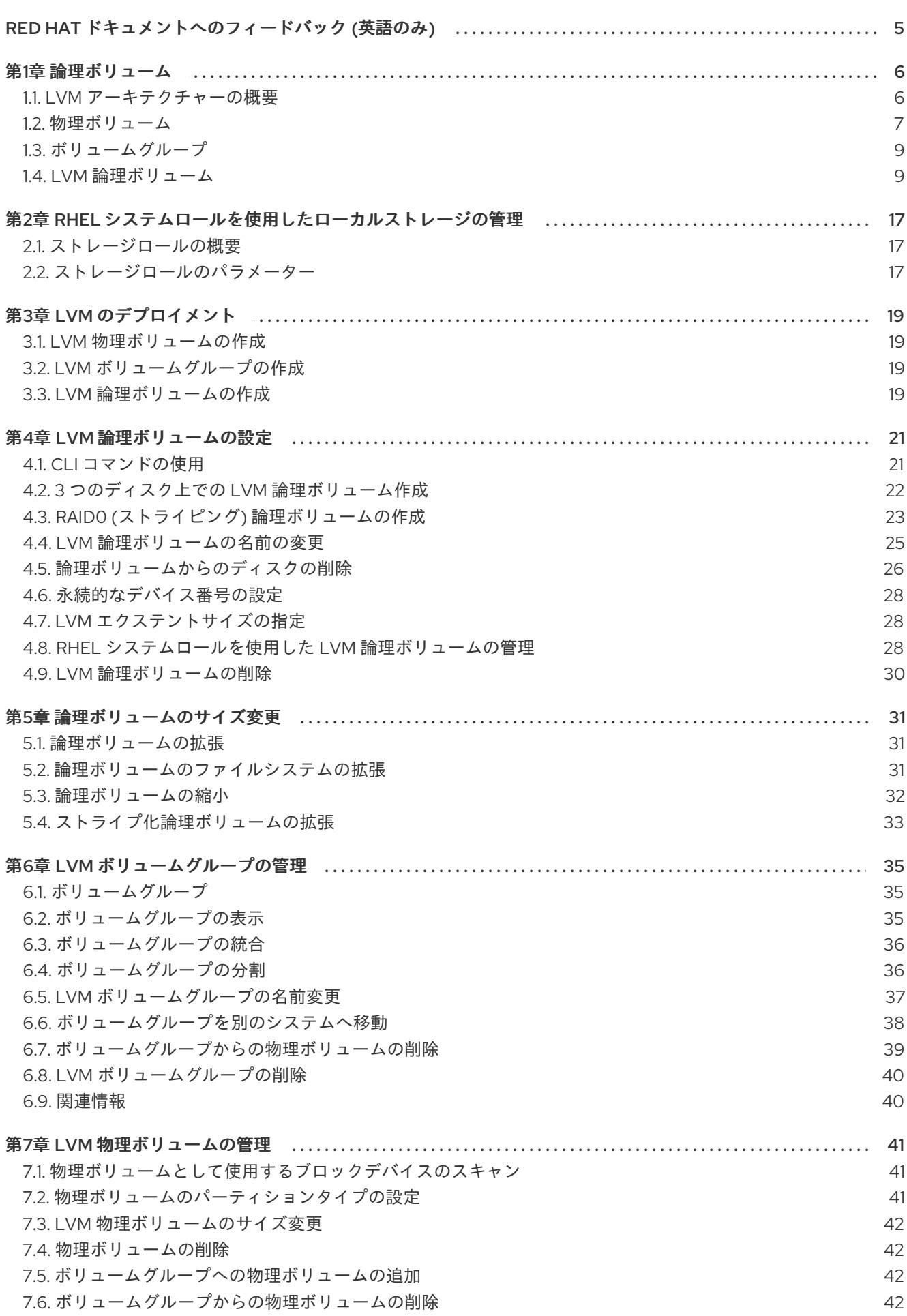

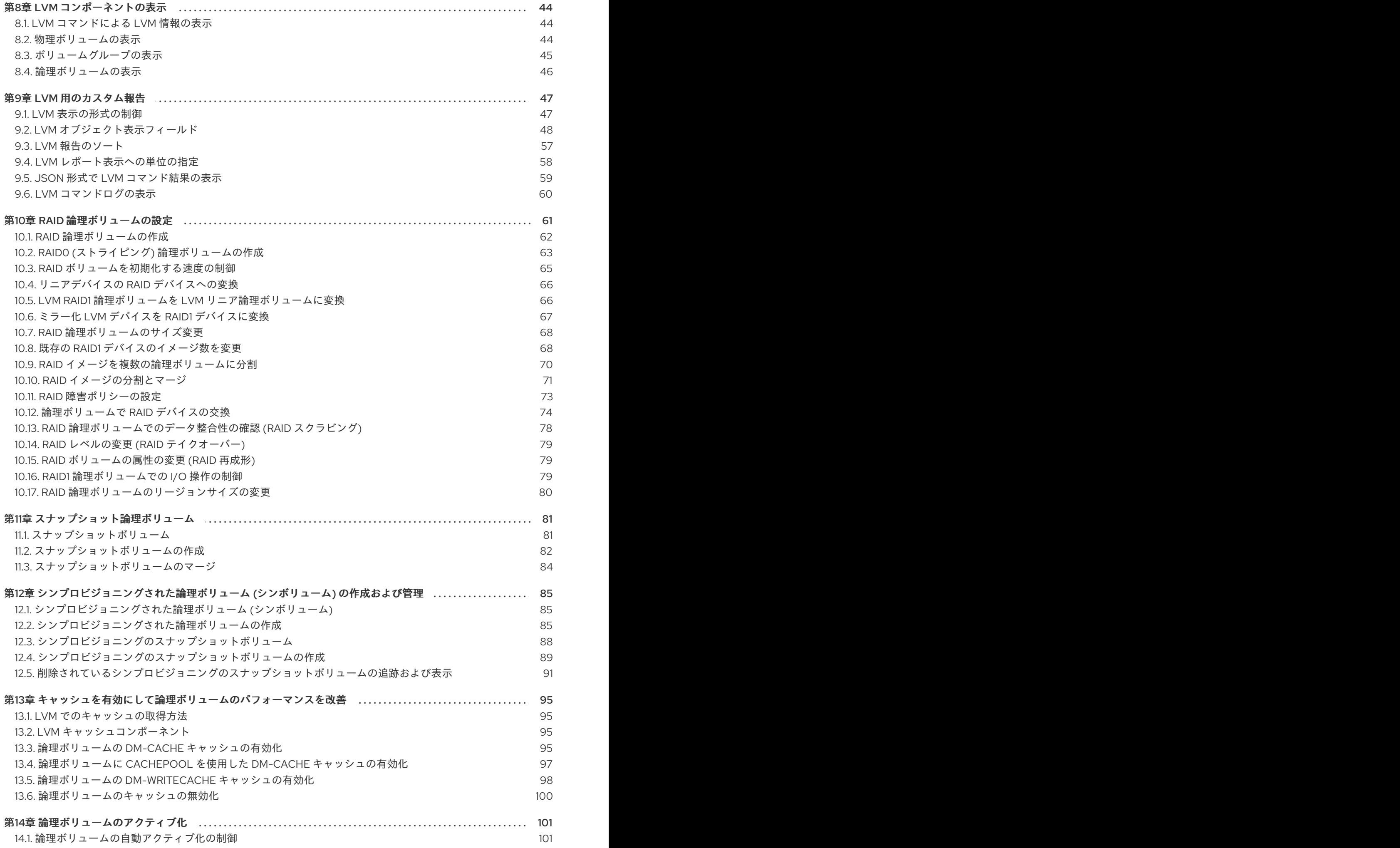

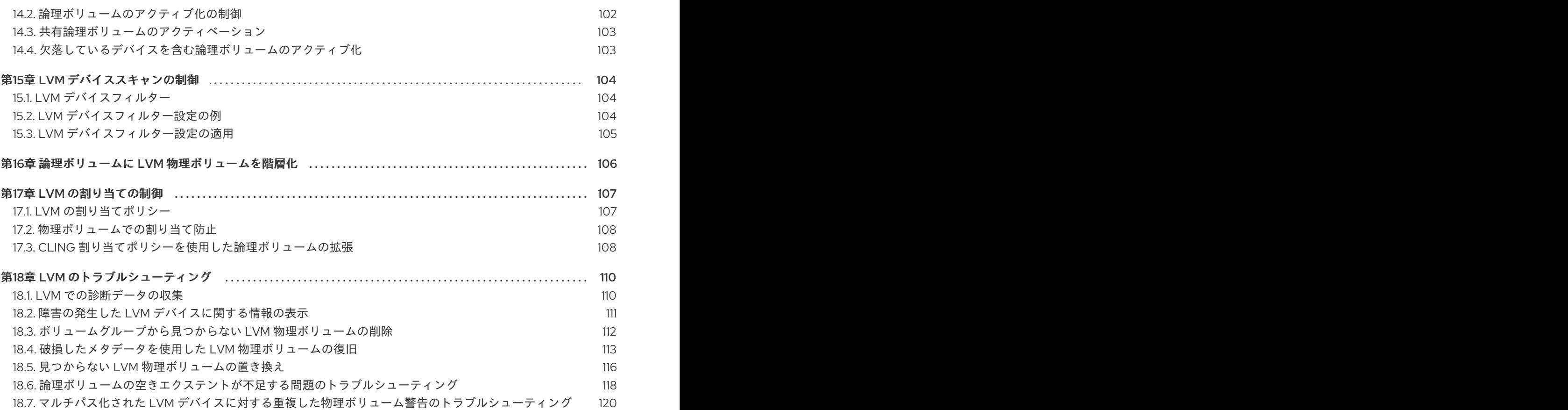

目次

# RED HAT ドキュメントへのフィードバック (英語のみ)

<span id="page-8-0"></span>ご意見ご要望をお聞かせください。ドキュメントの改善点はございませんか。改善点を報告する場合 は、以下のように行います。

- 特定の文章に簡単なコメントを記入する場合は、以下の手順を行います。
	- 1. ドキュメントの表示が Multi-page HTML 形式になっていて、ドキュメントの右上端に Feedback ボタンがあることを確認してください。
	- 2. マウスカーソルで、コメントを追加する部分を強調表示します。
	- 3. そのテキストの下に表示される Add Feedback ポップアップをクリックします。
	- 4. 表示される手順に従ってください。
- より詳細なフィードバックを行う場合は、Bugzilla のチケットを作成します。
	- 1. [Bugzilla](https://bugzilla.redhat.com/enter_bug.cgi?product=Red Hat Enterprise Linux 8) の Web サイトにアクセスします。
	- 2. Component で Documentation を選択します。
	- 3. Description フィールドに、ドキュメントの改善に関するご意見を記入してください。ド キュメントの該当部分へのリンクも記入してください。
	- 4. Submit Bug をクリックします。

# 第1章 論理ボリューム

<span id="page-9-0"></span>ボリューム管理により、物理ストレージに抽象化レイヤーが作成され、論理ストレージボリュームを作 成できるようになりました。様々な面で、物理ストレージを直接使用するよりも柔軟性が高くなりま す。また、ハードウェアストレージ設定がソフトウェアから見えなくなるため、アプリケーションを停 止したりファイルシステムをアンマウントしたりせずに、サイズ変更や移動が可能になります。した がって、運用コストが削減できます。

物理ストレージを直接使用する場合と比較して、論理ボリュームには、以下のような利点があります。

- 容量の柔軟性 論理ボリュームを使用すると、ディスクとパーティションを 1つの論理ボリュームに集約でき るため、ファイルシステムを複数のディスクに拡張できます。
- サイズ変更可能なストレージプール 基になるディスクデバイスを再フォーマットしたり、パーティションを再作成したりせずに、 簡単なソフトウェアコマンドを使用して論理ボリュームのサイズを拡大または縮小できます。
- オンラインデータ移動 より新しく、迅速で、障害耐性の高いストレージサブシステムを導入するために、システムが アクティブな状態でもデータを移動できます。データは、ディスクが使用中の場合でもディス クに再配置できます。たとえば、ホットスワップ可能なディスクを削除する前に空にできま す。
- 便利なデバイスの命名 論理ストレージボリュームは、ユーザーが命名をカスタマイズしたグループで管理できます。
- ディスクのストライピング 2 つ以上のディスクにまたがってデータをストライプ化する論理ボリュームを作成できます。 これにより、スループットが大幅に向上します。
- ボリュームのミラーリング 論理ボリュームは、データのミラーを設定する際に便利な方法を提供します。
- ボリュームスナップショット 論理ボリュームを使用すると、一貫したバックアップが可能なデバイススナップショットを 撮ったり、実際のデータに影響を及ぼすことなく変更の影響をテストしたりできます。
- シンボリューム 論理ボリュームは、シンプロビジョニングにできます。これにより、利用可能なエクステント よりも大きな論理ボリュームを作成できます。
- キャッシュボリューム キャッシュ論理ボリュームでは、高速なブロックデバイス (SSD ドライブなど) で構成される小 規模な論理ボリュームが使用されるため、頻繁に使用されるブロックを、小規模で高速な論理 ボリュームに格納することにより、大規模で低速な論理ボリュームのパフォーマンスが向上し ます。

# <span id="page-9-1"></span>1.1. LVM アーキテクチャーの概要

LVM 論理ボリュームの基になる物理ストレージユニットは、パーティション、ディスク全体などのブ ロックデバイスです。このデバイスは、LVM 物理ボリューム (Physical Volume: PV) として初期化され ます。

LVM 論理ボリュームを作成する場合は、物理ボリュームをボリュームグループ (Volume Group: VG) に

統合します。これによりディスク領域のプールが作成され、そこから LVM 論理ボリューム (Logical Volume: LV) を割り当てます。このプロセスは、ディスクをパーティションに分割する方法に類似して います。論理ボリュームは、ファイルシステムやアプリケーション (データベースなど) に使用されま す。

図1.1「LVM [論理ボリュームのコンポーネント」](#page-10-1) は、LVM 論理ボリュームのコンポーネントを簡略に示 しています。

<span id="page-10-1"></span>図1.1 LVM 論理ボリュームのコンポーネント

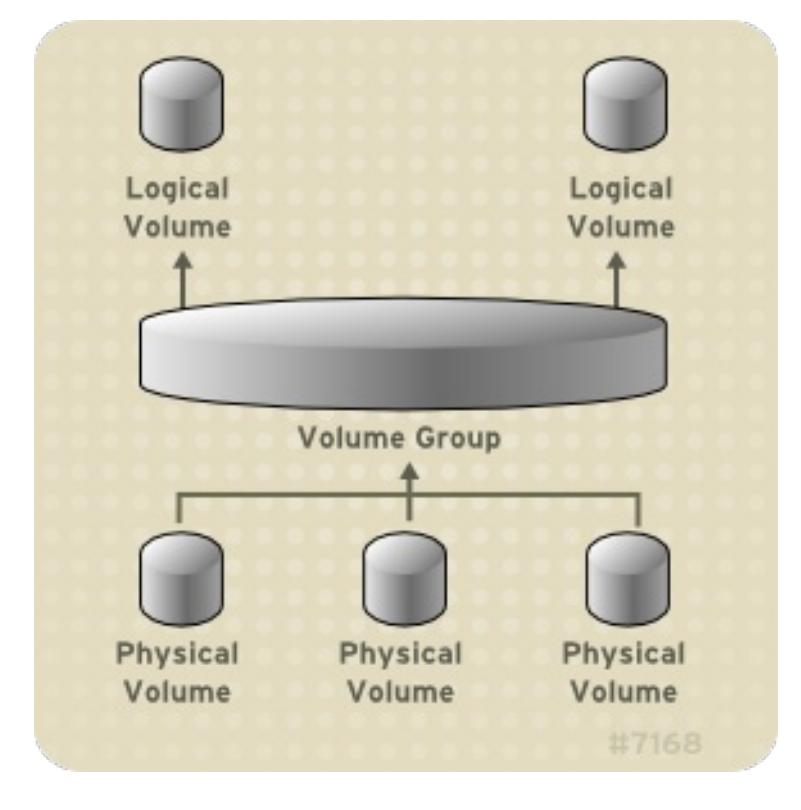

# <span id="page-10-0"></span>1.2. 物理ボリューム

LVM 論理ボリュームの基になる物理ストレージユニットは、パーティション、ディスク全体などのブ ロックデバイスです。LVM 論理ボリューム用にデバイスを使用する場合は、デバイスを物理ボリュー ム (PV) として初期化する必要があります。ブロックデバイスを物理ボリュームとして初期化すると、 デバイスの先頭位置にラベルが付けられます。

LVM ラベルは、デフォルトでは 2 番目の 512 バイトセクターに配置されます。物理ボリュームを作成 する場合は、先頭の 4 つのセクターのいずれかにラベルを配置することにより、このデフォルト設定を 書き換えることができます。これにより、必要に応じて LVM ボリュームを、このセクターを利用する 他のユーザーと併用できるようになります。

デバイスがシステムの起動時に任意の順序で初期化されても、LVM ラベルにより物理デバイスの識別 とデバイスの順序付けが正しく行われます。LVM ラベルは、再起動してもクラスター全体で維持され ます。

LVM ラベルは、デバイスを LVM 物理ボリュームとして識別するものです。これには、物理ボリューム 用のランダムな一意識別子 (UUID) が含まれます。また、ブロックデバイスのサイズもバイト単位で保 存し、LVM メタデータがデバイスのどこに保存されているかも記録します。

LVM メタデータには、システムにある LVM ボリュームグループの設定詳細が含まれています。デフォ ルトでは、メタデータの複製コピーが、ボリュームグループ内で、すべての物理ボリュームの、すべて のメタデータ領域に保存されています。LVM メタデータのサイズは小さく、ASCII 形式が使用されま す。

7

現在、LVM では、各物理ボリュームにメタデータのコピーを1つまたは2つ保存できます。コピーをゼ ロにすることもできます。デフォルトでは 1 つ保存されます。物理ボリューム上に保存するメタデータ のコピー数を一度設定したら、その数を後で変更することはできません。最初のコピーはデバイスの先 頭にあるラベルの後に保存されます。2 つ目のコピーがある場合は、デバイスの最後に配置されます。 意図したものとは別のディスクに誤って書き込みを行い、ディスクの先頭領域を上書きしてしまった場 合でも、デバイス後部にある 2 つ目のコピーでメタデータを復元できます。

1.2.1. LVM 物理ボリュームのレイアウト

図1.2[「物理ボリュームのレイアウト」](#page-11-0) は、LVM 物理ボリュームのレイアウトを示しています。LVM ラ ベルが 2 番目のセクターにあり、その後にメタデータ領域、使用可能なデバイス領域と続きます。

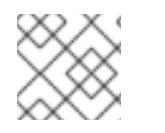

注記

Linux カーネル (および本書) では、セクターのサイズを 512 バイトとしています。

<span id="page-11-0"></span>図1.2 物理ボリュームのレイアウト

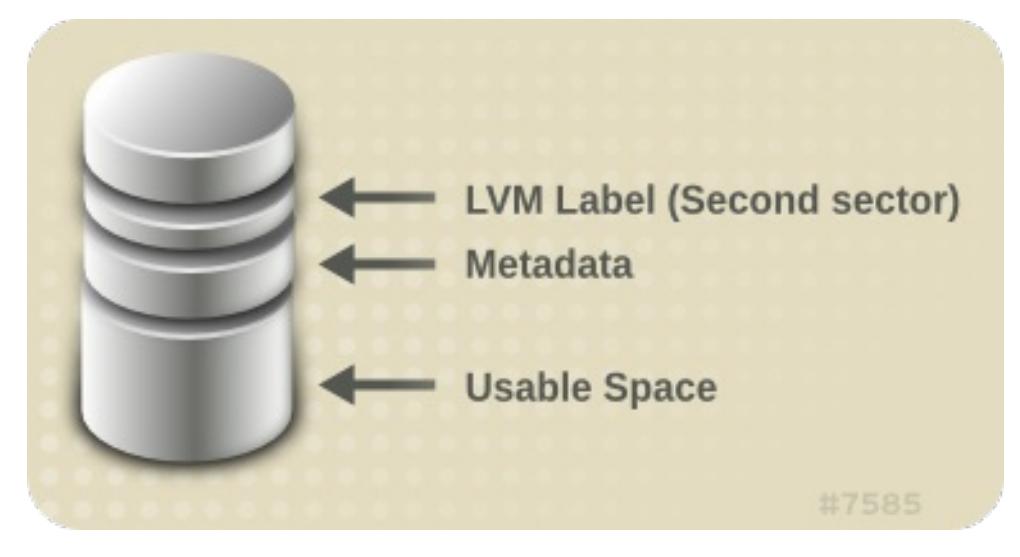

1.2.2. ディスク上の複数パーティション

LVM の使用により、ディスクパーティションから物理ボリュームを作成できます。Red Hat では、以 下のような理由により、ディスク全体に対応するパーティションを 1つ作成し、1つの LVM 物理ボ リュームとしてラベルを付けることを推奨しています。

- 管理上の利便性 各ディスクが一度だけ表示されると、システムのハードウェアの追跡が簡単になります。これ は、特にディスクに障害が発生した場合に役に立ちます。さらに、1 つのディスクに物理ボ リュームが複数あると、システムの起動時に、不明なパーティションに関するカーネルの警告 が発生する可能性があります。
- ストライピングのパフォーマンス LVM は、2 つの物理ボリュームが同じ物理ディスクにあるかどうかを認識しません。2 つの物 理ボリュームが同じ物理ディスクにあるときに、ストライプ化された論理ボリュームを作成す ると、作成されたボリュームのディスクは同じでも、パーティションは異なる可能性がありま す。このとき、パフォーマンスは、改善ではなく低下します。

1 つのディスクを、複数の LVM 物理ボリュームに分割しないといけない場合があります (推奨はされま せん)。たとえば、ディスクがほとんどないシステムで、既存システムを LVM ボリュームに移行する場 合に、パーティション間でデータを移動しなければならない場合があります。さらに、大容量のディス クが存在し、管理目的で複数のボリュームグループを必要とする場合は、そのディスクにパーティショ

ンを設定する必要があります。ディスクに複数のパーティションがあり、そのパーティションがいずれ も同じボリュームグループにある場合に、ストライプ化ボリュームを作成するときは、論理ボリューム に追加するパーティションを注意して指定してください。

<span id="page-12-0"></span>1.3. ボリュームグループ

物理ボリュームはボリュームグループ (VG) に統合されます。これにより、論理ボリュームに割り当て 可能なディスク領域のプールが作成されます。

ボリュームグループ内で、割り当て可能なディスク領域は、エクステントと呼ばれる固定サイズの単位 に分割されます。割り当て可能な領域の最小単位は、1 エクステントです。エクステントは、物理ボ リュームでは物理エクステントと呼ばれます。

論理ボリュームには、物理エクステントと同じサイズの論理エクステントが割り当てられます。そのた め、エクステントのサイズは、ボリュームグループ内のすべての論理ボリュームで同じになります。ボ リュームグループは、論理エクステントを物理エクステントにマッピングします。

### <span id="page-12-1"></span>1.4. LVM 論理ボリューム

LVM では、ボリュームグループは論理ボリュームに分割されます。管理者は、標準のディスクパー ティションとは異なり、データを破棄せずに論理ボリュームを拡大または縮小できます。ボリュームグ ループの物理ボリュームが別のドライブまたは RAID アレイにある場合は、ストレージデバイスに論理 ボリュームを分散することもできます。

論理ボリュームを、ボリュームに必要なデータよりも小さい容量に縮小すると、データが失われる可能 性があります。柔軟性を最大限にするために、現在のニーズに合わせて論理ボリュームを作成し、過剰 なストレージ容量を未割り当ての状態にします。必要に応じて、未割り当ての領域を使用するように、 論理ボリュームを安全に拡張できます。

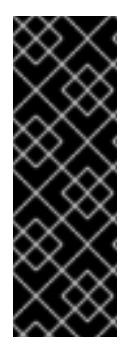

#### 重要

AMD システム、Intel システム、ARM システム、および IBM Power Systems サーバー で、ブートローダーは LVM ボリュームを読み取ることができません。/boot パーティ ション用に、標準的な LVM 以外のディスクパーティションを作成する必要があります。 IBM Z では、zipl ブートローダーは、リニアマッピングを使用して LVM 論理ボリューム の /boot に対応します。デフォルトでは、インストールプロセスは常に LVM ボリューム 内に / パーティションおよび swap パーティションを作成し、物理ボリュームに別の /boot パーティションを使用します。

以下のセクションでは、論理ボリュームのタイプを説明します。

1.4.1. リニアボリューム

リニアボリュームは、複数の物理ボリュームの領域を 1 つの論理ボリュームに統合します。たとえば、 60GB ディスクが 2 つある場合は、120GB の論理ボリュームを作成できます。物理ストレージは連結 されます。

リニアボリュームを作成すると、論理ボリュームの領域に、物理エクステントの範囲が順番に割り当て られます。たとえば、図1.3[「エクステントのマッピング」に](#page-13-0)あるように、1 から 99 までの論理エクス テントが 1 つ目の物理ボリュームにマッピングされ、100 から 198 までの論理エクステントが 2 つ目の 物理ボリュームにマッピングされます。アプリケーションからは、サイズが 198 エクステントのデバイ スが1つあるように見えます。

<span id="page-13-0"></span>図1.3 エクステントのマッピング

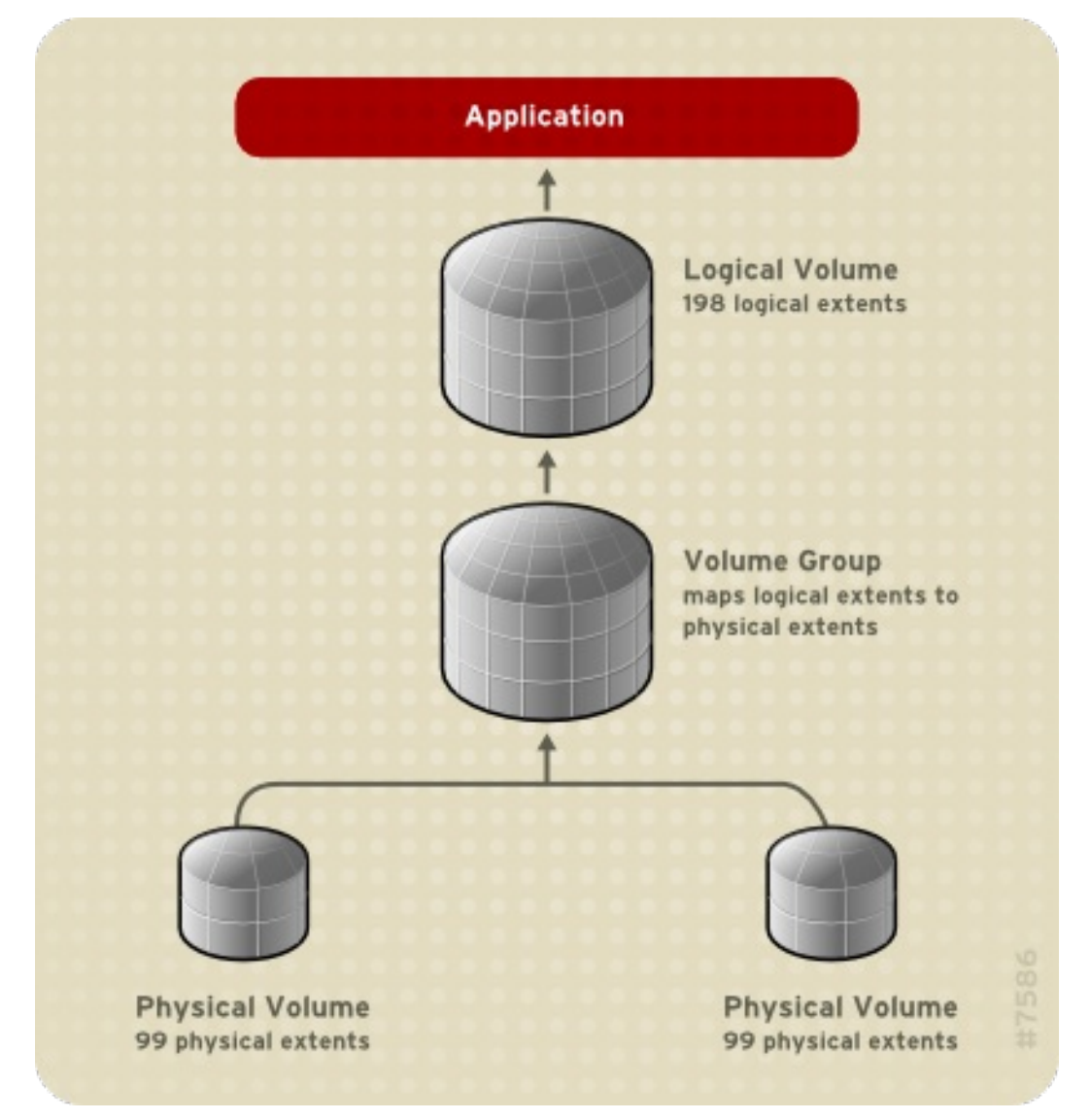

[論理ボリュームを構成している各物理ボリュームのサイズは、すべて同じである必要はありません。図](#page-14-0) 1.4「サイズの異なる物理ボリュームを用いたリニアボリューム」は、物理エクステントサイズが 4MB のボリュームグループ **VG1** を示しています。このボリュームグループには、**PV1** と **PV2** という 2 つの 物理ボリュームがあります。1 エクステントは 4MB なので、物理ボリュームが分割される単位は 4MB になります。この例では、**PV1** のエクステントサイズは 200 (800MB) で、 **PV2** のエクステントサイズ は 100 (400MB) です。リニアボリュームは、エクステントサイズ 1 から 300 (4MB から 1200MB) の間 で作成できます。この例では、300 エクステントのリニアボリューム **LV1** を作成しました。

<span id="page-14-0"></span>図1.4 サイズの異なる物理ボリュームを用いたリニアボリューム

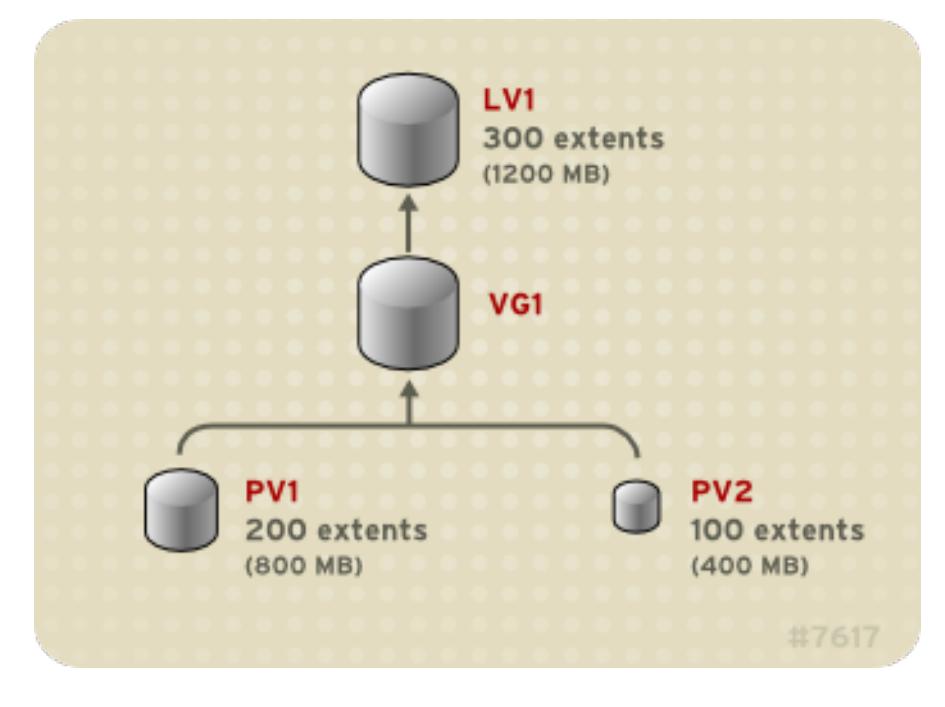

[物理エクステントのプールから、任意のサイズで、複数のリニア論理ボリュームを設定できます。図](#page-14-1) 1.5「複数の論理ボリューム」は、図1.4[「サイズの異なる物理ボリュームを用いたリニアボリューム」](#page-14-0)と 同じボリュームグループを示していますが、ここでは、そのボリュームグループから論理ボリュームを 2 つ作成します。250 エクステント (1000MB) の **LV1** と、50 エクステント (200MB) の **LV2** です。

<span id="page-14-1"></span>図1.5 複数の論理ボリューム

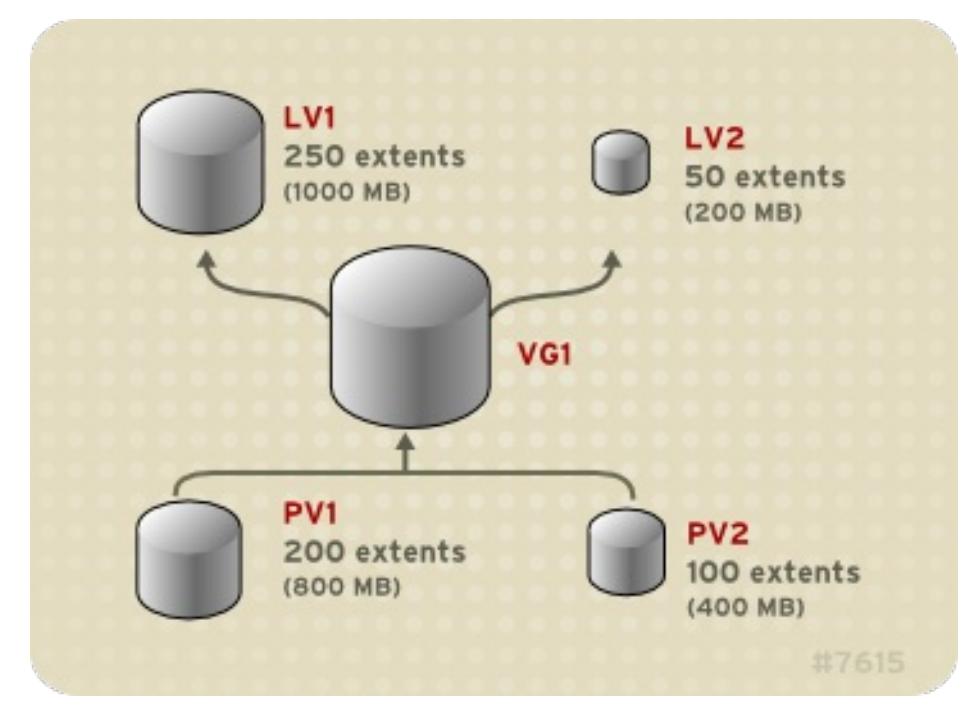

### 1.4.2. ストライプ化論理ボリューム

LVM 論理ボリュームにデータを書き込む際に、ファイルシステムは、基になる物理ボリューム全体に データを分配します。このとき、ストライプ化論理ボリュームを作成すると、データを物理ボリューム に書き込む方法を制御できます。順次の読み取りおよび書き込みが大量に行われる場合には、これによ りデータ I/O の効率を向上できます。

ストライピングは、ラウンドロビン式で、指定した数の物理ボリュームにデータを書き込んでいくこと で、パフォーマンスを向上させます。I/O は、ストライピングでは並行して実行されます。これによ

り、ストライプで追加される各物理ボリュームでは、ほぼ直線的なパフォーマンスの向上が期待できま す。

以下は、3 つの物理ボリュームにデータがストライプ化されている状態を示しています。この図は、以 下のようになります。

- データの1番目のストライプは、1番目の物理ボリュームに書き込まれます。
- データの2番目のストライプは、2番目の物理ボリュームに書き込まれます。
- データの3番目のストライプは、3番目の物理ボリュームに書き込まれます。
- データの4番目のストライプは、1番目の物理ボリュームに書き込まれます。

ストライプ化された論理ボリュームでは、ストライプのサイズは、エクステントのサイズを越えること はできません。

図1.6 3 つの物理ボリュームにまたがるデータのストライピング

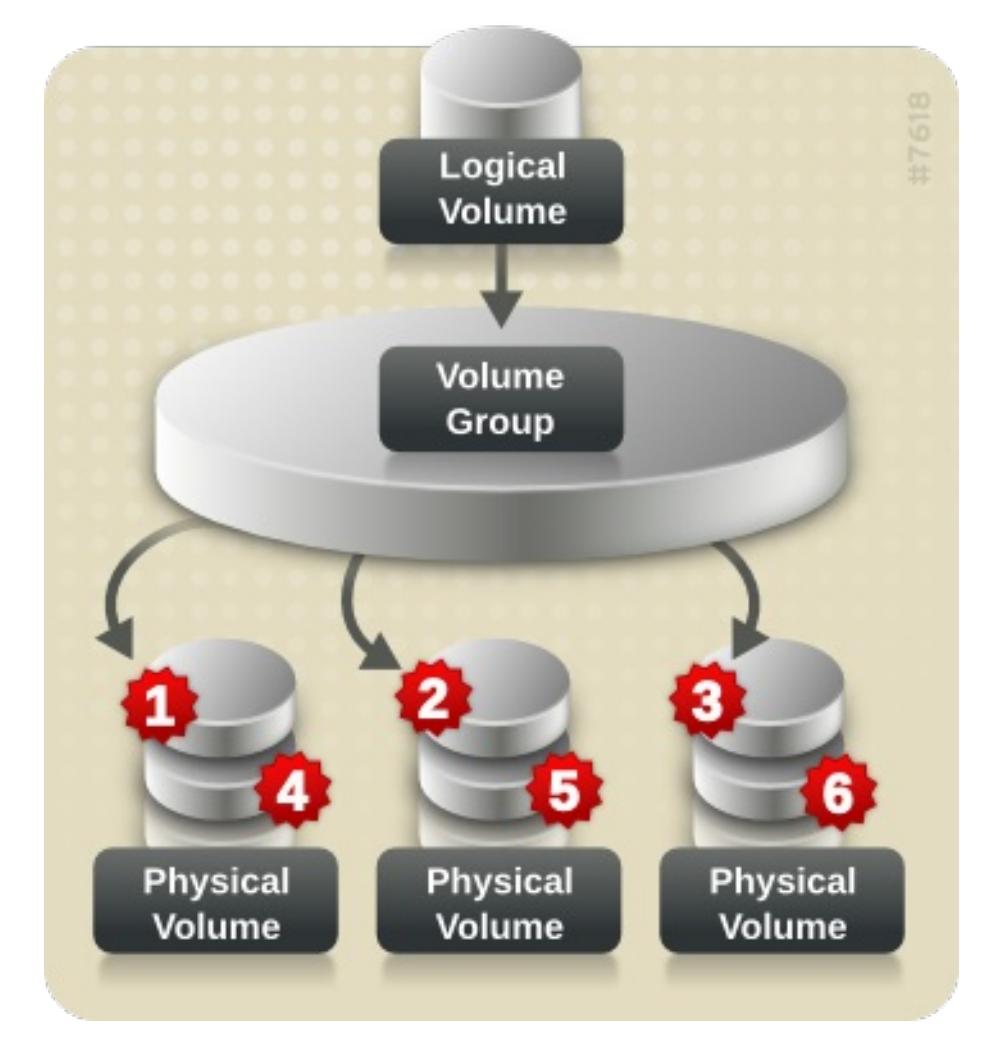

ストライプ化論理ボリュームは、別のデバイスセットを最初のセットの末端に連結すれば拡張できま す。ストライプ化論理ボリュームを拡張するには、ストライプに対応するボリュームグループを構成す る、基になる物理ボリュームセットに、十分な空き領域が必要です。たとえば、ボリュームグループ全 域を使用している 2 way ストライプがある場合は、そのボリュームグループに物理ボリュームを1つだ け追加しても、ストライプは拡張できません。ボリュームグループには物理ボリュームを 2 つ以上追加 する必要があります。

1.4.3. RAID 論理ボリューム

LVM は、RAID0、1、4、5、6、および 10 に対応します。LVM RAID ボリュームには以下の特徴があり ます。

- LVM で作成および管理される RAID 論理ボリュームは、MD カーネルドライバーを使用しま す。
- RAID1イメージはアレイから一時的に切り離して、後でアレイにマージし直すことができま す。
- LVM RAID ボリュームはスナップショットに対応します。

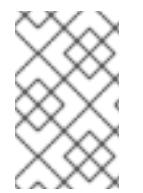

#### 注記

RAID 論理ボリュームはクラスターには対応していません。RAID 論理ボリュームは、1台 のマシンに作成して排他的にアクティブにすることができますが、複数のマシンで同時 にアクティブにすることはできません。

1.4.4. シンプロビジョニングされた論理ボリューム (シンボリューム)

論理ボリュームは、シンプロビジョニングにできます。これにより、利用可能なエクステントよりも大 きな論理ボリュームを作成できます。シンプロビジョニングを使用すると、シンプールと呼ばれる、空 き領域のストレージプールを管理でき、アプリケーションで必要になった時に任意の数のデバイスに割 り当てることができます。後でアプリケーションが実際に論理ボリュームに書き込むときに割り当てら れるように、シンプールにバインドするデバイスを作成できます。シンプールは、ストレージ領域をコ スト効率よく割り当てる必要がある場合に、動的に拡張できます。

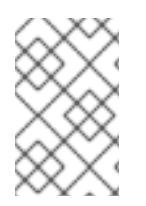

#### 注記

クラスターのノード間では、シンボリュームに対応していません。シンプールとそのす べてのシンボリュームは、1 つのクラスターノードで排他的にアクティブにする必要があ ります。

ストレージ管理者は、シンプロビジョニングを使用することで物理ストレージをオーバーコミットでき るため、多くの場合は、追加のストレージを購入する必要がなくなります。たとえば、10 人のユーザー から、各自のアプリケーションに使用するファイルシステムをそれぞれ 100GB 要求された場合、スト レージ管理者は各ユーザーに 100GB のファイルシステムを作成します (ただし、実際には 100GB 未満 のストレージが、必要に応じて使用されます)。シンプロビジョニングを使用する場合は、ストレージ 管理者がストレージプールを監視し、容量が満杯になり始めたら容量を追加することが重要です。

利用可能な領域をすべて使用できるようにするために、LVM はデータの破棄に対応します。これによ り、破棄されたファイルや、その他のブロック範囲で以前に使用された領域を再利用できます。

シンボリュームは、新たに実装されたコピーオンライト (COW) スナップショット論理ボリュームに対 応します。これにより、多くの仮想デバイスでシンプール内の同一データを共有できます。

1.4.5. スナップショットボリューム

LVM スナップショット機能により、サービスを中断せずに任意の時点でデバイスの仮想イメージを作 成できます。スナップショットの取得後に作成元のデバイスに変更が加えられると、データが変更する 前に、これから変更する部分のコピーがスナップショット機能により作成されるため、このコピーを使 用して、デバイスの状態を再構築できます。

注記

LVM は、シンプロビジョニングのスナップショットに対応します

スナップショットは、スナップショットの作成後に変更したデータ部分のみをコピーするため、スナッ プショット機能に必要なストレージは最小限になります。たとえば、コピー元がほとんど更新されない 場合は、作成元の 3 ~ 5 % の容量があれば十分にスナップショットを維持できます。

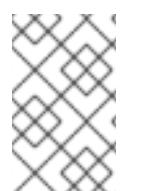

#### 注記

ファイルシステムのスナップショットコピーは仮想コピーであり、ファイルシステムの メディアバックアップを実際に作成するわけではありません。スナップショットは、 バックアップの代替手順にはなりません。

作成元のボリュームへの変更を保管するために確保する領域は、スナップショットのサイズによって異 なります。たとえば、スナップショットを作成してから作成元を完全に上書きした場合に、その変更を 保管するのに必要なスナップショットのサイズは、作成元のボリュームと同じか、それ以上になりま す。スナップショットのサイズは、予想される変更レベルに応じて決定する必要があります。たとえ ば、**/usr** など、その大部分が読み取り用に使用されるボリュームの短期的なスナップショットに必要な 領域は、**/home** のように大量の書き込みが行われるボリュームの長期的なスナップショットに必要な領 域よりも小さくなります。

スナップショットが満杯になると、作成元のボリュームの変更を追跡できなくなるため、そのスナップ ショットは無効になります。スナップショットのサイズは定期的に監視する必要があります。ただし、 スナップショットのサイズは完全に変更することが可能なため、ストレージに余裕があれば、スナップ ショットが停止しないように、スナップショットのボリュームサイズを拡大できます。逆に、スナップ ショットのボリュームサイズが必要以上に大きければ、そのボリュームのサイズを縮小して、他の論理 ボリュームで必要となる領域を確保できます。

スナップショットのファイルシステムを作成しても、作成元への完全な読み取り/書き込みのアクセス は引き続き可能です。スナップショット上のチャンクを変更した場合は、そのチャンクにマークが付け られ、そこには、作成元のボリュームのコピーは入りません。

スナップショット機能にはいくつかの用途があります。

- 最も一般的な用途は、継続的にデータを更新している稼動中のシステムを停止せずに、論理ボ リューム上でバックアップを実行する必要がある場合にスナップショットを撮ることです。
- スナップショットのファイルシステムで **fsck** コマンドを実行してファイルシステムの整合性を 確認し、作成元のファイルシステムを修復する必要があるかどうかを判断できます。
- スナップショットは読み取りおよび書き込み用であるため、スナップショットを撮ってそのス ナップショットにテストを実行することにより、実際のデータに触れることなく、実稼働デー タにアプリケーションのテストを実行できます。
- LVM ボリュームを作成して、Red Hat の仮想化と併用することが可能です。LVM スナップ ショットを使用して、仮想ゲストイメージのスナップショットを作成できます。このスナップ ショットは、最小限のストレージを使用して、既存のゲストの変更や新規ゲストの作成を行う 上で利便性の高い方法を提供します。

**lvconvert** コマンドの **--merge** オプションを使用して、スナップショットを作成元のボリュームにマー ジできます。この機能の用途の 1 つがシステムロールバックの実行で、データやファイルを紛失した場 合や、システムを以前の状態に復元する必要がある場合に行います。スナップショットボリュームの マージ後の論理ボリュームには、作成元のボリューム名、マイナー番号、UUID が付けられ、マージさ れたスナップショットは削除されます。

#### 1.4.6. シンプロビジョニングのスナップショットボリューム

Red Hat Enterprise Linux は、シンプロビジョニングのスナップショットボリュームのサポートを提供 します。シンプロビジョニングのスナップショットボリュームにより、多くの仮想デバイスを同じデー タボリュームに格納できます。これにより管理が簡略化され、スナップショットボリューム間でのデー タ共有が可能になります。

シンボリュームや、LVM スナップショットボリュームの場合、シンプロビジョニングのスナップ ショットボリュームは、クラスターのノード間では対応していません。スナップショットボリューム は、1 つのクラスターノードで排他的にアクティブにする必要があります。

シンプロビジョニングのスナップショットボリュームの利点は以下のとおりです。

- 同じボリュームからのスナップショットが複数ある場合に、シンプロビジョニングのスナップ ショットボリュームを使用すれば、ディスクの使用量を減らすことができます。
- 作成元が同じスナップショットが複数ある場合は、作成元に1回書き込むことにより、1回の COW 操作でデータを保存できます。作成元のスナップショットの数を増やしても、速度が大 幅に低下することはありません。
- シンプロビジョニングのスナップショットボリュームは、別のスナップショットの作成元の論 理ボリュームとして使用できます。これにより、再帰的スナップショット (スナップショットの スナップショットのそのまたスナップショットなど) の深度を任意に決定できます。
- シン論理ボリュームのスナップショットにより、シン論理ボリュームを作成することもできま す。COW 操作が必要になるまで、あるいはスナップショット自体が書き込まれるまで、デー タ領域は消費されません。
- シンプロビジョニングのスナップショットボリュームは、作成元とともにアクティブにしてお く必要はありません。そのため、スナップショットボリュームが多数ある場合は、作成元のみ をアクティブにし、スナップショットボリュームはアクティブにしないでおくことができま す。
- シンプロビジョニングのスナップショットボリュームの作成元を削除すると、そのボリューム のスナップショットは、それぞれ独立したシンプロビジョニングボリュームになります。した がって、スナップショットとその作成元のボリュームをマージする代わりに、作成元のボ リュームを削除し、その独立したボリュームを新たな作成元ボリュームにして、シンプロビ ジョニングのスナップショットを新たに作成できます。

シンプロビジョニングのスナップショットボリュームを使用する利点は数多くありますが、古い LVM スナップショットボリューム機能の方がニーズに適している場合もあります。

- シンプールのチャンクサイズは変更できません。シンプールのチャンクサイズが大きい場合 (1MB など) や、そのチャンクのサイズでは効率的ではない短期間のスナップショットが必要な 場合は、代わりに以前のスナップショット機能を使用できます。
- シンプロビジョニングのスナップショットボリュームのサイズを制限することはできません。 スナップショットは、必要な場合はシンプール内の全領域を使用します。これは、ニーズに適 さない場合があります。

一般的には、使用するスナップショットの形式を決定する際に、使用しているサイトの特定要件を考慮 するようにしてください。

1.4.7. キャッシュボリューム

LVM は、高速ブロックデバイス (SSD ドライブなど) を、大規模で低速なブロックデバイスのライト バックまたはライトスルーのキャッシュとして使用することに対応します。既存の論理ボリュームのパ

フォーマンスを改善するためにキャッシュ論理ボリュームを作成したり、大規模で低速なデバイスと共 に小規模で高速なデバイスで構成される新規のキャッシュ論理ボリュームを作成したりできます。

# <span id="page-20-0"></span>第2章 RHEL システムロールを使用したローカルストレージの管理

Ansible を使用して LVM とローカルファイルシステム (FS) を管理するには、RHEL 8 で利用可能な RHEL システムロールの 1 つである **storage** ロールを使用できます。

**storage** ロール を使用すると、ディスク上のファイルシステム、複数のマシンにある論理ボリューム、 および RHEL 7.7 以降の全バージョンでのファイルシステムの管理を自動化できます。

RHEL システムロールと、その適用方法の詳細は、「RHEL [システムロールの概要」を](https://access.redhat.com/documentation/ja-jp/red_hat_enterprise_linux/8/html/configuring_basic_system_settings/getting-started-with-system-administration_configuring-basic-system-settings#intro-to-rhel-system-roles_getting-started-with-rhel-system-roles)参照してくださ い。

<span id="page-20-1"></span>2.1. ストレージロールの概要

**storage** ロールは以下を管理できます。

- パーティションが分割されていないディスクのファイルシステム
- 論理ボリュームとファイルシステムを含む完全な LVM ボリュームグループ

**storage** ロールを使用すると、次のタスクを実行できます。

- ファイルシステムを作成する
- ファイルシステムを削除する
- ファイルシステムをマウントする
- ファイルシステムをアンマウントする
- LVM ボリュームグループを作成する
- LVM ボリュームグループを削除する
- 論理ボリュームを作成する
- 論理ボリュームを削除する

<span id="page-20-2"></span>2.2. ストレージロールのパラメーター

本セクションでは、**storage** ロールで使用できる入力変数の表を提供します。

#### 表2.1 ストレージロールのパラメーター

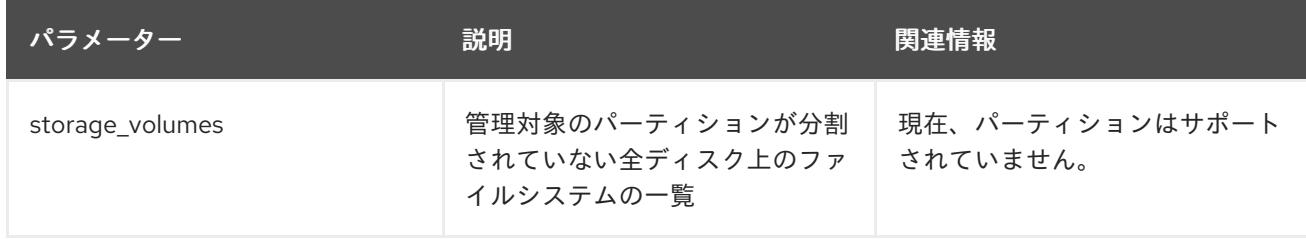

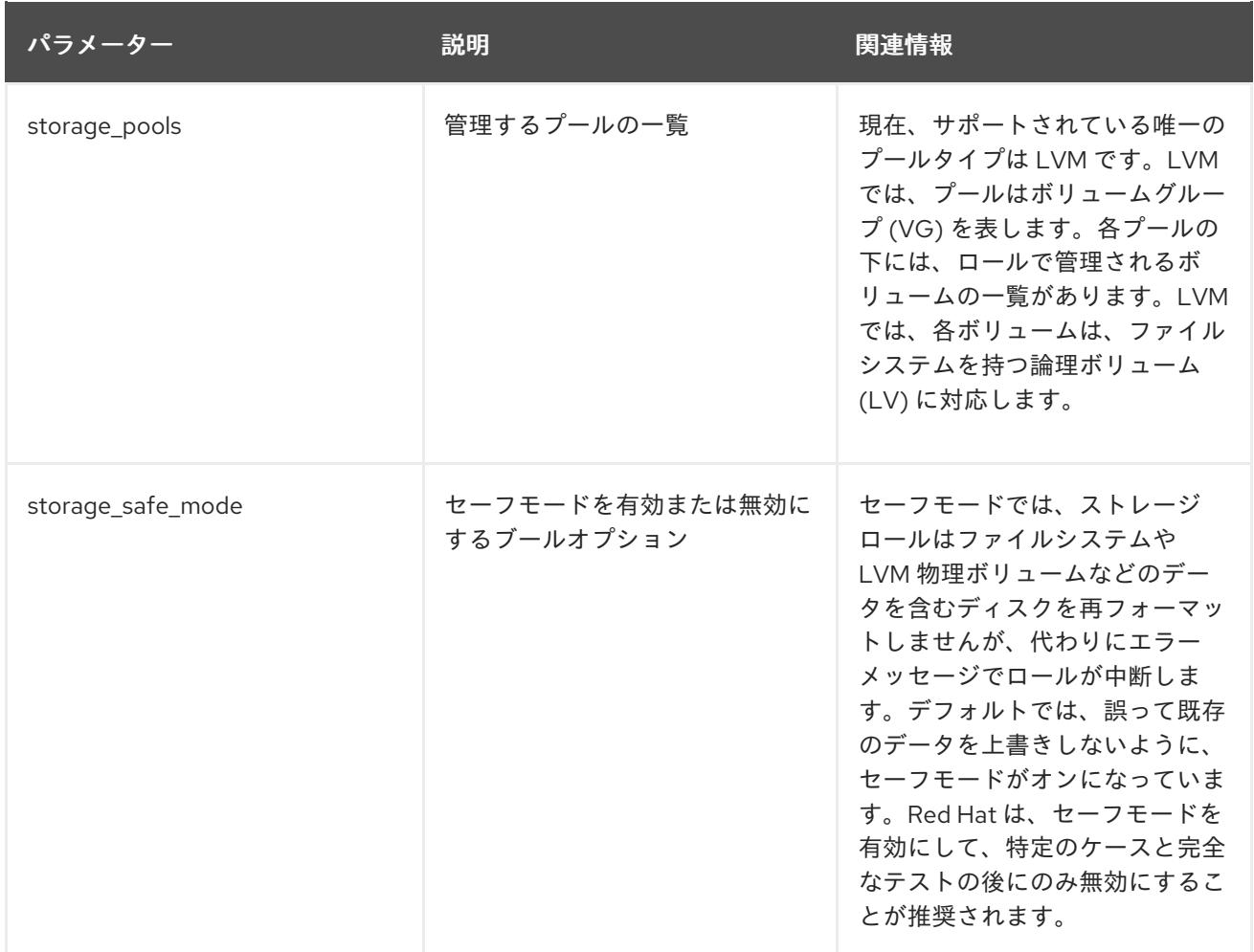

**storage** ロールは、次の変数に記載されているファイルシステム、ボリューム、およびプールのみを変 更します。

- **storage\_pools**
- **storage\_volumes**

#### 関連情報

詳細は、**rhel-system-roles** パッケージをインストールして、**/usr/share/doc/rhel-systemroles/storage/** ディレクトリーおよび **/usr/share/ansible/roles/rhel-system-roles.storage/** ディレク トリーを参照してください。

# 第3章 LVM のデプロイメント

<span id="page-22-0"></span>以下の手順では、新たにインストールしたオペレーティングシステムの LVM 論理ボリュームの基本設 定を説明します。

### <span id="page-22-1"></span>3.1. LVM 物理ボリュームの作成

この手順では、LVM 物理ボリューム (PV) を作成し、ラベルを付ける方法を説明します。

#### 前提条件

**lvm2** パッケージがインストールされている。

#### 手順

1. 複数の物理ボリュームを作成するには、**pvcreate** コマンドに、スペースで区切られたデバイス 名を引数として使用します。

#### # pvcreate **/dev/vdb1 /dev/vdb2**

これにより、ラベルが /dev/vdb1 および /dev/vdb2 に配置され、それらが LVM に属する物理 ボリュームとしてマークされます。

詳細は、man ページの **pvcreate** を参照してください。

# <span id="page-22-2"></span>3.2. LVM ボリュームグループの作成

この手順では、LVM ボリュームグループを作成する方法を説明します。

#### 前提条件

- **lvm2** パッケージがインストールされている。
- 物理ボリュームが作成されます。「LVM [物理ボリュームの作成」の](#page-22-1)手順を参照してください。

#### 手順

1. ボリュームグループを作成するには、以下のコマンドを使用します。

#### # vgcreate **myvg /dev/vdb1 /dev/vdb2**

これにより、myvg という名前の VG が作成されます。物理ボリュームの /dev/vdb1 および /dev/vdb2 は、ボリューム具ルーム myvg のベースストレージレベルです。

詳細は、man ページの **vgcreate** を参照してください。

後で物理ボリュームを拡張して、上のボリュームグループを拡張できます。ボリュームグループを拡張 するには、次のコマンドを使用します。

# vgextend **myvg /dev/vdb3**

<span id="page-22-3"></span>3.3. LVM 論理ボリュームの作成

この手順では、LVM 論理ボリュームを作成する方法を説明します。

#### 前提条件

- **lvm2** パッケージがインストールされている。
- ボリュームグループが作成されます。「LVM [ボリュームグループの作成」の](#page-22-2)手順を参照してく ださい。

#### 手順

1. 論理ボリュームを作成するには、次のコマンドを使用します。

# lvcreate -n **lv01** -L 500M **myvg**

**-n** オプションを使用すると、ユーザーは論理ボリューム名を lv01 に設定できます。この例で は、**-L** オプションを使用して Mb 単位で LV のサイズを設定していますが、他の単位をを使用 することもできます。デフォルトでは、論理ボリュームのタイプはリニアですが、**--type** オプ ションを使用して必要なタイプを指定できます。

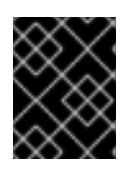

#### 重要

ぼぎゅーむグループに要求されるサイズとタイプの空き物理エクステントが十分 にない場合、このコマンドは失敗します。

詳細は、man ページの **lvcreate** を参照してください。

# 第4章 LVM 論理ボリュームの設定

<span id="page-24-0"></span>以下の手順では、基本的な LVM 管理タスクの例を示します。

# <span id="page-24-1"></span>4.1. CLI コマンドの使用

以下のセクションでは、LVM CLI コマンドの一般的な操作機能を説明します。

#### コマンドラインの引数で単位の指定

コマンドラインの引数でサイズが必要な場合は、常に単位を明示的に指定できます。単位を指定しない と、デフォルトで KB または MB が指定されます。LVM CLI コマンドでは、分数を使用できません。

コマンドライン引数で単位を指定する場合は、LVM が大文字と小文字を区別しません。たとえば、M と m は同じで、2 の累乗 (1024 の倍数) が使用されます。ただし、コマンドで **--units** 引数を指定する と、小文字は、単位が 1024 の倍数であることを示し、その単位は 1000 の倍数であることを示しま す。

#### ボリュームグループおよび論理ボリュームの指定

LVM CLI コマンドでボリュームグループまたは論理ボリュームを指定する場合は、以下の点に留意して ください。

- ここで、コマンドではボリュームグループまたは論理ボリューム名を引数として取り、完全パ ス名はオプションになります。ボリュームグループ **vg0** 内の **lvol0** という論理ボリューム は、**vg0/lvol0** として指定できます。
- ボリュームグループの一覧は必須ですが、空の場合は、ボリュームグループの一覧が置き換え られます。
- 論理ボリュームの一覧が必要ですが、ボリュームグループを指定すると、そのボリュームグ ループにある論理ボリュームがすべて置き換えられます。たとえば、**lvdisplay vg0** コマンド は、ボリュームグループ **vg0** の論理ボリュームをすべて表示します。

#### 出力の詳細レベルを上げる

すべての LVM コマンドは、出力の詳細レベルを上げるために複数回入力できる **-v** 引数を受け入れま す。以下の例は、**lvcreate** コマンドのデフォルト出力を示しています。

#### # **lvcreate -L 50MB new\_vg**

Rounding up size to full physical extent 52.00 MB Logical volume "lvol0" created

以下のコマンドは、**lvcreate** コマンドの出力と、**-v** 引数を表示します。

### # **lvcreate -v -L 50MB new\_vg**

Rounding up size to full physical extent 52.00 MB Archiving volume group "new\_vg" metadata (seqno 1). Creating logical volume lvol0 Creating volume group backup "/etc/lvm/backup/new\_vg" (seqno 2). Activating logical volume new\_vg/lvol0. activation/volume\_list configuration setting not defined: Checking only host tags for new\_vg/lvol0. Creating new\_vg-lvol0 Loading table for new vg-lvol0 (253:0). Resuming new vg-lvol0 (253:0). Wiping known signatures on logical volume "new\_vg/lvol0" Initializing 4.00 KiB of logical volume "new\_vg/lvol0" with value 0. Logical volume "lvol0" created

引数の **-vv**、**-vvv**、および **-vvvv** を使用すると、表示されるコマンド実行がより詳細になります。 **vvvv** 引数は、この時点で情報の最大数を提供します。以下の例は、**lvcreate** コマンドで **-vvvv** 引数を 指定して、出力の最初の行を示しています。

# **lvcreate -vvvv -L 50MB new\_vg** #lymcmdline.c:913 Processing: lycreate -vvvv -L 50MB new vg #lvmcmdline.c:916 O\_DIRECT will be used #config/config.c:864 Setting global/locking\_type to 1 #locking/locking.c:138 File-based locking selected. #config/config.c:841 Setting global/locking\_dir to /var/lock/lvm #activate/activate.c:358 Getting target version for linear #ioctl/libdm-iface.c:1569 dm version OF [16384] #ioctl/libdm-iface.c:1569 dm versions OF [16384] #activate/activate.c:358 Getting target version for striped #ioctl/libdm-iface.c:1569 dm versions OF [16384] #config/config.c:864 Setting activation/mirror\_region\_size to 512

#### LVM CLI コマンドのヘルプの表示

コマンドの **--help** 引数を使用して、LVM CLI コマンドのヘルプを表示できます。

# **commandname --help**

...

コマンドの man ページを表示するには、**man** コマンドを実行します。

# **man commandname**

**man lvm** コマンドは、LVM に関する一般的なオンライン情報を提供します。

# <span id="page-25-0"></span>4.2. 3 つのディスク上での LVM 論理ボリューム作成

この手順例では、**/dev/sda1**、**/dev/sdb1**、および **/dev/sdc1** のディスクで構成される **mylv** という名前 の LVM 論理ボリュームを作成します。

1. ボリュームグループのディスクを使用するには、**pvcreate** コマンドで、そのディスクに LVM 物理ボリュームラベルを付けます。

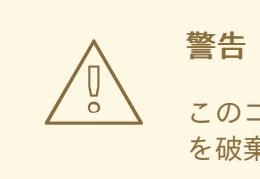

このコマンドは、**/dev/sda1**、**/dev/sdb1**、および **/dev/sdc1** にあるデータ を破棄します。

# **pvcreate /dev/sda1 /dev/sdb1 /dev/sdc1** Physical volume "/dev/sda1" successfully created Physical volume "/dev/sdb1" successfully created Physical volume "/dev/sdc1" successfully created 2. 作成した LVM 物理ボリュームで構成されるボリュームグループを作成します。以下のコマンド を使用すると、ボリュームグループ **myvg** が作成されます。

# **vgcreate myvg /dev/sda1 /dev/sdb1 /dev/sdc1** Volume group "myvg" successfully created

**vgs** コマンドを使用すると、作成したボリュームグループの属性を表示できます。

# **vgs** VG #PV #LV #SN Attr VSize VFree myvg 3 0 0 wz--n- 51.45G 51.45G

3. 作成したボリュームグループから論理ボリュームを作成します。以下のコマンドを使用して、 ボリュームグループ **myvg** から、論理ボリューム **mylv** を作成します。この例では、ボリュー ムグループの 2 ギガバイトを使用する論理ボリュームが作成されます。

# **lvcreate -L 2G -n myvg mylv** Logical volume "mylv" created

4. 論理ボリュームにファイルシステムを作成します。以下のコマンドを使用すると、論理ボ リュームに **ext4** ファイルシステムが作成されます。

# **mkfs.ext4 /dev/myvg/mylv** mke2fs 1.44.3 (10-July-2018) Creating filesystem with 524288 4k blocks and 131072 inodes Filesystem UUID: 616da032-8a48-4cd7-8705-bd94b7a1c8c4 Superblock backups stored on blocks: 32768, 98304, 163840, 229376, 294912

Allocating group tables: done Writing inode tables: done Creating journal (16384 blocks): done Writing superblocks and filesystem accounting information: done

以下のコマンドは、論理ボリュームをマウントして、ファイルシステムのディスクの領域使用 率を報告します。

# **mount /dev/myvg/mylv /mnt** # **df** Filesystem 1K-blocks Used Available Use% Mounted on /dev/mapper/myvg-mylv 1998672 6144 1871288 1% /mnt

# <span id="page-26-0"></span>4.3. RAID0 (ストライピング) 論理ボリュームの作成

RAID0 論理ボリュームは、論理ボリュームデータをストライプサイズ単位で複数のデータサブボリュー ム全体に分散します。

RAID0 ボリュームを作成するコマンドの書式は以下のとおりです。

lvcreate --type raid0[\_meta] --stripes **Stripes** --stripesize **StripeSize VolumeGroup** [**PhysicalVolumePath** ...]

表4.1 RAID0 コマンドの作成に関するパラメーター

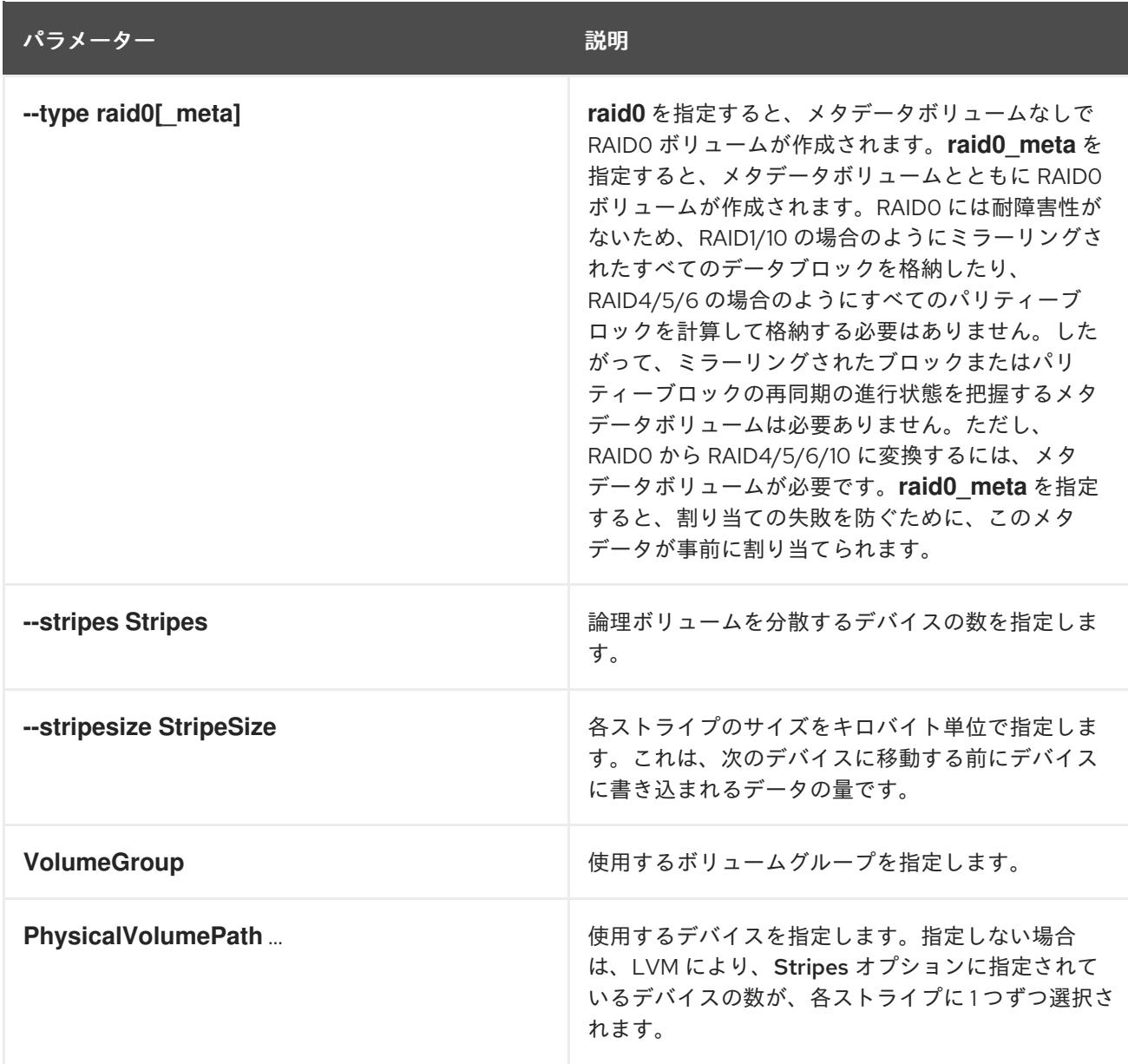

この手順例では、**/dev/sda1**、**/dev/sdb1**、および **/dev/sdc1** のディスクにデータのストライプを作成す る **mylv** という名前の LVM RAID0 論理ボリュームを作成します。

1. **pvcreate** コマンドを使用し、ボリュームグループで LVM 物理ボリュームとして使用するディ スクにラベルを付けます。

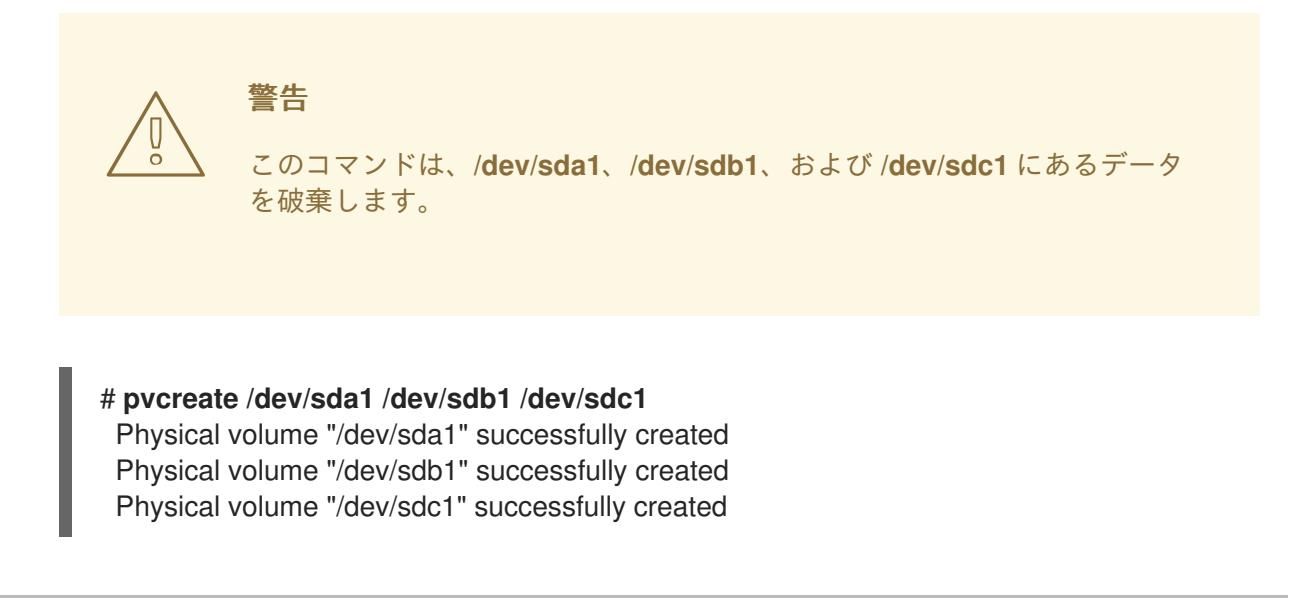

2. ボリュームグループ **myvg** を作成します。以下のコマンドを使用すると、ボリュームグループ **myvg** が作成されます。

# **vgcreate myvg /dev/sda1 /dev/sdb1 /dev/sdc1** Volume group "myvg" successfully created

**vgs** コマンドを使用すると、作成したボリュームグループの属性を表示できます。

# **vgs** VG #PV #LV #SN Attr VSize VFree myvg 3 0 0 wz--n- 51.45G 51.45G

3. 作成したボリュームグループから、RAID0 論理ボリュームを作成します。以下のコマンドを使 用すると、ボリュームグループ **myvg** から、RAID0 ボリューム **mylv** が作成されます。この例 では、ストライプサイズが 4 キロバイトの 3 つのストライプがある、サイズが 2 ギガバイトの 論理ボリュームが作成されます。

# **lvcreate --type raid0 -L 2G --stripes 3 --stripesize 4 -n mylv myvg** Rounding size 2.00 GiB (512 extents) up to stripe boundary size 2.00 GiB(513 extents). Logical volume "mylv" created.

4. RAID0 論理ボリュームにファイルシステムを作成します。以下のコマンドを使用すると、論理 ボリュームに **ext4** ファイルシステムが作成されます。

# **mkfs.ext4 /dev/myvg/mylv** mke2fs 1.44.3 (10-July-2018) Creating filesystem with 525312 4k blocks and 131376 inodes Filesystem UUID: 9d4c0704-6028-450a-8b0a-8875358c0511 Superblock backups stored on blocks: 32768, 98304, 163840, 229376, 294912

Allocating group tables: done Writing inode tables: done Creating journal (16384 blocks): done Writing superblocks and filesystem accounting information: done

以下のコマンドは、論理ボリュームをマウントして、ファイルシステムのディスクの領域使用 率を報告します。

# **mount /dev/myvg/mylv /mnt** # **df** Filesystem 1K-blocks Used Available Use% Mounted on /dev/mapper/myvg-mylv 2002684 6168 1875072 1% /mnt

# <span id="page-28-0"></span>4.4. LVM 論理ボリュームの名前の変更

この手順では、コマンドライン LVM インターフェースを使用して、既存の論理ボリュームの名前を変 更します。

手順

1. 論理ボリュームが現在マウントされている場合は、ボリュームをアンマウントします。

2. クラスター環境に論理ボリュームが存在する場合は、アクティブになっているすべてのノード で、論理ボリュームを非アクティブにします。アクティブになっている各ノードで、次のコマ ンドを実行します。

[root@node-n]# lvchange --activate n vg-name/lv-name

3. **lvrename** ユーティリティーを使用して、既存の論理ボリュームの名前を変更します。

# lvrename vg-name original-lv-name new-lv-name

必要に応じて、デバイスの完全パスを指定できます。

# lvrename /dev/vg-name/original-lv-name /dev/vg-name/new-lv-name

#### 関連情報

man ページの **lvrename(8)**

<span id="page-29-0"></span>4.5. 論理ボリュームからのディスクの削除

この手順例では、ディスクを交換するか、または別のボリュームで使用するために、既存の論理ボ リュームからディスクを削除する方法を示しています。ディスクを削除する前に、LVM 物理ボリュー ムのエクステントを、別のディスクまたはディスクセットに移動する必要があります。

4.5.1. 既存の物理ボリュームへのエクステントの移動

この例では、論理ボリュームが、ボリュームグループ **myvg** の 4 つの物理ボリュームに分配されていま す。

#### # **pvs -o+pv\_used**

PV VG Fmt Attr PSize PFree Used /dev/sda1 myvg lvm2 a- 17.15G 12.15G 5.00G /dev/sdb1 myvg lvm2 a- 17.15G 12.15G 5.00G /dev/sdc1 myvg lvm2 a- 17.15G 12.15G 5.00G /dev/sdd1 myvg lvm2 a- 17.15G 2.15G 15.00G

この例では、物理ボリューム **/dev/sdb1** からエクステントを移動して、この物理ボリュームをボリュー ムグループから削除できるようにします。

1. ボリュームグループの別の物理ボリュームに空きエクステントが十分にある場合は、他のオプ ションを使用せずに、削除するデバイスで **pvmove** コマンドを実行すると、エクステントが他 のデバイスに分配されます。 クラスターで、**pvmove** コマンドは、1 つのノードで排他的にアクティブになる論理ボリューム だけを移動できます。

# **pvmove /dev/sdb1** /dev/sdb1: Moved: 2.0% ... /dev/sdb1: Moved: 79.2% ... /dev/sdb1: Moved: 100.0%

**pvmove** コマンドの実行が終了すると、エクステントの分配は次のようになります。

# **pvs -o+pv\_used** PV VG Fmt Attr PSize PFree Used /dev/sda1 myvg lvm2 a- 17.15G 7.15G 10.00G /dev/sdb1 myvg lvm2 a- 17.15G 17.15G 0 /dev/sdc1 myvg lvm2 a- 17.15G 12.15G 5.00G /dev/sdd1 myvg lvm2 a- 17.15G 2.15G 15.00G

2. **vgreduce** コマンドを使用して、ボリュームグループから物理ボリューム **/dev/sdb1** を削除し ます。

# **vgreduce myvg /dev/sdb1** Removed "/dev/sdb1" from volume group "myvg" # pvs PV VG Fmt Attr PSize PFree /dev/sda1 myvg lvm2 a- 17.15G 7.15G /dev/sdb1 lvm2 -- 17.15G 17.15G /dev/sdc1 myvg lvm2 a- 17.15G 12.15G /dev/sdd1 myvg lvm2 a- 17.15G 2.15G

これでディスクは物理的に削除できるようになり、他のユーザーに割り当てることも可能になります。

4.5.2. 新規ディスクへのエクステントの移動

この例では、以下のように、ボリュームグループ **myvg** の 3 つの物理ボリュームに、論理ボリュームが 分配されています。

#### # **pvs -o+pv\_used**

PV VG Fmt Attr PSize PFree Used /dev/sda1 myvg lvm2 a- 17.15G 7.15G 10.00G /dev/sdb1 myvg lvm2 a- 17.15G 15.15G 2.00G /dev/sdc1 myvg lvm2 a- 17.15G 15.15G 2.00G

以下の手順では、**/dev/sdb1** のエクステントを、新しいデバイス **/dev/sdd1** に移動します。

1. **/dev/sdd1** から、物理ボリュームを新規作成します。

# **pvcreate /dev/sdd1** Physical volume "/dev/sdd1" successfully created

2. 新たに作成した物理ボリューム **/dev/sdd1** を、既存のボリュームグループ **myvg** に追加しま す。

# **vgextend myvg /dev/sdd1** Volume group "myvg" successfully extended # **pvs -o+pv\_used** PV VG Fmt Attr PSize PFree Used /dev/sda1 myvg lvm2 a- 17.15G 7.15G 10.00G /dev/sdb1 myvg lvm2 a- 17.15G 15.15G 2.00G /dev/sdc1 myvg lvm2 a- 17.15G 15.15G 2.00G /dev/sdd1 myvg lvm2 a- 17.15G 17.15G 0

3. **pvmove** を使用して、データを **/dev/sdb1** から **/dev/sdd1** へ移動します。

# **pvmove /dev/sdb1 /dev/sdd1** /dev/sdb1: Moved: 10.0% ... /dev/sdb1: Moved: 79.7% ... /dev/sdb1: Moved: 100.0% # **pvs -o+pv\_used** PV VG Fmt Attr PSize PFree Used /dev/sda1 myvg lvm2 a- 17.15G 7.15G 10.00G /dev/sdb1 myvg lvm2 a- 17.15G 17.15G 0 /dev/sdc1 myvg lvm2 a- 17.15G 15.15G 2.00G /dev/sdd1 myvg lvm2 a- 17.15G 15.15G 2.00G

4. データを **/dev/sdb1** から移動したら、この物理ボリュームをボリュームグループから削除でき ます。

# **vgreduce myvg /dev/sdb1** Removed "/dev/sdb1" from volume group "myvg"

これで、このディスクを別のボリュームグループに再度割り当てたり、システムから削除できるように なりました。

# <span id="page-31-0"></span>4.6. 永続的なデバイス番号の設定

メジャーデバイス番号とマイナーデバイス番号は、モジュールのロード時に動的に割り当てられます。 一部のアプリケーションは、ブロックデバイスが常に同じデバイス (メジャーとマイナー) 番号でアク ティブにされている場合に、最も効果的に機能します。これは、**lvcreate** コマンドと **lvchange** コマン ドで、以下の引数を使用して指定できます。

```
--persistent y --major major --minor minor
```
別のデバイスにすでに動的に割り当てられている番号を使用しないように、マイナー番号は大きくしま す。

NFS を使用してファイルシステムをエクスポートする場合は、そのエクスポートファイルで **fsid** パラ メーターを指定すると、LVM 内で永続的なデバイス番号を設定する必要がなくなります。

# <span id="page-31-1"></span>4.7. LVM エクステントサイズの指定

ボリュームグループの作成に物理ボリュームが使用されると、ディスク領域はデフォルトで 4MB のエ クステントに分割されます。このエクステントは、論理ボリュームのサイズを拡張/縮小する最小単位 です。エクステントの数が多くても、論理ボリュームの I/O パフォーマンスに影響を与えることはあり ません。

エクステントサイズのデフォルト設定が適切でない場合は、**vgcreate** コマンドに **-s** オプションを使用 して、エクステントのサイズを指定できます。**vgcreate** コマンドに **-p** 引数と **-l** 引数を使用すると、ボ リュームグループに追加可能な物理ボリュームまたは論理ボリュームの数に制限をかけることができま す。

# <span id="page-31-2"></span>4.8. RHEL システムロールを使用した LVM 論理ボリュームの管理

本セクションでは、**storage** ロールを適用して次のタスクを実行する方法を説明します。

- 複数のディスクで構成されるボリュームグループに LVM 論理ボリュームを作成します。
- 論理ボリューム上に特定のラベルを付けて ext4 ファイルシステムを作成します。
- ext4 ファイルシステムを永続的にマウントします。

#### 前提条件

**● storage** ロールを含む Ansible Playbook がある。

そのような Playbook を適用する方法は、[「ロールの適用」](https://access.redhat.com/documentation/ja-jp/red_hat_enterprise_linux/8/html/configuring_basic_system_settings/getting-started-with-system-administration_configuring-basic-system-settings#applying-a-role_con_intro-to-rhel-system-roles)を参照してください。

4.8.1. 論理ボリュームを管理する Ansible Playbook の例

本セクションでは、Ansible Playbook の例を紹介します。この Playbook は、**storage** ロールを適用し て、**myvg** という名前のボリュームグループに **mylv** という LVM 論理ボリュームを作成します。ボ リュームグループは、次のディスクで構成されます。

- **/dev/sda**
- **/dev/sdb**
- **/dev/sdc**

Playbook は、論理ボリューム上に ext4 ファイルシステムを作成し、ファイルシステムを永続的にマウ ントします。

- hosts: all vars: storage\_pools: - name: myvg disks: - sda - sdb - sdc volumes: - name: mylv size: 2G fs\_type: ext4 mount\_point: /mnt roles: - rhel-system-roles.storage

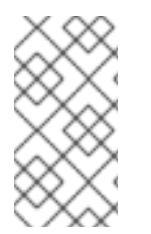

#### 注記

**myvg** という名前のボリュームグループがすでに存在する場合は、論理ボリュームがそ れに追加されます。

**myvg** という名前のボリュームグループが存在しない場合は作成されます。

4.8.2. 関連情報

**● storage** ロールの詳細は、「RHEL [のシステムロールを使用したローカルストレージの管](https://access.redhat.com/documentation/en-us/red_hat_enterprise_linux/8/html/configuring_and_managing_logical_volumes/managing-local-storage-using-rhel-system-roles_configuring-and-managing-logical-volumes) 理」を参照してください。

# <span id="page-33-0"></span>4.9. LVM 論理ボリュームの削除

この手順では、コマンドライン LVM インターフェースを使用して、既存の論理ボリュームを削除しま す。

以下のコマンドは、ボリュームグループ **vg-name** から、論理ボリューム **/dev/vg-name/lv-name** を削 除します。

### 手順

- 1. 論理ボリュームが現在マウントされている場合は、ボリュームをアンマウントします。
- 2. クラスター環境に論理ボリュームが存在する場合は、アクティブになっているすべてのノード で、論理ボリュームを非アクティブにします。アクティブになっている各ノードで、次のコマ ンドを実行します。

[root@node-n]# lvchange --activate n vg-name/lv-name

3. **lvremove** ユーティリティーを使用して、論理ボリュームを削除します。

# lvremove /dev/vg-name/lv-name Do you really want to remove active logical volume "lv-name"? [y/n]: y Logical volume "lv-name" successfully removed

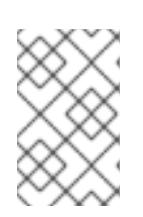

### 注記

この場合は、論理ボリュームが非アクティブになっていません。削除する前に論 理ボリュームを明示的に非アクティブにした場合は、アクティブな論理ボリュー ムを削除するかどうかを確認するプロンプトが表示されません。

#### 関連情報

man ページの **lvremove(8)**

# 第5章 論理ボリュームのサイズ変更

<span id="page-34-0"></span>論理ボリュームを作成したら、ボリュームのサイズを変更できます。

#### <span id="page-34-1"></span>5.1. 論理ボリュームの拡張

論理ボリュームのサイズを拡張するには、**lvextend** コマンドを使用します。

論理ボリュームを拡張する場合は、追加するボリュームの容量、または拡張後のボリュームのサイズを 指定できます。

以下のコマンドは、論理ボリューム **/dev/myvg/homevol** を 12 ギガバイトに拡張します。

# **lvextend -L12G /dev/myvg/homevol** lvextend -- extending logical volume "/dev/myvg/homevol" to 12 GB

lvextend -- doing automatic backup of volume group "myvg" lvextend -- logical volume "/dev/myvg/homevol" successfully extended

以下のコマンドは、論理ボリューム **/dev/myvg/homevol** に 1 ギガバイト追加します。

#### # **lvextend -L+1G /dev/myvg/homevol**

lvextend -- extending logical volume "/dev/myvg/homevol" to 13 GB lvextend -- doing automatic backup of volume group "myvg" lvextend -- logical volume "/dev/myvg/homevol" successfully extended

**lvcreate** コマンドと同様に、**lvextend** コマンドの **-l** 引数を使用して、論理ボリュームの拡張サイズを エクステント数で指定できます。また、この引数を使用してボリュームグループのパーセンテージ、ま たはボリュームグループに残ってる空き領域をパーセンテージで指定することもできます。以下のコマ ンドは、論理ボリューム **testlv** を拡張して、ボリュームグループ **myvg** の空き領域をすべて使用する ようにします。

# **lvextend -l +100%FREE /dev/myvg/testlv** Extending logical volume testlv to 68.59 GB Logical volume testlv successfully resized

論理ボリュームを拡張したら、それに合わせてファイルシステムのサイズも拡張する必要があります。

多くのファイルシステムサイズ変更ツールは、デフォルトで、ファイルシステムのサイズを、その下の 論理ボリュームのサイズまで拡大するため、2 つのコマンドに同じサイズを指定する必要はありませ ん。

### <span id="page-34-2"></span>5.2. 論理ボリュームのファイルシステムの拡張

論理ボリュームのファイルシステムを拡張するには、以下の手順を実行します。

- 1. 既存のボリュームグループに、論理ボリュームを拡張するのに十分な空き領域があるかどうか を調べます。空き領域が足りない場合は、次の手順を実行します。
	- a. **pvcreate** コマンドを使用して、新しい物理ボリュームを作成します。
	- b. **vgextend** コマンドを使用して、その物理ボリュームを組み込む、拡張対象の論理ボリュー ムが含まれるボリュームグループを拡張します。

2. ボリュームグループを拡張できたら、**lvresize** コマンドで論理ボリュームを拡張して、ファイ

- 2. ボリュームグループを拡張できたら、**lvresize** コマンドで論理ボリュームを拡張して、ファイ ルシステムが拡張できるようにします。
- 3. 論理ボリュームでファイルシステムのサイズを変更します。

**lvresize** コマンドの **-r** オプションを使用すれば、1 つのコマンドで、論理ボリュームを拡張し、基にな るファイルシステムのサイズを変更できることに注意してください。

### <span id="page-35-0"></span>5.3. 論理ボリュームの縮小

論理ボリュームのサイズを縮小するには、**lvreduce** コマンドを使用します。

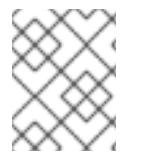

#### 注記

GFS2 および XFS のファイルシステムでは縮小に対応していないため、GFS2 または XFS のファイルシステムが含まれる論理ボリュームのサイズは縮小できません。

縮小する論理ボリュームにファイルシステムが含まれている場合は、データの損失を防ぐため、ファイ ルシステムが、縮小する論理ボリュームにある領域を使用しないようにしてください。そのため、論理 ボリュームにファイルシステムが含まれている場合は **lvreduce** コマンドの **--resizefs** オプションを使 用することが推奨されます。このオプションを使用すると、**lvreduce** コマンドは論理ボリュームを縮 小する前にファイルシステムの縮小を試みます。ファイルシステムの縮小に失敗した場合 (ファイルシ ステムが満杯であったり、ファイルシステムが縮小に対応していないと失敗します) は、**lvreduce** コマ ンドの実行に失敗し、論理ボリュームを縮小しません。

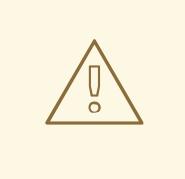

# 警告

ほとんどの場合、**lvreduce** コマンドはデータ損失の可能性を警告し、確認を要求 します。しかし、論理ボリュームが非アクティブな状態であったり、**--resizefs** オ プションが使用されなかった場合など、警告が表示されない場合があるため、デー タの損失を防ぐのに確認プロンプトのみを信頼しないようにしてください。

**lvreduce** コマンドの **--test** オプションは、ファイルシステムの確認やファイルシ ステムのサイズ変更のテストを行わないため、操作が安全な場所を示しません。

以下のコマンドは、ボリュームグループ **vg00** の論理ボリューム **lvol1** を 64 メガバイトに縮小しま す。この例では、**lvol1** にはファイルシステムが含まれ、このコマンドにより、論理ボリュームととも にサイズが変更されます。次の例は、コマンドの出力を示しています。

# # **lvreduce --resizefs -L 64M vg00/lvol1**

fsck from util-linux 2.23.2 /dev/mapper/vg00-lvol1: clean, 11/25688 files, 8896/102400 blocks resize2fs 1.42.9 (28-Dec-2013) Resizing the filesystem on /dev/mapper/vg00-lvol1 to 65536 (1k) blocks. The filesystem on /dev/mapper/vg00-lvol1 is now 65536 blocks long.

Size of logical volume vg00/lvol1 changed from 100.00 MiB (25 extents) to 64.00 MiB (16 extents). Logical volume vg00/lvol1 successfully resized.
変更するサイズの値の前に「-」記号を指定すると、その値が論理ボリュームの実際のサイズから減算 されます。以下の例は、論理ボリュームの絶対サイズを 64 メガバイトに縮小する代わりに、64 メガバ イト分のボリュームを縮小する場合に使用するコマンドを示しています。

# **lvreduce --resizefs -L -64M vg00/lvol1**

### 5.4. ストライプ化論理ボリュームの拡張

ストライプ化論理ボリュームのサイズを拡大するには、ボリュームグループを構成している物理ボ リュームに、ストライプをサポートする十分な空き領域が必要です。たとえば、ボリュームグループ全 域を使用する 2 way ストライプがある場合は、ボリュームグループに物理ボリュームを1つ追加しただ けでは、ストライプを拡張することはできません。ボリュームグループには物理ボリュームを 2 つ以上 追加する必要があります。

たとえば、以下の **vgs** コマンドで表示された、2 つの物理ボリュームで構成されるボリュームグループ **vg** について考えてみましょう。

# **vgs**

VG #PV #LV #SN Attr VSize VFree vg 2 0 0 wz--n- 271.31G 271.31G

ボリュームグループの全領域を使用して、ストライプを作成できます。

#### # **lvcreate -n stripe1 -L 271.31G -i 2 vg**

Using default stripesize 64.00 KB Rounding up size to full physical extent 271.31 GB

Logical volume "stripe1" created

# **lvs -a -o +devices** LV VG Attr LSize Origin Snap% Move Log Copy% Devices stripe1 vg -wi-a- 271.31G /dev/sda1(0),/dev/sdb1(0)

ボリュームグループの空き領域がなくなっていることに注意してください。

# **vgs** VG #PV #LV #SN Attr VSize VFree vg 2 1 0 wz--n- 271.31G 0

以下のコマンドで、ボリュームグループに物理ボリュームをもう1つ追加します。 これで、135 ギガバ イトの領域が追加されます。

# **vgextend vg /dev/sdc1** Volume group "vg" successfully extended # **vgs** VG #PV #LV #SN Attr VSize VFree vg 3 1 0 wz--n- 406.97G 135.66G

この時点では、ストライプ化論理ボリュームを、ボリュームグループの最大サイズまで拡大することは できません。データをストライプ化するには、基になる物理デバイスが 2 つ必要です。

# **lvextend vg/stripe1 -L 406G** Using stripesize of last segment 64.00 KB Extending logical volume stripe1 to 406.00 GB

Insufficient suitable allocatable extents for logical volume stripe1: 34480 more required

ストライプ化論理ボリュームを拡張するには、もう 1 つの物理ボリュームを追加してから、論理ボ リュームを拡張します。この例では、ボリュームグループに物理ボリュームを 2 つ追加することによ り、ボリュームグループの最大サイズまで、論理ボリュームを拡張できるようになっています。

# **vgextend vg /dev/sdd1** Volume group "vg" successfully extended # **vgs** VG #PV #LV #SN Attr VSize VFree

vg 4 1 0 wz--n- 542.62G 271.31G # **lvextend vg/stripe1 -L 542G** Using stripesize of last segment 64.00 KB Extending logical volume stripe1 to 542.00 GB Logical volume stripe1 successfully resized

ストライプ化論理ボリュームを拡張するのに十分な物理デバイスがない場合でも、その拡張部分がスト ライプ化されなくても問題がないならば、ボリュームの拡張は可能です。ただし、これによりパフォー マンスが一定ではなくなる可能性があります。論理ボリュームに領域を追加する場合、デフォルトの動 作では、既存の論理ボリュームの最後のセグメントと同じストライピングパラメーターを使用するよう になっていますが、このパラメーターはオーバーライドできます。以下の例では、初回の **lvextend** コ マンドが失敗した後に、既存のストライプ化論理ボリュームを拡張して残りの空き領域を使用するよう にしています。

# **lvextend vg/stripe1 -L 406G** Using stripesize of last segment 64.00 KB Extending logical volume stripe1 to 406.00 GB Insufficient suitable allocatable extents for logical volume stripe1: 34480 more required # **lvextend -i1 -l+100%FREE vg/stripe1**

# 第6章 LVM ボリュームグループの管理

本セクションでは、ボリュームグループ管理のさまざまな特徴を実行するコマンドを説明します。

### 6.1. ボリュームグループ

物理ボリュームはボリュームグループ (VG) に統合されます。これにより、論理ボリュームに割り当て 可能なディスク領域のプールが作成されます。

ボリュームグループ内で、割り当て可能なディスク領域は、エクステントと呼ばれる固定サイズの単位 に分割されます。割り当て可能な領域の最小単位は、1 エクステントです。エクステントは、物理ボ リュームでは物理エクステントと呼ばれます。

論理ボリュームには、物理エクステントと同じサイズの論理エクステントが割り当てられます。そのた め、エクステントのサイズは、ボリュームグループ内のすべての論理ボリュームで同じになります。ボ リュームグループは、論理エクステントを物理エクステントにマッピングします。

# 6.2. ボリュームグループの表示

LVM ボリュームグループのプロパティーを表示するのに使用できるコマンドは、**vgs** および **vgdisplay** の 2 つです。**vgscan** コマンドは、システムにある、ボリュームグループ用に対応している LVM ブ ロックデバイスをすべてスキャンしますが、既存のボリュームグループを表示するのにも使用できま す。

**vgs** コマンドは、ボリュームグループの情報を設定可能な形式で提供し、1 ボリュームグループにつき 1 行ずつ表示します。**vgs** コマンドでは、形式をかなり自由に制御できるため、スクリプト作成時に役に 立ちます。

**vgdisplay** コマンドは、決められた形式でボリュームグループのプロパティー (サイズ、エクステン ト、物理ボリュームの数など) を表示します。以下の例は、ボリュームグループ **new\_vg** に対する **vgdisplay** コマンドの出力を示しています。ボリュームグループを指定しないと、既存のボリュームグ ループがすべて表示されます。

### # **vgdisplay new\_vg**

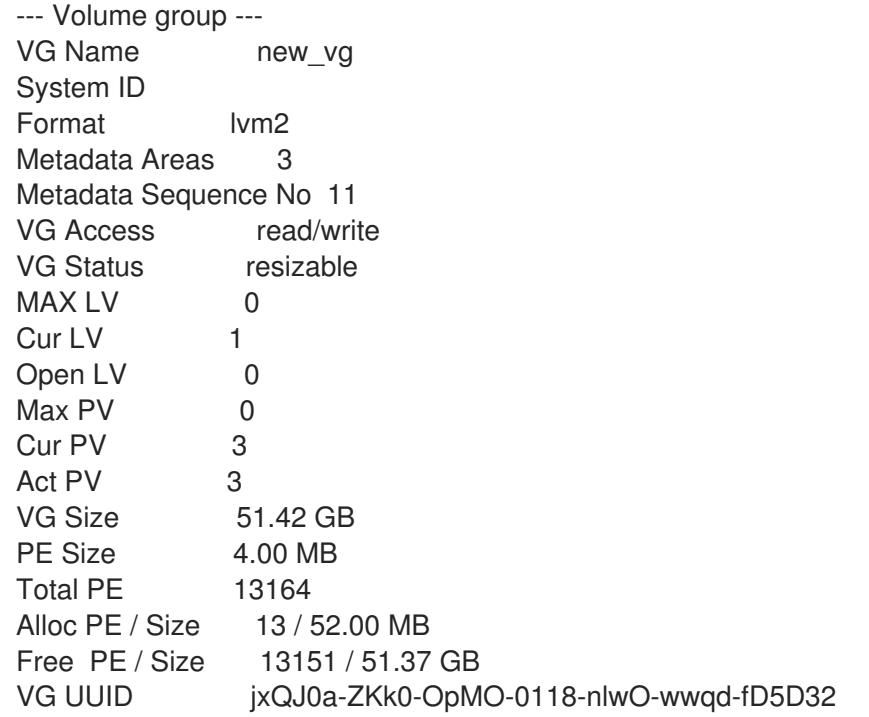

以下の例は、**vgscan** コマンドの出力を示しています。

# **vgscan** Reading all physical volumes. This may take a while... Found volume group "new\_vg" using metadata type lvm2 Found volume group "officevg" using metadata type lvm2

# 6.3. ボリュームグループの統合

2 つのボリュームグループを 1 つのボリュームグループに統合するには、**vgmerge** コマンドを使用しま す。ボリュームの物理エクステントサイズが同じで、かつ両ボリュームグループの物理ボリュームおよ び論理ボリュームのサマリーが「マージ先」ボリュームグループの制限内に収まる場合は、非アクティ ブな「マージ元」のボリュームを、アクティブまたは非アクティブの「マージ先」ボリュームにマージ ができます。

以下のコマンドは、非アクティブなボリュームグループ **my\_vg** をアクティブまたは非アクティブなボ リュームグループ **databases** にマージして、詳細なランタイム情報を提供します。

### # **vgmerge -v databases my\_vg**

# 6.4. ボリュームグループの分割

この手順例では、3 つの物理ボリュームから構成される既存のボリュームグループを使用します。この 物理ボリュームに未使用領域が十分にあれば、新たにディスクを追加しなくてもボリュームグループを 作成できます。

はじめに、ボリュームグループ **myvg** から論理ボリューム **mylv** を作成します。そのボリュームグルー プは、**/dev/sda1**、**/dev/sdb1**、および **/dev/sdc1** の 3 つの物理ボリュームで構成されます。

この手順を完了すると、ボリュームグループ **myvg** は、**/dev/sda1** および **/dev/sdb1** で構成されます。 次のボリュームグループ **yourvg**は、**/dev/sdc1** で構成されます。

1. **pvscan** コマンドを使用すると、ボリュームグループで現在利用可能な空き領域の容量を確認 できます。

#### # **pvscan**

PV /dev/sda1 VG myvg lvm2 [17.15 GB / 0 free] PV /dev/sdb1 VG myvg lvm2 [17.15 GB / 12.15 GB free] PV /dev/sdc1 VG myvg lvm2 [17.15 GB / 15.80 GB free] Total: 3 [51.45 GB] / in use: 3 [51.45 GB] / in no VG: 0 [0 ]

2. **pvmove** コマンドを使用して、**/dev/sdc1** で使用中の物理エクステントをすべて **/dev/sdb1** に 移動できます。**pvmove** コマンドの実行には時間がかかる場合があります。 クラスターで、**pvmove** コマンドは、1 つのノードで排他的にアクティブになる論理ボリューム だけを移動できます。

# **pvmove /dev/sdc1 /dev/sdb1** /dev/sdc1: Moved: 14.7% /dev/sdc1: Moved: 30.3% /dev/sdc1: Moved: 45.7% /dev/sdc1: Moved: 61.0%

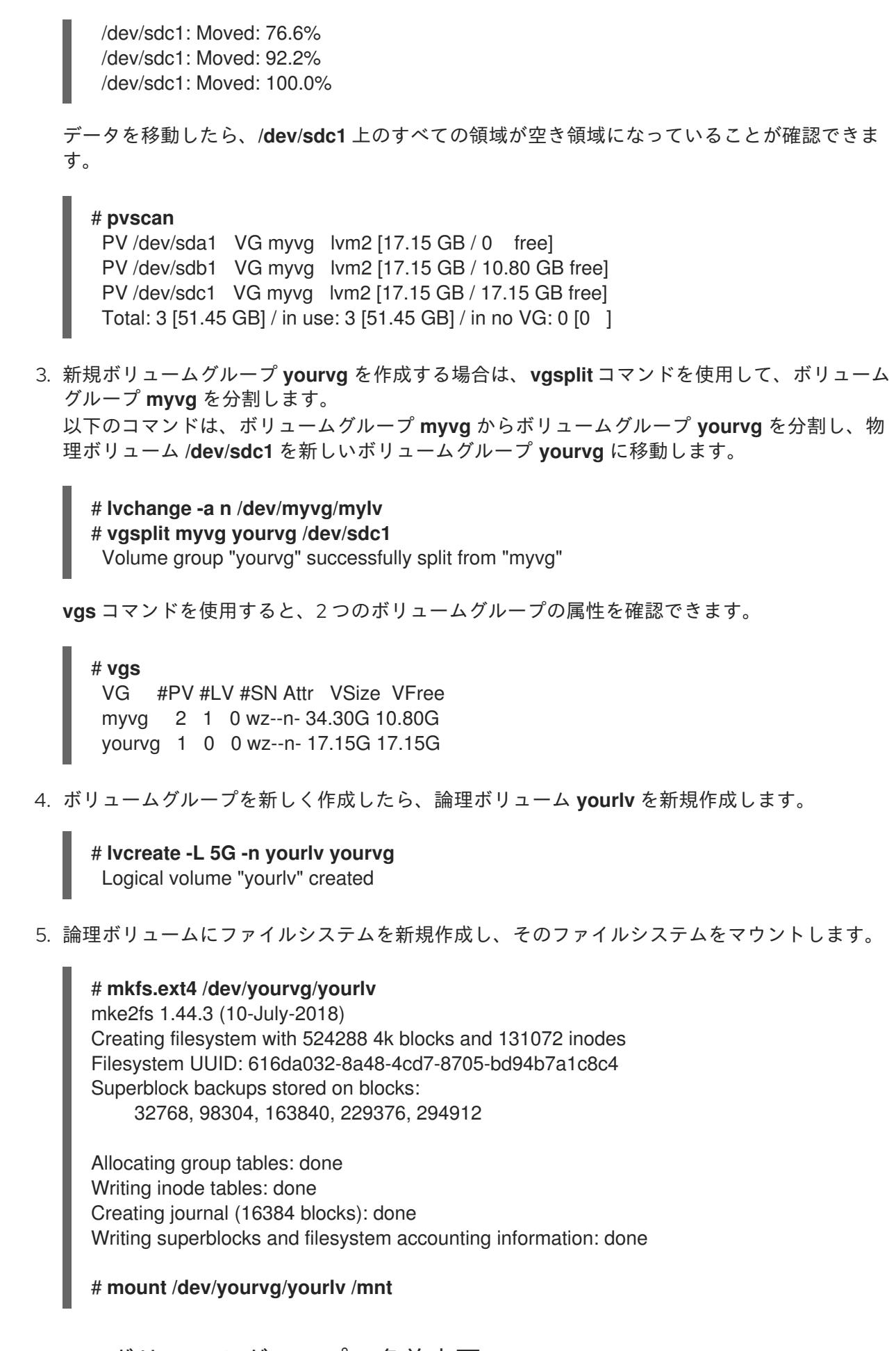

# 6.5. LVM ボリュームグループの名前変更

この手順では、コマンドラインの LVM インターフェースを使用して、既存のボリュームグループの名

この手順では、コマンドラインの LVM インターフェースを使用して、既存のボリュームグループの名 前を変更します。

### 手順

1. クラスター化環境にボリュームグループが存在する場合は、アクティブになっているすべての ノードでボリュームグループを非アクティブにします。アクティブになっている各ノードで、 次のコマンドを実行します。

[root@node-n]# vgchange --activate n vg-name

2. **vgrename** ユーティリティーを使用して、既存のボリュームグループの名前を変更します。

# vgrename original-vg-name new-vg-name

必要に応じて、デバイスの完全パスを指定できます。

# vgrename /dev/original-vg-name /dev/new-vg-name

#### 関連情報

man ページの **vgrename(8)**

### 6.6. ボリュームグループを別のシステムへ移動

LVM ボリュームグループ全体を、別のシステムに移動できます。これを実行するには、**vgexport** コマ ンドと **vgimport** コマンドの使用が推奨されます。

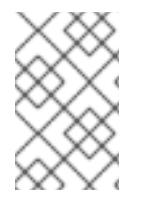

### 注記

**vgimport** コマンドの **--force** 引数を使用できます。これで物理ボリュームがないボ リュームグループをインポートし、**vgreduce --removemissing** コマンドを実行しま す。

**vgexport** コマンドは、非アクティブのボリュームグループにシステムがアクセスできないようにする ため、物理ボリュームの割り当て解除が可能になります。**vgimport** コマンドは、**vgexport** コマンドで 非アクティブにしていたボリュームグループに、マシンが再度アクセスできるようにします。

ボリュームグループを 2 つのシステム間で移行するには、以下の手順に従います。

- 1. ボリュームグループ内のアクティブなボリュームのファイルにアクセスしているユーザーがい ないことを確認してから、論理ボリュームをアンマウントします。
- 2. **vgchange** コマンドで **-a n** 引数を使用して、そのボリュームグループを非アクティブとして マークします。これによりこのボリュームグループでこれ以上の動作が発生しないようにしま す。

3. **vgexport** コマンドを使用してボリュームグループをエクスポートします。これにより、削除す るシステムからボリュームグループへアクセスできなくなります。 ボリュームグループをエクスポートして **pvscan** コマンドを実行すると、以下の例のように、 エクスポート先のボリュームグループに物理ボリュームが表示されます。

# **pvscan**

PV /dev/sda1 is in exported VG myvg [17.15 GB / 7.15 GB free] PV /dev/sdc1 is in exported VG myvg [17.15 GB / 15.15 GB free] PV /dev/sdd1 is in exported VG myvg [17.15 GB / 15.15 GB free] ...

次にシステムがシャットダウンする時に、ボリュームグループを構成していたディスクを外し て、新しいシステムに接続できます。

- 4. ディスクが新しいシステムに接続したら、**vgimport** コマンドを使用してボリュームグループを インポートし、新しいシステムからアクセスできるようにします。
- 5. **vgchange** コマンドで **-a y** 引数を使用して、ボリュームグループをアクティブにします。
- 6. ファイルシステムをマウントして使用できるようにします。

### 6.7. ボリュームグループからの物理ボリュームの削除

ボリュームグループから未使用の物理ボリュームを削除するには、**vgreduce** コマンドを使用しま す。**vgreduce** コマンドは、空の物理ボリュームを 1 つまたは複数削除して、ボリュームグループの容 量を縮小します。これにより、物理ボリュームが解放され、異なるボリュームグループで使用したり、 システムから削除できるようになります。

ボリュームグループから物理ボリュームを削除する前に、**pvdisplay** コマンドを使用して、その物理ボ リュームが論理ボリュームで使用されていないことを確認できます。

#### # **pvdisplay /dev/hda1**

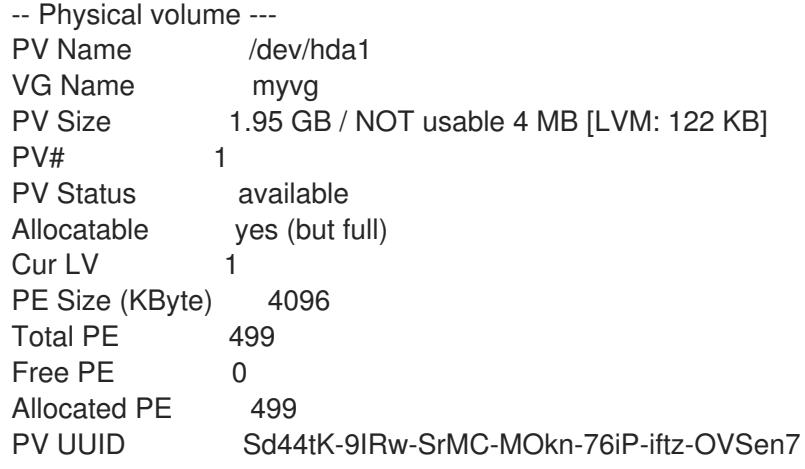

物理ボリュームが使用中の場合は、**pvmove** コマンドを使用して、データを別の物理ボリュームに移行 する必要があります。その後、**vgreduce** コマンドを使用してその物理ボリュームを削除します。

以下のコマンドは、物理ボリューム **/dev/hda1** を、ボリュームグループ **my\_volume\_group** から取り 除きます。

#### # **vgreduce my\_volume\_group /dev/hda1**

論理ボリュームに、障害のある物理ボリュームが含まれる場合は、その論理ボリュームを使用すること はできません。見つからない物理ボリュームをボリュームグループから削除します。その物理ボリュー ムに論理ボリュームが割り当てられていない場合は、**vgreduce** コマンドの **--removemissing** パラ メーターを使用できます。

障害が発生した物理ボリュームに、セグメントタイプが **mirror** の論理ボリュームのミラーイメージが

含まれる場合は、**vgreduce --removemissing --mirrorsonly --force** コマンドを使用して、ミラーから イメージを削除できます。これにより、物理ボリュームのミラーイメージである論理ボリュームのみが 削除されます。

# 6.8. LVM ボリュームグループの削除

この手順では、コマンドライン LVM インターフェースを使用して、既存のボリュームグループを削除 します。

#### 前提条件

● ボリュームグループには論理ボリュームがありません。ボリュームグループから論理ボリュー ムを削除するには、「LVM [論理ボリュームの削除」](#page-33-0)を参照してください。

#### 手順

1. クラスター環境にボリュームグループが存在する場合は、その他のすべてのノードで、ボ リュームグループのロックスペースを停止します。削除するノード以外の全ノードで、次のコ マンドを実行します。

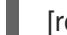

[root@node-n]# vgchange --lockstop vg-name

ロックが停止するのを待ちます。

2. ボリュームグループを削除するには、**vgremove** ユーティリティーを使用します。

# vgremove vg-name Volume group "vg-name" successfully removed

#### 関連情報

man ページの **vgremove(8)**

### 6.9. 関連情報

man ページの **vgchange(8)**

# 第7章 LVM 物理ボリュームの管理

LVM 物理ボリュームを管理するために使用できるコマンドや手順には、様々なものがあります。

# 7.1. 物理ボリュームとして使用するブロックデバイスのスキャン

以下の例のように、**lvmdiskscan** コマンドを使用して、物理ボリュームに使用できるブロックデバイス をスキャンできます。

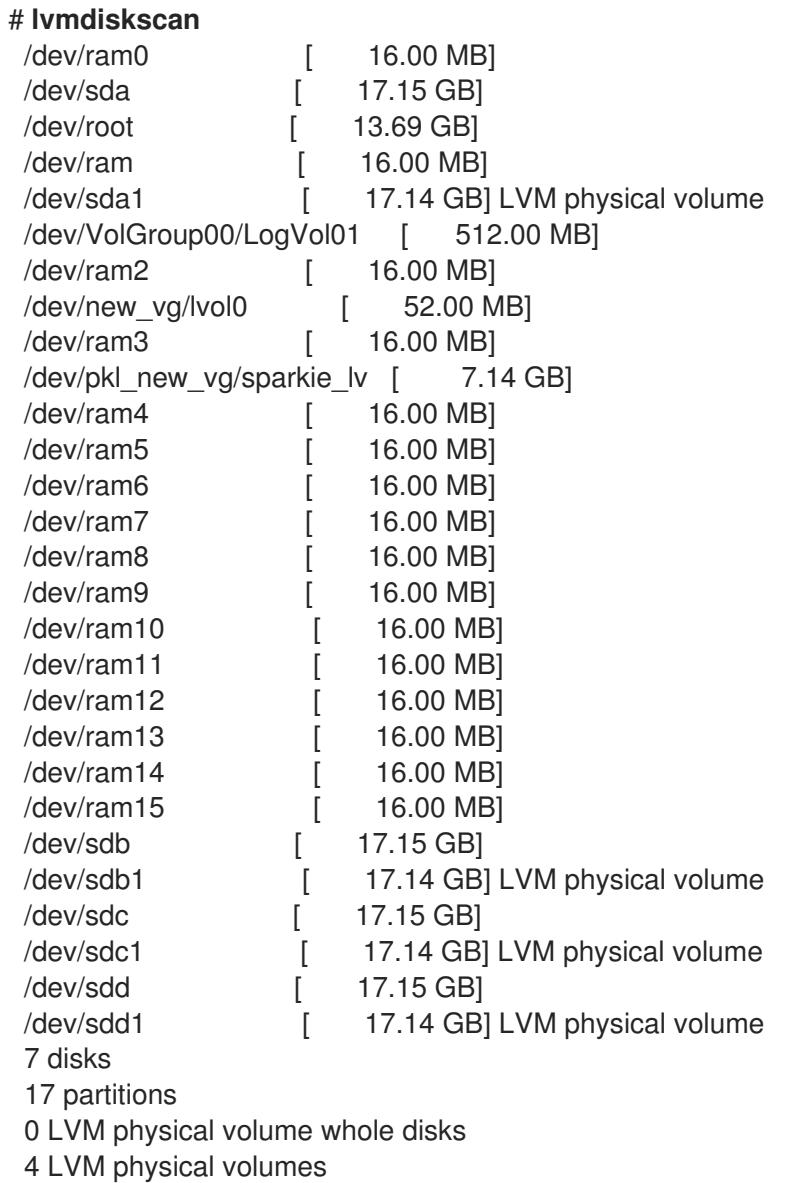

# 7.2. 物理ボリュームのパーティションタイプの設定

ディスクデバイス全体を物理ボリュームに使用している場合は、そのディスクにはパーティションテー ブルを含めないでください。ディスクパーティションが DOS の場合は、**fdisk**、**cfdisk** などのコマンド を使用して、パーティション ID を 0x8e に設定している必要があります。ディスクデバイス全体に物理 ボリュームがある場合は、パーティションテーブルのみを消去する必要がありますが、このとき、その ディスクにあるデータはすべて効果的に破棄されます。以下のコマンドを使用すれば、最初のセクター をゼロで初期化し、既存のパーティションテーブルを削除できます。

### # **dd if=/dev/zero of=PhysicalVolume bs=512 count=1**

# 7.3. LVM 物理ボリュームのサイズ変更

なんらかの理由で基になるブロックデバイスのサイズを変更する必要がある場合は、**pvresize** コマンド を使用して LVM のサイズを更新します。このコマンドは、LVM が物理ボリュームを使用しているとき に実行できます。

# 7.4. 物理ボリュームの削除

デバイスを LVM で使用する必要がなくなったら、**pvremove** コマンドを使用して LVM ラベルを削除で きます。**pvremove** コマンドを実行すると、空の物理ボリュームにある LVM メタデータをゼロにしま す。

削除する物理ボリュームがボリュームグループの一部になっている場合は、**vgreduce** コマンドで、ボ リュームグループから物理ボリュームを取り除く必要があります。

### # **pvremove /dev/ram15**

Labels on physical volume "/dev/ram15" successfully wiped

# 7.5. ボリュームグループへの物理ボリュームの追加

物理ボリュームを既存ボリュームグループに追加するには、**vgextend** コマンドを使用しま す。**vgextend** コマンドは、空き物理ボリュームを 1 つまたは複数追加して、ボリュームグループの容 量を増やします。

以下のコマンドは、物理ボリューム **/dev/sdf1** をボリュームグループ **vg1** に追加します。

### # **vgextend vg1 /dev/sdf1**

# 7.6. ボリュームグループからの物理ボリュームの削除

ボリュームグループから未使用の物理ボリュームを削除するには、**vgreduce** コマンドを使用しま す。**vgreduce** コマンドは、空の物理ボリュームを 1 つまたは複数削除して、ボリュームグループの容 量を縮小します。これにより、物理ボリュームが解放され、異なるボリュームグループで使用したり、 システムから削除できるようになります。

ボリュームグループから物理ボリュームを削除する前に、**pvdisplay** コマンドを使用して、その物理ボ リュームが論理ボリュームで使用されていないことを確認できます。

### # **pvdisplay /dev/hda1**

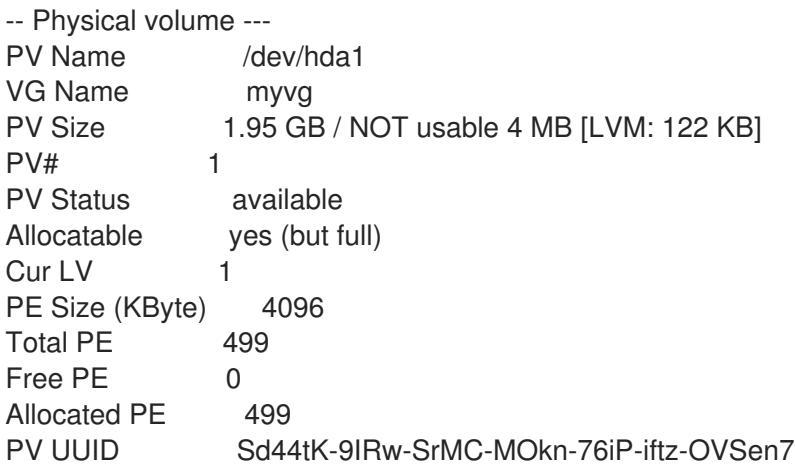

物理ボリュームが使用中の場合は、**pvmove** コマンドを使用して、データを別の物理ボリュームに移行 する必要があります。その後、**vgreduce** コマンドを使用してその物理ボリュームを削除します。

以下のコマンドは、物理ボリューム **/dev/hda1** を、ボリュームグループ **my\_volume\_group** から取り 除きます。

#### # **vgreduce my\_volume\_group /dev/hda1**

論理ボリュームに、障害のある物理ボリュームが含まれる場合は、その論理ボリュームを使用すること はできません。見つからない物理ボリュームをボリュームグループから削除します。その物理ボリュー ムに論理ボリュームが割り当てられていない場合は、**vgreduce** コマンドの **--removemissing** パラ メーターを使用できます。

障害が発生した物理ボリュームに、セグメントタイプが **mirror** の論理ボリュームのミラーイメージが 含まれる場合は、**vgreduce --removemissing --mirrorsonly --force** コマンドを使用して、ミラーから イメージを削除できます。これにより、物理ボリュームのミラーイメージである論理ボリュームのみが 削除されます。

# 第8章 LVM コンポーネントの表示

LVM は、LVM コンポーネントを表示し、その表示をカスタマイズする様々な方法を提供します。本セ クションでは、基本的な LVM 表示コマンドの使用をまとめています。

# 8.1. LVM コマンドによる LVM 情報の表示

**lvm** コマンドは、LVM への対応および設定に関する情報を表示するのに使用できる組み込みオプショ ンを提供します。

- **lvm devtypes** 認識されている組み込みブロックデバイスを表示します。
- **lvm formats** 認識されているメタデータ形式を表示します。
- **lvm help** LVM ヘルプテキストを表示します。
- **lvm segtypes** 認識されている論理ボリュームセグメントタイプを表示します。
- **lvm tags** このホストに定義したタグを表示します。
- **lvm version** 現在のバージョン情報を表示します。

# 8.2. 物理ボリュームの表示

LVM 物理ボリュームのプロパティーを表示するのに使用できるコマンドは、**pvs**、**pvdisplay**、および **pvscan** の 3 つです。

**pvs** コマンドは、物理ボリュームの情報を設定可能な形式で提供し、1 物理ボリュームにつき 1 行ずつ 表示します。**pvs** コマンドでは、形式をかなり自由に制御できるため、スクリプト作成時に役に立ちま す。

**pvdisplay** コマンドは、各物理ボリュームの詳細をそれぞれ複数行出力します。物理プロパティー (サ イズ、エクステント、ボリュームグループなど) が、決められた形式で表示されます。

以下の例は、1 つの物理ボリュームについて、**pvdisplay** コマンドで出力した情報です。

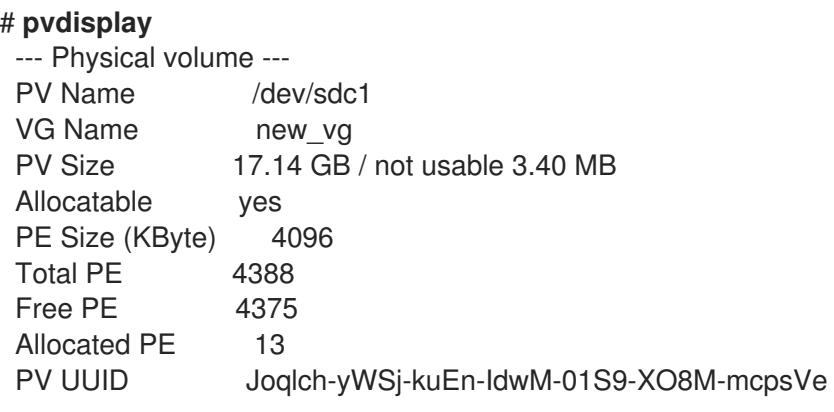

**pvscan** コマンドは、システムにある、物理ボリュームで対応している LVM ブロックデバイスをすべ てスキャンします。

以下のコマンドでは、検出された物理デバイスがすべて表示されます。

#### # **pvscan**

PV /dev/sdb2 VG vg0 lvm2 [964.00 MB / 0 free] PV /dev/sdc1 VG vg0 lvm2 [964.00 MB / 428.00 MB free] PV /dev/sdc2 lvm2 [964.84 MB] Total: 3 [2.83 GB] / in use: 2 [1.88 GB] / in no VG: 1 [964.84 MB]

このコマンドが、特定の物理ボリュームをスキャンしないように、**lvm.conf** ファイルにフィルターを 定義できます。

### 8.3. ボリュームグループの表示

LVM ボリュームグループのプロパティーを表示するのに使用できるコマンドは、**vgs** および **vgdisplay** の 2 つです。**vgscan** コマンドは、システムにある、ボリュームグループ用に対応している LVM ブ ロックデバイスをすべてスキャンしますが、既存のボリュームグループを表示するのにも使用できま す。

**vgs** コマンドは、ボリュームグループの情報を設定可能な形式で提供し、1 ボリュームグループにつき 1 行ずつ表示します。**vgs** コマンドでは、形式をかなり自由に制御できるため、スクリプト作成時に役に 立ちます。

**vgdisplay** コマンドは、決められた形式でボリュームグループのプロパティー (サイズ、エクステン ト、物理ボリュームの数など) を表示します。以下の例は、ボリュームグループ **new\_vg** に対する **vgdisplay** コマンドの出力を示しています。ボリュームグループを指定しないと、既存のボリュームグ ループがすべて表示されます。

#### # **vgdisplay new\_vg** --- Volume group --- VG Name new\_vg

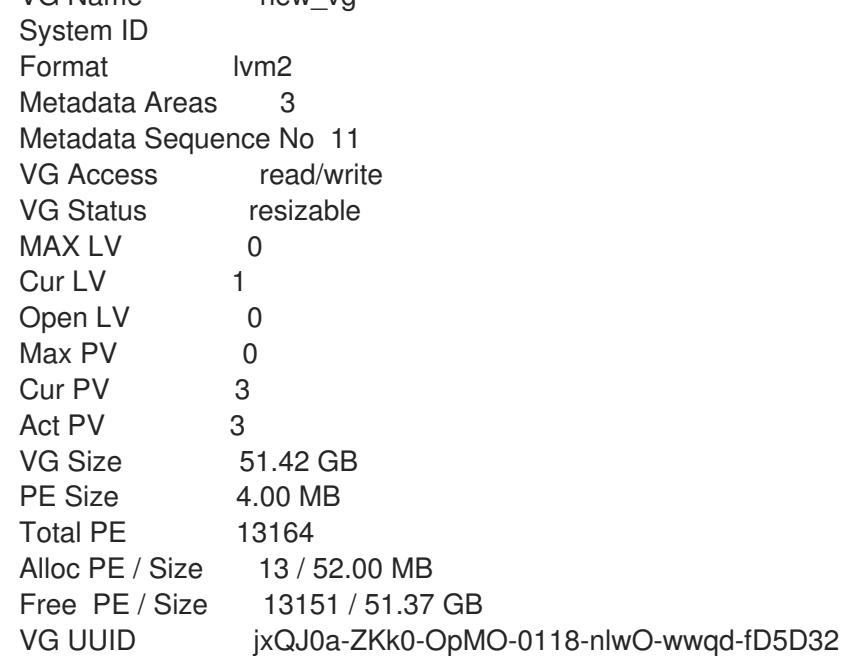

以下の例は、**vgscan** コマンドの出力を示しています。

# **vgscan**

Reading all physical volumes. This may take a while... Found volume group "new\_vg" using metadata type lvm2 Found volume group "officevg" using metadata type lvm2

# 8.4. 論理ボリュームの表示

LVM 論理ボリュームのプロパティーを表示するのに使用できるコマンドは、**lvs**、**lvdisplay**、および **lvscan** の 3 つです。

**lvs** コマンドは、論理ボリュームの情報を設定可能な形式で提供し、1 論理ボリュームにつき 1 行ずつ表 示します。**lvs** コマンドでは、形式をかなり自由に制御できるため、スクリプト作成時に役に立ちま す。

**lvdisplay** コマンドは、決められた形式で、論理ボリュームのプロパティー (サイズ、レイアウト、マッ ピングなど) を表示します。

以下のコマンドは、**vg00** 内にある **lvol2** の属性を示しています。スナップショット論理ボリュームが この元の論理ボリューム用に作成されている場合、このコマンドはすべてのスナップショット論理ボ リュームとそのステータス (アクティブまたは非アクティブ) の一覧を表示します。

### # **lvdisplay -v /dev/vg00/lvol2**

**lvscan** コマンドは、システム内のすべての論理ボリュームをスキャンし、以下の例のように一覧表示 します。

### # **lvscan**

ACTIVE '/dev/vg0/gfslv' [1.46 GB] inherit

# 第9章 LVM 用のカスタム報告

LVM では、カスタマイズされたレポートを生成したり、レポートの出力をフィルタリングしたりする ための様々な設定およびコマンドラインオプションが提供されます。LVM レポート機能の完全な説明 は、man ページの **lvmreport**(7) を参照してください。

コマンドの **pvs**、**lvs**、および **vgs** を使用して、LVM オブジェクトについて簡潔でカスタマイズ可能な レポートを作成できます。このコマンドが生成するレポートには、オブジェクトごとに 1 行の出力が含 まれます。各行には、オブジェクトに関連するプロパティーのフィールドについて、順序付けられた一 覧が含まれます。レポートするオブジェクトを選択する方法には、物理ボリューム別、ボリュームグ ループ別、論理ボリューム別、物理ボリュームセグメント別、および論理ボリュームセグメント別の 5 つの方法があります。

**lvm fullreport** コマンドを使用して、物理ボリューム、ボリュームグループ、論理ボリューム、物理ボ リュームセグメント、および論理ボリュームセグメントに関する情報を一度に報告できます。このコマ ンドとその機能の詳細は、man ページの **lvm-fullreport**(8) を参照してください。

LVM は、LVM コマンドの実行中に収集された操作、メッセージ、および各オブジェクトのステータス (完全なオブジェクト ID 付き) のログが含まれるログレポートをサポートします。LVM ログレポートの 詳細は、man ページの **lvmreport**(7) を参照してください。

### 9.1. LVM 表示の形式の制御

コマンドの **pvs**、**lvs**、または **vgs** のどれを使用するかによって、表示されるデフォルトのフィールド セットとソート順序が決定します。このコマンドの出力は、以下の引数を使用して制御できます。

**-o** 引数を使用すると、表示するフィールドをデフォルト以外に変更できます。たとえば、以下 のコマンドは、物理ボリュームの名前とサイズのみを表示します。

# **pvs -o pv\_name,pv\_size** PV PSize /dev/sdb1 17.14G /dev/sdc1 17.14G /dev/sdd1 17.14G

-o 引数との組み合わせで使用するプラス記号 (+) を使用して、出力にフィールドを追加できま  $\bullet$ す。

以下の例は、デフォルトフィールドに加えて、物理ボリュームの UUID を表示しています。

#### # **pvs -o +pv\_uuid**

PV VG Fmt Attr PSize PFree PV UUID /dev/sdb1 new\_vg lvm2 a- 17.14G 17.14G onFF2w-1fLC-ughJ-D9eB-M7iv-6XqA-dqGeXY /dev/sdc1 new\_vg lvm2 a- 17.14G 17.09G Joqlch-yWSj-kuEn-IdwM-01S9-X08M-mcpsVe /dev/sdd1 new\_vg lvm2 a- 17.14G 17.14G yvfvZK-Cf31-j75k-dECm-0RZ3-0dGW-UqkCS

コマンドに **-v** 引数を追加すると、追加のフィールドが含まれます。たとえば、**pvs -v** コマンド は、デフォルトフィールドに加えて、**DevSize** フィールドと **PV UUID** フィールドも表示しま す。

#### # **pvs -v**

Scanning for physical volume names PV VG Fmt Attr PSize PFree DevSize PV UUID /dev/sdb1 new\_vg lvm2 a- 17.14G 17.14G 17.14G onFF2w-1fLC-ughJ-D9eB-M7iv-6XqAdqGeXY

/dev/sdc1 new\_vg lvm2 a- 17.14G 17.09G 17.14G Joqlch-yWSj-kuEn-IdwM-01S9-XO8MmcpsVe /dev/sdd1 new\_vg lvm2 a- 17.14G 17.14G 17.14G yvfvZK-Cf31-j75k-dECm-0RZ3-0dGWtUqkCS

**--noheadings** 引数は、見出し行を表示しません。これはスクリプトを作成する際に便利です。 以下の例は、**pv\_name** 引数と共に **--noheadings** 引数を使用して、すべての物理ボリュームの 一覧を生成しています。

# **pvs --noheadings -o pv\_name** /dev/sdb1 /dev/sdc1 /dev/sdd1

**--separator separator** 引数は、区切り文字 を使用して、各フィールドを区切ります。 次の例は、**pvs** コマンドのデフォルト出力フィールドを等号 (=) で分割しています。

#### # **pvs --separator =**

PV=VG=Fmt=Attr=PSize=PFree /dev/sdb1=new\_vg=lvm2=a-=17.14G=17.14G /dev/sdc1=new\_vg=lvm2=a-=17.14G=17.09G /dev/sdd1=new\_vg=lvm2=a-=17.14G=17.14G

**separator** 引数の使用時にフィールドを配置するには、**--aligned** 引数とともに **separator** 引数 を使用します。

# **pvs --separator = --aligned** PV =VG =Fmt =Attr=PSize =PFree /dev/sdb1 =new\_vg=lvm2=a- =17.14G=17.14G /dev/sdc1 =new\_vg=lvm2=a- =17.14G=17.09G /dev/sdd1 =new\_vg=lvm2=a- =17.14G=17.14G

**lvs** コマンドまたは **vgs** コマンドの **-P** 引数を使用して、通常の出力では表示されない、障害が発生し たボリュームの情報を表示します

表示引数の一覧は、man ページの **pvs**(8)、**vgs**(8)、および **lvs**(8) を参照してください。

ボリュームグループフィールドは、物理ボリューム (および物理ボリュームセグメント) フィールド、ま たは論理ボリューム (および論理ボリュームセグメント) フィールドと混在させることができますが、物 理ボリュームフィールドと論理ボリュームフィールドは混在させることができません。たとえば、以下 のコマンドは、1 つの物理ボリュームつき 1 行の出力を表示します。

#### # **vgs -o +pv\_name**

VG #PV #LV #SN Attr VSize VFree PV new\_vg 3 1 0 wz--n- 51.42G 51.37G /dev/sdc1 new\_vg 3 1 0 wz--n- 51.42G 51.37G /dev/sdd1 new\_vg 3 1 0 wz--n- 51.42G 51.37G /dev/sdb1

# 9.2. LVM オブジェクト表示フィールド

このセクションでは、**pvs** コマンド、**vgs** コマンド、および **lvs** コマンドを使用して、LVM オブジェク トについて表示できる情報を一覧表示する一連の表を紹介します。

便宜上、フィールド名の接頭辞は、コマンドのデフォルトと一致する場合は省略できます。たとえ ば、**pvs** コマンドでは、**name** は **pv\_name** 解釈され、**vgs** コマンドでは、**name** は **vg\_name** と解釈 されます。

以下のコマンドの実行は、**pvs -o pv\_free** の実行に相当します。

# **pvs -o free** PFree 17.14G 17.09G 17.14G

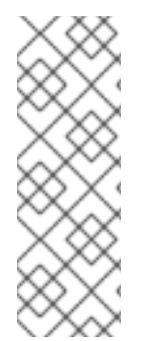

#### 注記

**pvs**、**vgs**、および **lvs** の出力の属性フィールドにある文字数は、以降のリリースで増え る可能性があります。既存の文字フィールドの位置は変更しませんが、新しいフィール ドが末尾に追加される可能性があります。相対的な位置を使用して特定の属性文字を検 索するスクリプトを作成する場合は、このことを考慮して、フィールドの終点ではな く、フィールドの始点を基点として文字検索を行います。たとえば、**lv\_attr** フィールド の 9 番目のビットの文字 **p** を検索する場合は、文字列「^/……..p/」で指定できます。 「/\*p\$/」は使用しないでください。

表9.1「pvs [コマンド表示フィールド」は](#page-52-0)、**pvs** コマンドの表示引数、ヘッダーに表示されるフィールド 名、フィールドの説明を一覧にまとめています。

#### <span id="page-52-0"></span>表9.1 pvs コマンド表示フィールド

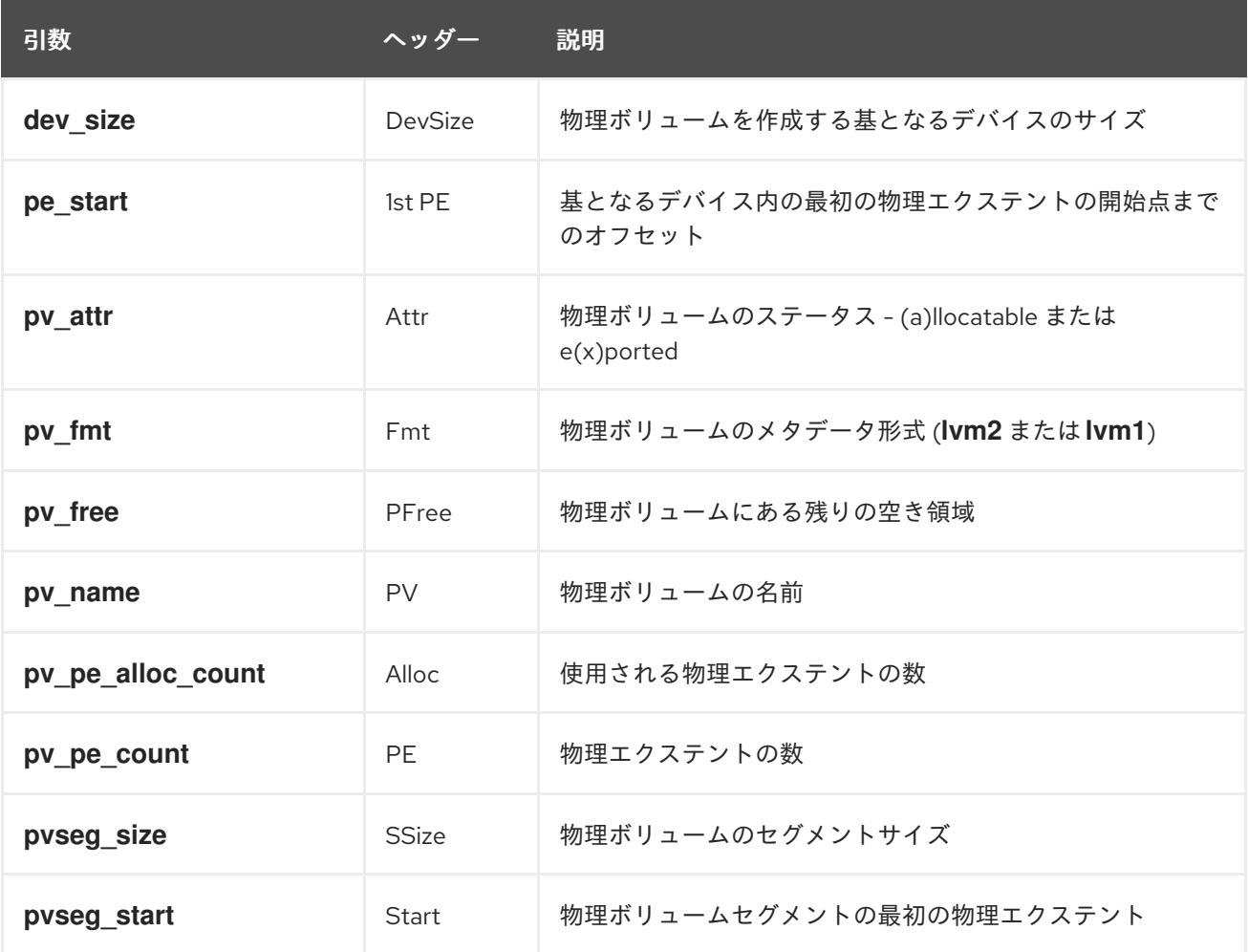

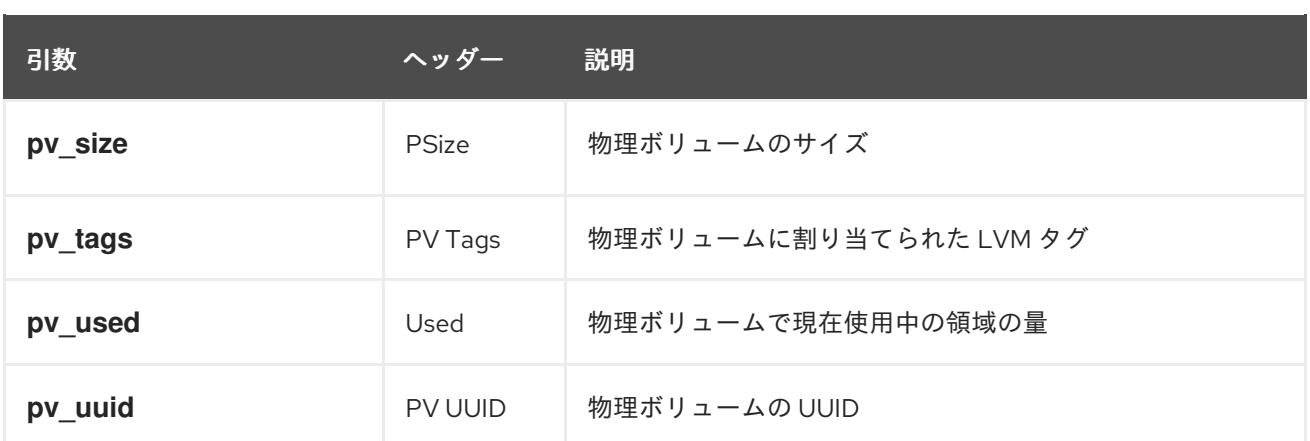

デフォルトで **pvs** コマンドが表示するフィールド

は、**pv\_name**、**vg\_name**、**pv\_fmt**、**pv\_attr**、**pv\_size**、および **pv\_free** です。この表示 は、**pv\_name** でソートされています。

# **pvs** PV VG Fmt Attr PSize PFree /dev/sdb1 new\_vg lvm2 a- 17.14G 17.14G /dev/sdc1 new\_vg lvm2 a- 17.14G 17.09G /dev/sdd1 new\_vg lvm2 a- 17.14G 17.13G

**pvs** コマンドに **-v** 引数を使用すると、デフォルトの表示に、**dev\_size** フィールドおよび **pv\_uuid** フィールドが追加されます。

# **pvs -v** Scanning for physical volume names PV VG Fmt Attr PSize PFree DevSize PV UUID /dev/sdb1 new\_vg lvm2 a- 17.14G 17.14G 17.14G onFF2w-1fLC-ughJ-D9eB-M7iv-6XqAdqGeXY /dev/sdc1 new\_vg lvm2 a- 17.14G 17.09G 17.14G Joqlch-yWSj-kuEn-IdwM-01S9-XO8M-mcpsVe /dev/sdd1 new\_vg lvm2 a- 17.14G 17.13G 17.14G yvfvZK-Cf31-j75k-dECm-0RZ3-0dGW-tUqkCS

**pvs** コマンドに **--segments** 引数を使用すると、各物理ボリュームセグメントの情報を表示します。セ グメントはエクステントの集合です。セグメントの表示は、論理ボリュームがフラグメント化 (断片化) しているかどうかを確認するのに役立ちます。

デフォルトで **pvs --segments** コマンドが表示するフィールド は、**pv\_name**、**vg\_name**、**pv\_fmt**、**pv\_attr**、**pv\_size**、**pv\_free**、**pvseg\_start**、および **pvseg\_size** です。この表示は、物理ボリューム内では **pv\_name** および **pvseg\_size** でソートされています。

#### # **pvs --segments**

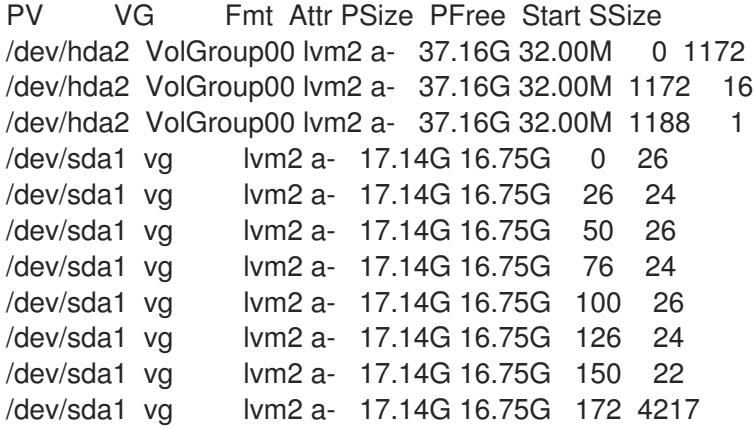

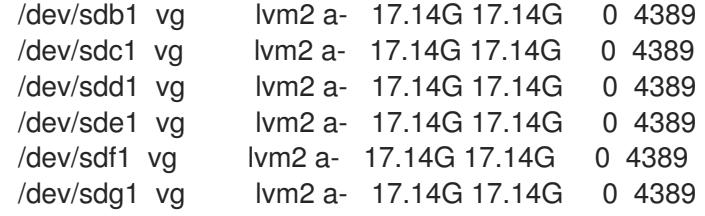

**pvs -a** コマンドを使用して、LVM が検出し、LVM 物理ボリュームとして初期化していないデバイスを 確認できます。

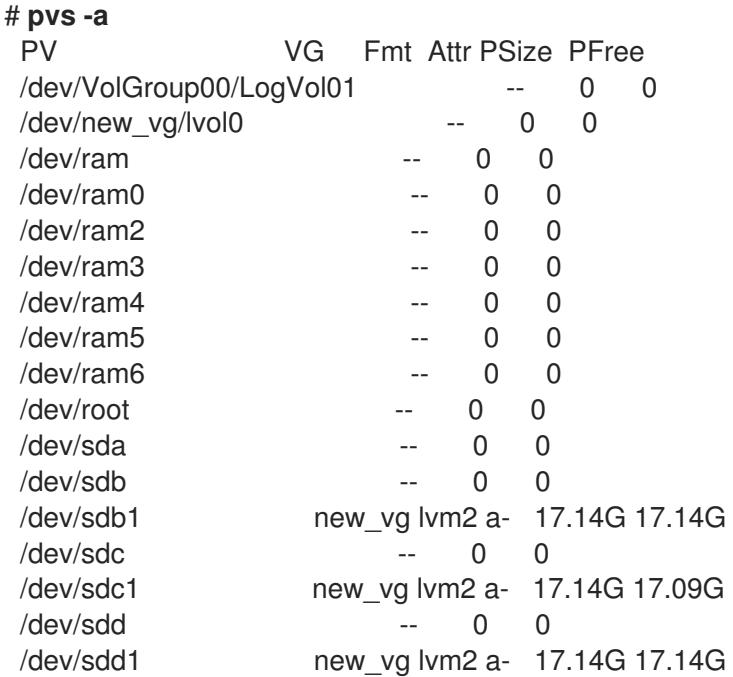

表9.2「vgs [表示フィールド」](#page-55-0)は、**vgs** コマンドの表示引数、ヘッダーに表示されるフィールド名、およ びフィールドの説明を一覧にまとめています。

### 表9.2 vgs 表示フィールド

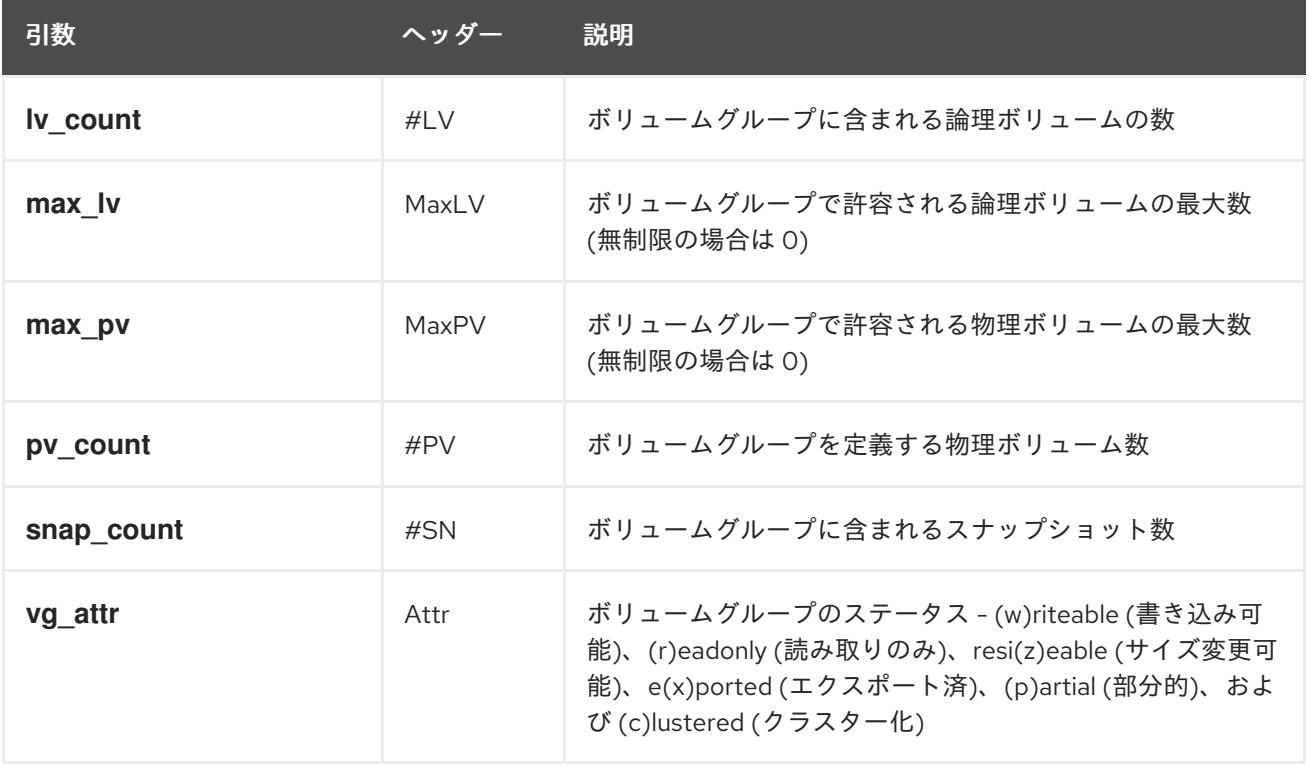

<span id="page-55-0"></span>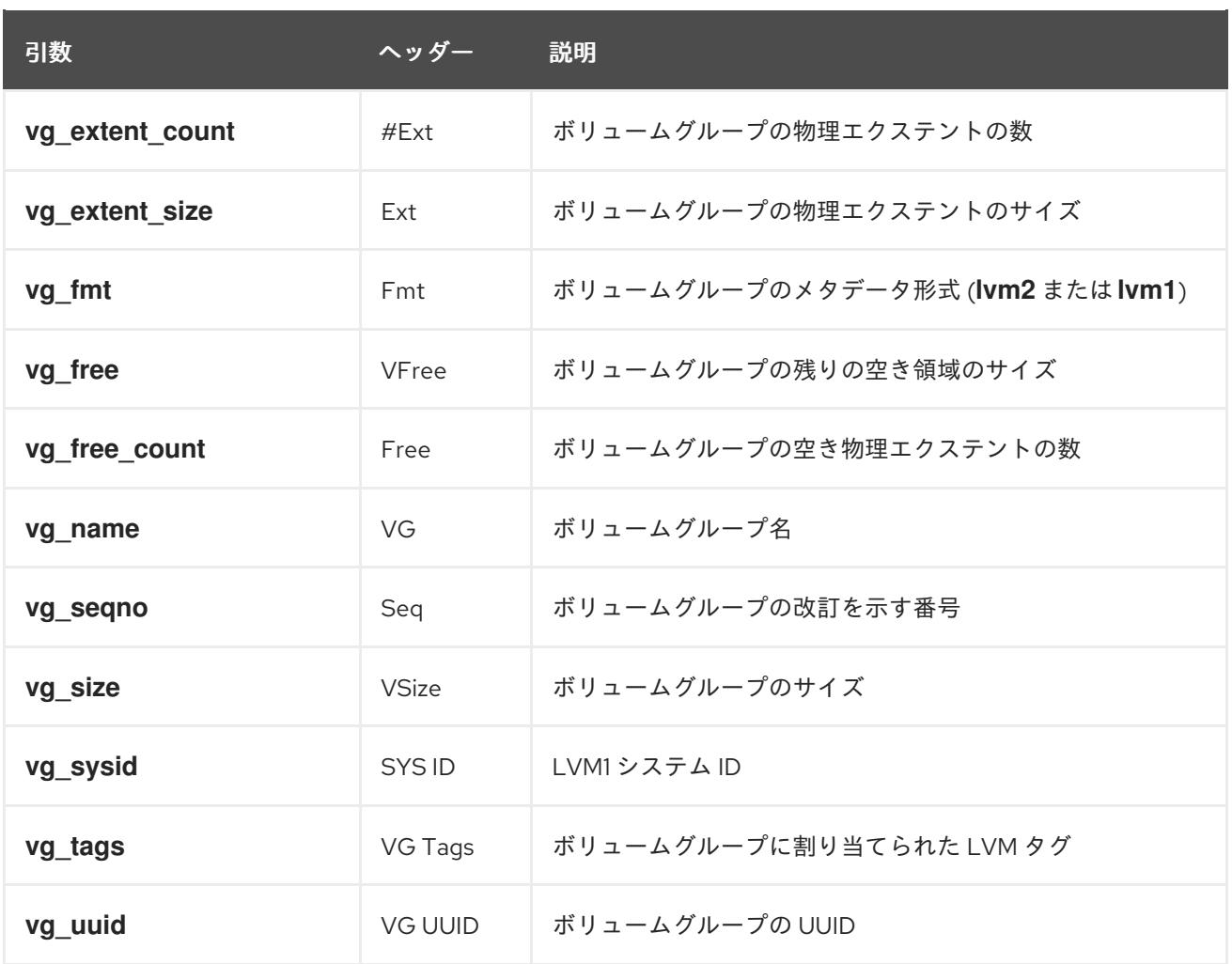

デフォルトで **vgs** コマンドが表示するフィールド

は、**vg\_name**、**pv\_count**、**lv\_count**、**snap\_count**、**vg\_attr**、**vg\_size**、および **vg\_free** です。この 表示は、**vg\_name** でソートされています。

# **vgs**

VG #PV #LV #SN Attr VSize VFree new\_vg 3 1 1 wz--n- 51.42G 51.36G

**vgs** コマンドに **-v** 引数を使用すると、デフォルトの表示に **vg\_extent\_size** および **vg\_uuid** のフィー ルドが追加されます。

# **vgs -v** Finding all volume groups Finding volume group "new\_vg" VG Attr Ext #PV #LV #SN VSize VFree VG UUID new\_vg wz--n- 4.00M 3 1 1 51.42G 51.36G jxQJ0a-ZKk0-OpMO-0118-nlwO-wwqd-fD5D32

表9.3「lvs [表示フィールド」](#page-57-0)は、**lvs** コマンドの表示引数、ヘッダーに表示されるフィールド名、およ びフィールドの説明を一覧にまとめています。

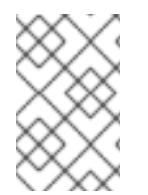

### 注記

Red Hat Enterprise Linux の最近のリリースでは、**lvs** コマンドの出力にフィールドが追 加されている場合があります。ただし、フィールドの順序は同じで、追加のフィールド は出力の最後に表示されます。

### 表9.3 lvs 表示フィールド

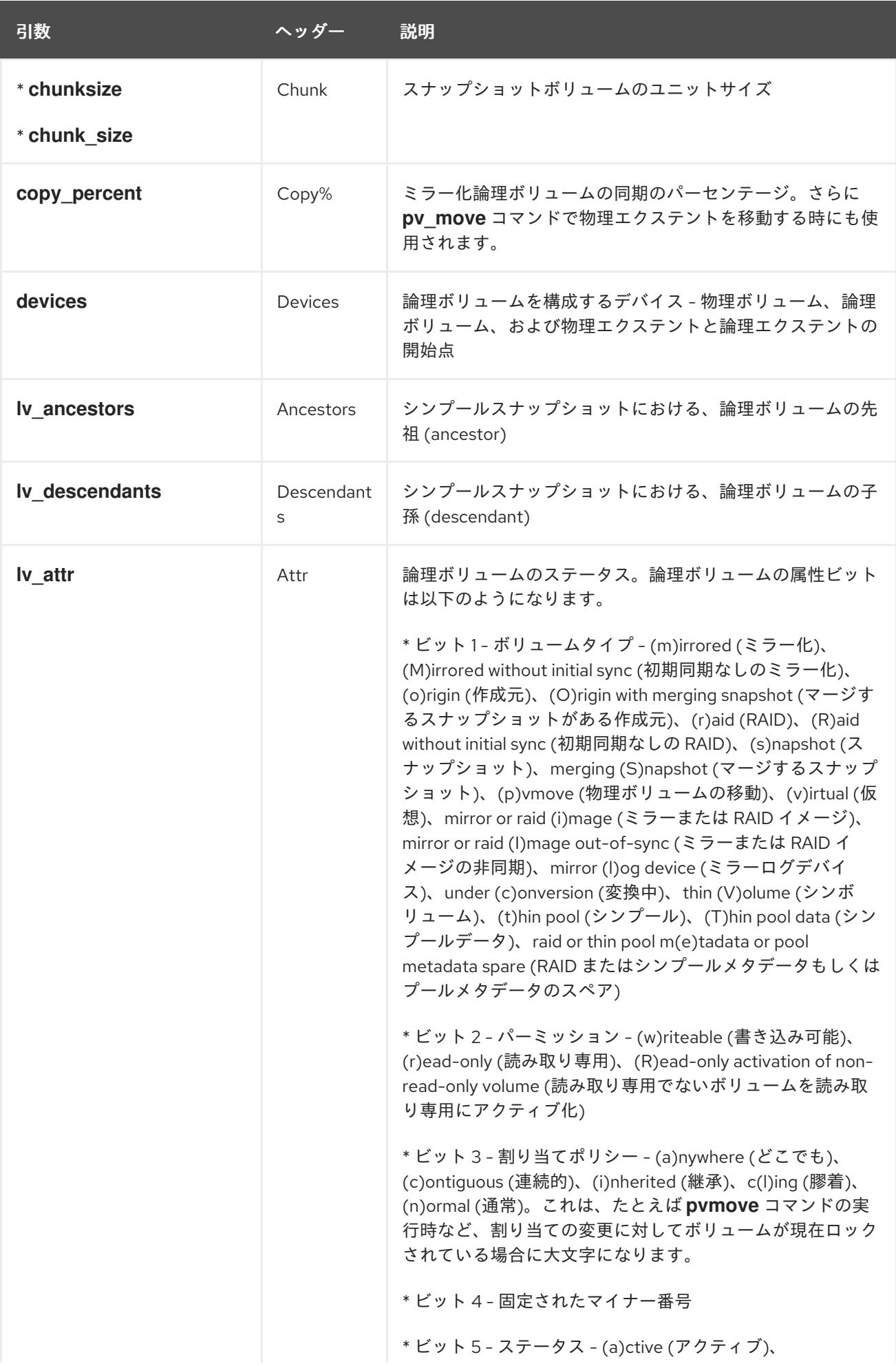

<span id="page-57-0"></span>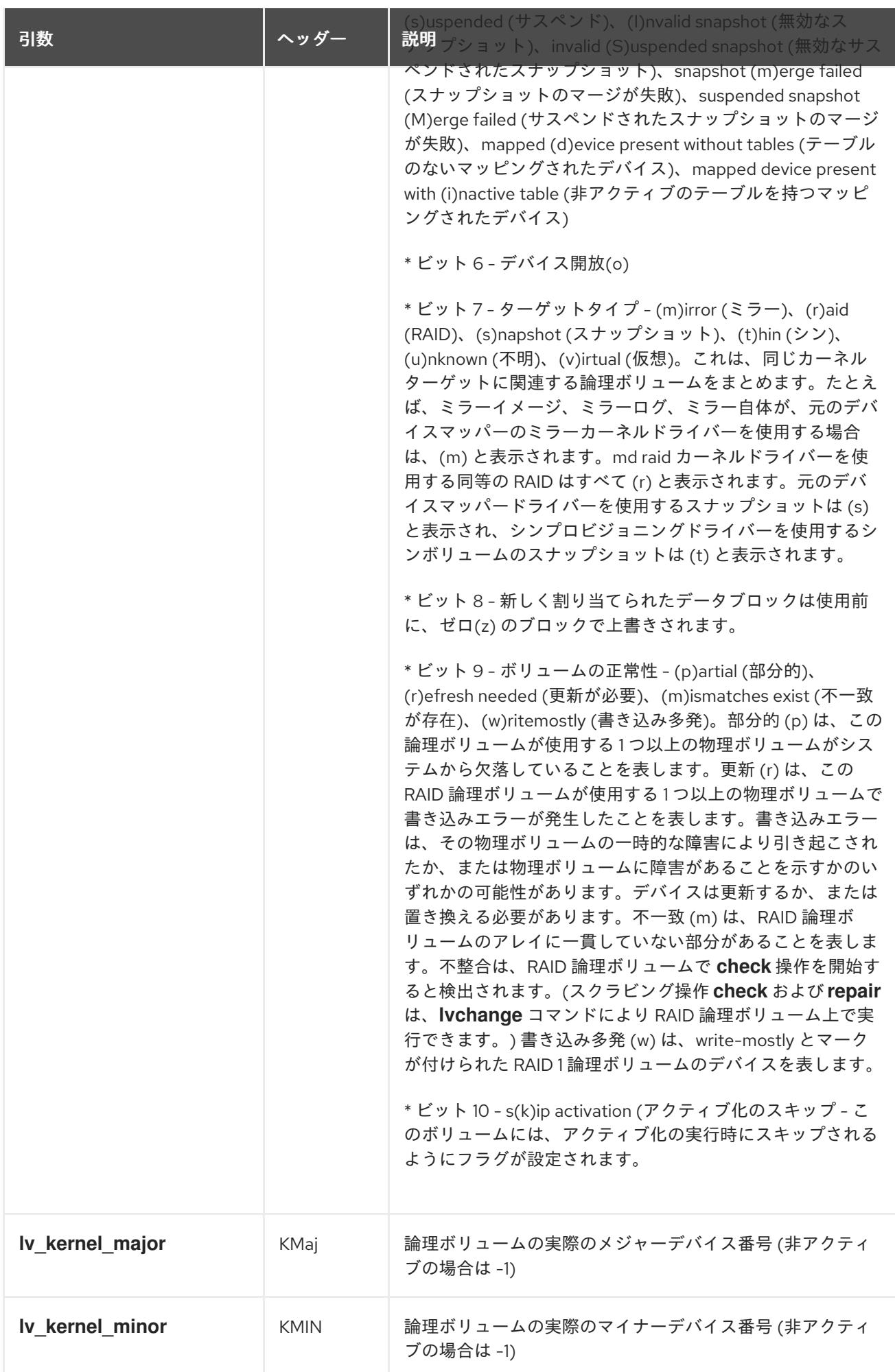

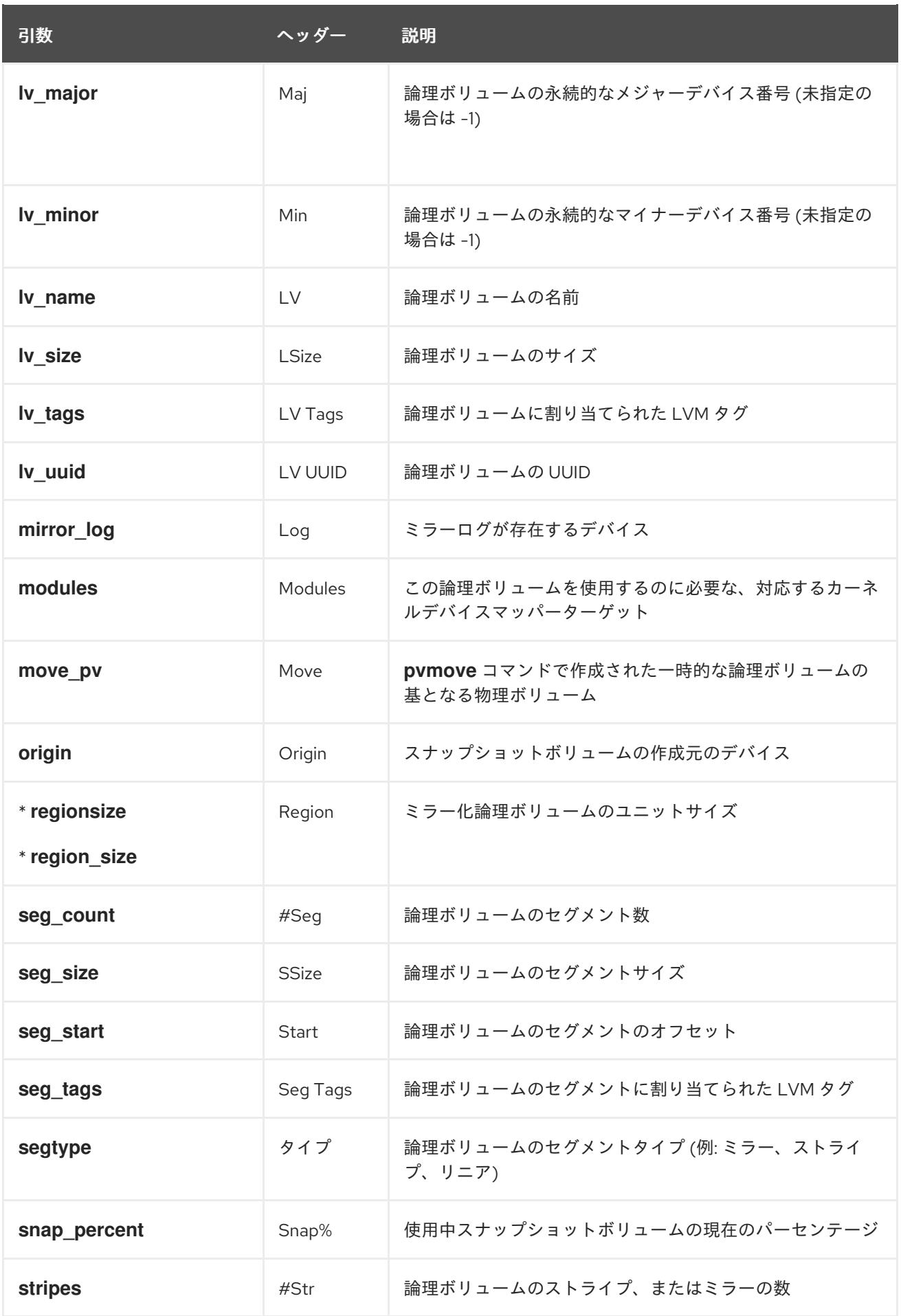

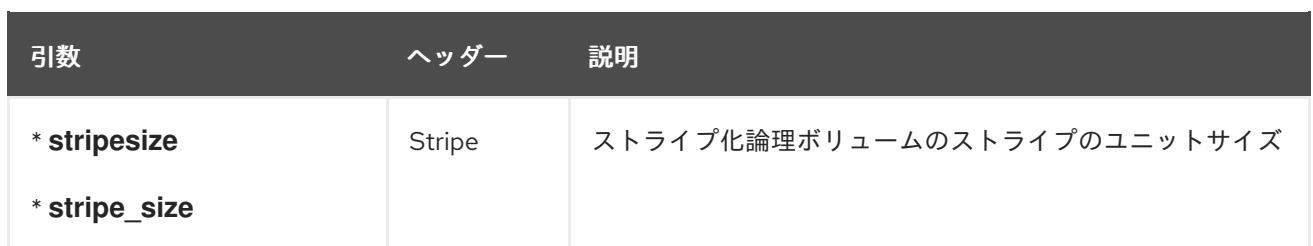

デフォルトで **lvs** コマンドが表示するのは以下になります。デフォルトの表示は、ボリュームグループ 内では **vg\_name** および **lv\_name** でソートされます。

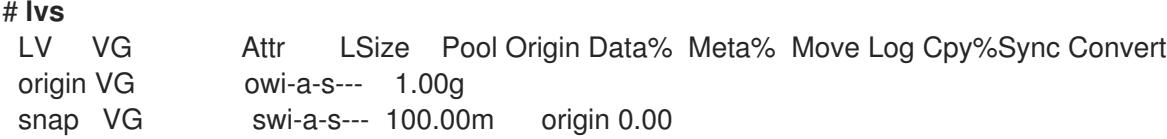

**lvs** コマンドの一般的な用途は、論理ボリュームを構成するデバイスを表示するコマンドに、**devices** を追加することです。また、この例では、**-a** オプションを指定して、RAID ミラーなどの論理ボリュー ムのコンポーネントである内部ボリュームを、括弧で囲んで表示します。この例には、RAID ボリュー ム、ストライプのボリューム、シンプールのボリュームが含まれます。

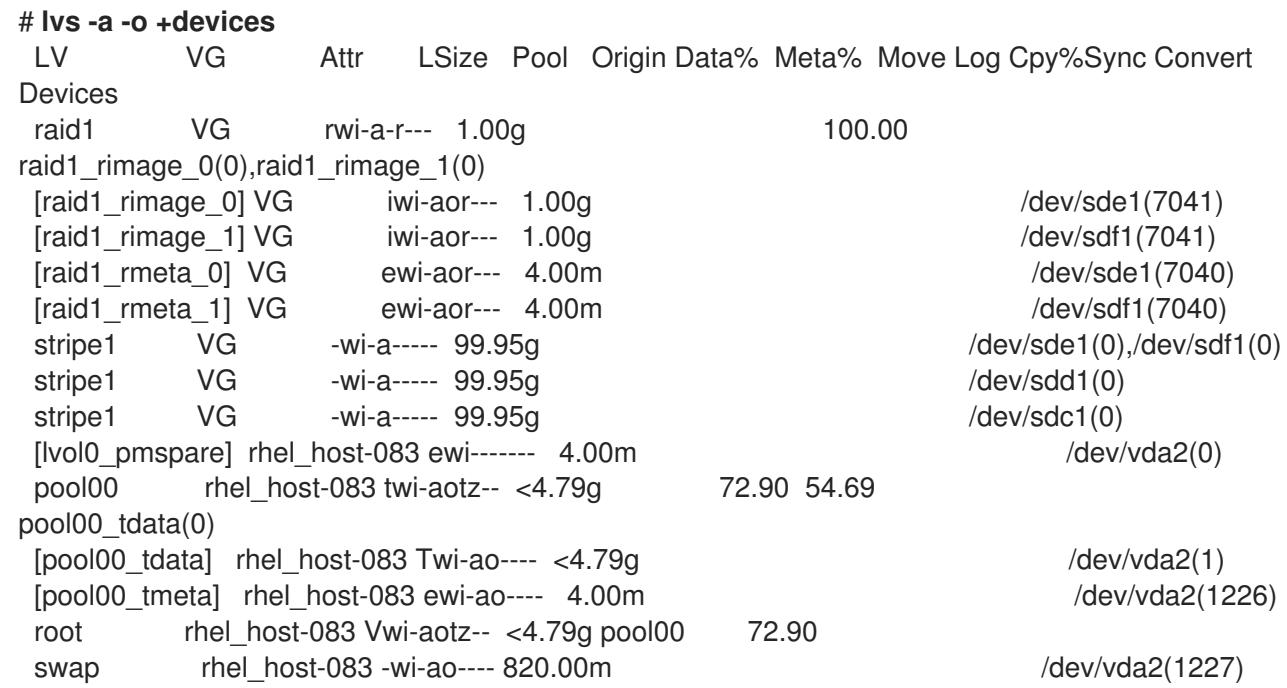

**lvs** コマンドで **-v** 引数を使用して、デフォルトの表示

に、**seg\_count**、**lv\_major**、**lv\_minor**、**lv\_kernel\_major**、**lv\_kernel\_minor**、**lv\_uuid** のフィールドを 追加します。

# **lvs -v** Finding all logical volumes LV VG #Seg Attr LSize Maj Min KMaj KMin Origin Snap% Move Copy% Log Convert LV UUID lvol0 new\_vg 1 owi-a- 52.00M -1 -1 253 3 LBy1Tz-sr23-OjsI-LT03 nHLC-y8XW-EhCl78 newvgsnap1 new vg 1 swi-a- 8.00M -1 -1 253 5 lvol0 0.20 1ye1OU-1cluo79k-20h2-ZGF0-qCJm-CfbsIx

**lvs** コマンドの **--segments** 引数を使用して、セグメント情報を強調するデフォルトの列で情報を表示

できます。**segments** 引数を使用する場合、**seg** プレフィックスは必要に応じて使用します。デフォル トで **lvs --segments** コマンドが表示するフィールド

は、**lv\_name**、**vg\_name**、**lv\_attr**、**stripes**、**segtype**、および **seg\_size** です。デフォルトの表示は、 ボリュームグループ内では **vg\_name**、**lv\_name** でソートされ、論理ボリュームでは **seg\_start** でソー トされます。論理ボリュームが断片化されると、このコマンドの出力が表示されます。

# **lvs --segments** LV VG Attr #Str Type SSize LogVol00 VolGroup00 -wi-ao 1 linear 36.62G LogVol01 VolGroup00 -wi-ao 1 linear 512.00M lv vg -wi-a- 1 linear 104.00M lv vg -wi-a- 1 linear 104.00M lv vg -wi-a- 1 linear 104.00M lv vg -wi-a- 1 linear 88.00M

**lvs --segments** コマンドで **-v** 引数を使用すると、デフォルトの表示に **seg\_start**、**stripesize**、**chunksize** のフィールドが追加されます。

# **lvs -v --segments** Finding all logical volumes LV VG Attr Start SSize #Str Type Stripe Chunk lvol0 new\_vg owi-a- 0 52.00M 1 linear 0 0 newvgsnap1 new vg swi-a- 0 8.00M 1 linear 0 8.00K

以下の 1 つ目の例は、設定された論理ボリュームが 1 つあるシステムで実行した **lvs** コマンドのデフォ ルト出力を示しています。その次の例は、**segments** 引数を指定した **lvs** コマンドのデフォルト出力を 表示しています。

# **lvs** LV VG Attr LSize Origin Snap% Move Log Copy% lvol0 new\_vg -wi-a- 52.00M # **lvs --segments** LV VG Attr #Str Type SSize lvol0 new\_vg -wi-a- 1 linear 52.00M

# 9.3. LVM 報告のソート

通常、**lvs** コマンド、**vgs** コマンド、または **pvs** コマンドの出力全体をソートして、コラムを正しく配 置する場合は、出力を生成して内部に保管する必要があります。**--unbuffered** 引数を指定すると、生成 直後にソートされていないままの出力で表示できます。

別の順列のコラム一覧のソートを指定するには、報告コマンドのいずれかと一緒に **-O** 引数を使用しま す。出力自体に、このフィールドを含める必要はありません。

以下の例では、物理ボリュームの名前、サイズ、および空き領域を表示する **pvs** コマンドの出力を示し ています。

# **pvs -o pv\_name,pv\_size,pv\_free** PV PSize PFree /dev/sdb1 17.14G 17.14G /dev/sdc1 17.14G 17.09G /dev/sdd1 17.14G 17.14G

以下の例では、空き領域のフィールドでソートされた同じ出力を示しています。

```
# pvs -o pv_name,pv_size,pv_free -O pv_free
PV PSize PFree
/dev/sdc1 17.14G 17.09G
/dev/sdd1 17.14G 17.14G
 /dev/sdb1 17.14G 17.14G
```
以下の例では、ソートするフィールドを表示する必要がないことを示しています。

```
# pvs -o pv_name,pv_size -O pv_free
PV PSize
/dev/sdc1 17.14G
/dev/sdd1 17.14G
 /dev/sdb1 17.14G
```
逆順でソートするには、**-O** 引数の後で指定するフィールドの先頭に **-** 印を付けます。

```
# pvs -o pv_name,pv_size,pv_free -O -pv_free
PV PSize PFree
/dev/sdd1 17.14G 17.14G
/dev/sdb1 17.14G 17.14G
 /dev/sdc1 17.14G 17.09G
```
### 9.4. LVM レポート表示への単位の指定

LVM 報告表示用の単位を指定するには、報告コマンドに **--units** 引数を使用します。バイト (b)、キロ バイト (k)、メガバイト (m)、ギガバイト (g)、テラバイト (t)、エクサバイト (e)、ペタバイト (p)、お よび人間が判読できる表示 (h) を指定できます。デフォルトは人間が判読できる表示です。このデフォ ルト設定を上書きするには、**/etc/lvm/lvm.conf** ファイルの **global** セクションに **units** パラメーターを 設定します。

以下の例では、**pvs** コマンドの出力をデフォルトのギガバイトでなく、メガバイトで指定しています。

# **pvs --units m** PV VG Fmt Attr PSize PFree /dev/sda1 lvm2 -- 17555.40M 17555.40M /dev/sdb1 new\_vg lvm2 a- 17552.00M 17552.00M /dev/sdc1 new\_vg lvm2 a- 17552.00M 17500.00M /dev/sdd1 new\_vg lvm2 a- 17552.00M 17552.00M

デフォルトでは、単位は 2 の累乗 (1024 の倍数) で表示されます。単位を 1000 の倍数で表示するに は、大文字 (B、K、M、G、T、H) で単位を指定できます。

以下のコマンドは、1024 の倍数 (デフォルト) で出力を表示します。

# **pvs** PV VG Fmt Attr PSize PFree /dev/sdb1 new\_vg lvm2 a- 17.14G 17.14G /dev/sdc1 new\_vg lvm2 a- 17.14G 17.09G /dev/sdd1 new\_vg lvm2 a- 17.14G 17.14G

以下のコマンドは、1000 の倍数で出力を表示します。

# **pvs --units G**

PV VG Fmt Attr PSize PFree /dev/sdb1 new\_vg lvm2 a- 18.40G 18.40G /dev/sdc1 new\_vg lvm2 a- 18.40G 18.35G /dev/sdd1 new\_vg lvm2 a- 18.40G 18.40G

セクター (512 バイトとして定義) またはカスタム単位も指定できます。

以下の例では、**pvs** コマンドの出力をセクター数として表示しています。

# **pvs --units s** PV VG Fmt Attr PSize PFree /dev/sdb1 new\_vg lvm2 a- 35946496S 35946496S /dev/sdc1 new\_vg lvm2 a- 35946496S 35840000S /dev/sdd1 new\_vg lvm2 a- 35946496S 35946496S

以下の例では、**pvs** コマンドの出力を 4 MB 単位で表示しています。

### # **pvs --units 4m** PV VG Fmt Attr PSize PFree /dev/sdb1 new\_vg lvm2 a- 4388.00U 4388.00U /dev/sdc1 new\_vg lvm2 a- 4388.00U 4375.00U /dev/sdd1 new\_vg lvm2 a- 4388.00U 4388.00U

# 9.5. JSON 形式で LVM コマンド結果の表示

LVM 表示コマンドで**--reportformat** オプションを使用して、JSON 形式で出力を表示できます。

以下の例では、標準的なデフォルト形式の **lvs** の出力を示しています。

```
# lvs
LV VG Attr LSize Pool Origin Data% Meta% Move Log Cpy%Sync Convert
my_raid my_vg Rwi-a-r--- 12.00m 100.00
root rhel_host-075 -wi-ao---- 6.67g
swap rhel_host-075 -wi-ao---- 820.00m
```
以下のコマンドは、JSON 形式を指定する場合と同じ LVM 設定の出力を表示します。

# # **lvs --reportformat json** "report": [ { "lv": [ {"lv\_name":"my\_raid", "vg\_name":"my\_vg", "lv\_attr":"Rwi-a-r---", "lv\_size":"12.00m", "pool\_lv":"", "origin":"", "data\_percent":"", "metadata\_percent":"", "move\_pv":"", "mirror\_log":"", "copy\_percent":"100.00", "convert\_lv":""}, {"lv\_name":"root", "vg\_name":"rhel\_host-075", "lv\_attr":"-wi-ao----", "lv\_size":"6.67g", "pool\_lv":"", "origin":"", "data\_percent":"", "metadata\_percent":"", "move\_pv":"", "mirror\_log":"", "copy\_percent":"", "convert\_lv":""}, {"lv\_name":"swap", "vg\_name":"rhel\_host-075", "lv\_attr":"-wi-ao----", "lv\_size":"820.00m", "pool\_lv":"", "origin":"", "data\_percent":"", "metadata\_percent":"", "move\_pv":"", "mirror\_log":"", "copy\_percent":"", "convert\_lv":""}

{

]

} ] }

また、**/etc/lvm/lvm.conf** ファイルで **output\_format** 設定を使用して、レポート形式を設定オプション として設定することもできます。ただし、コマンドラインの **--reportformat** 設定は、この設定よりも優 先されます。

# 9.6. LVM コマンドログの表示

レポート指向および処理指向の LVM コマンドを使用して、コマンドログを報告できます (これが **log/report\_command\_log** 設定で有効になっている場合)。このレポートで表示およびソートする フィールドセットを決定できます。

以下の例では、LVM コマンド向けの完全なログレポートを生成するように LVM を設定します。この例 では、論理ボリューム **lvol0** と **lvol1** の両方が、それらの論理ボリュームを含むボリュームグループ **VG** とともに正常に処理されたことを確認できます。

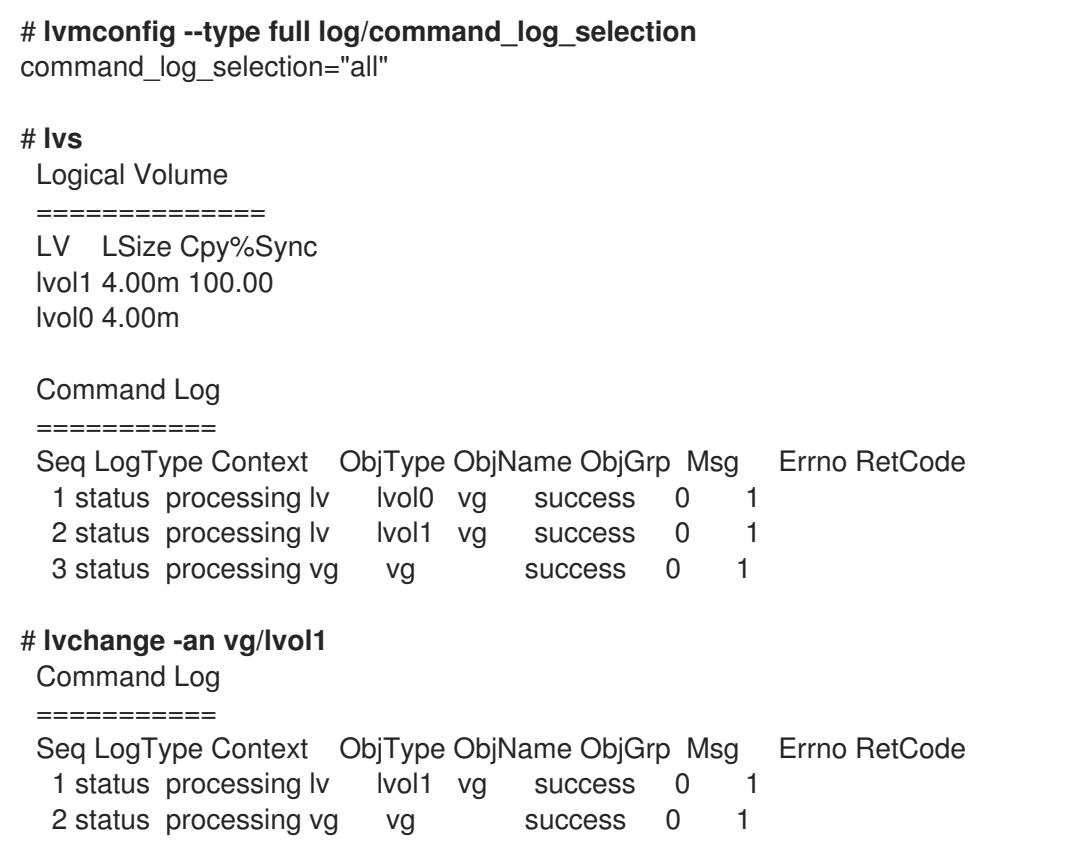

LVM レポートおよびコマンドログの設定の詳細は、man ページの **lvmreport** を参照してください。

# 第10章 RAID 論理ボリュームの設定

LVM は、RAID0、1、4、5、6、および 10 に対応します。

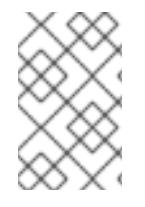

### 注記

RAID 論理ボリュームはクラスターには対応していません。RAID 論理ボリュームは、1台 のマシンに作成して排他的にアクティブにすることができますが、複数のマシンで同時 にアクティブにすることはできません。

RAID 論理ボリュームを作成するには、RAID の種類を **lvcreate** コマンドの **--type** 引数として指定しま す。表10.1「RAID [のセグメントタイプ」](#page-64-0) は、指定できる RAID セグメントタイプを説明します。LVM で RAID 論理ボリュームを作成した後、他の LVM 論理ボリュームと同じようにボリュームをアクティ ブ化、変更、削除、表示、および使用することができます。

### <span id="page-64-0"></span>表10.1 RAID のセグメントタイプ

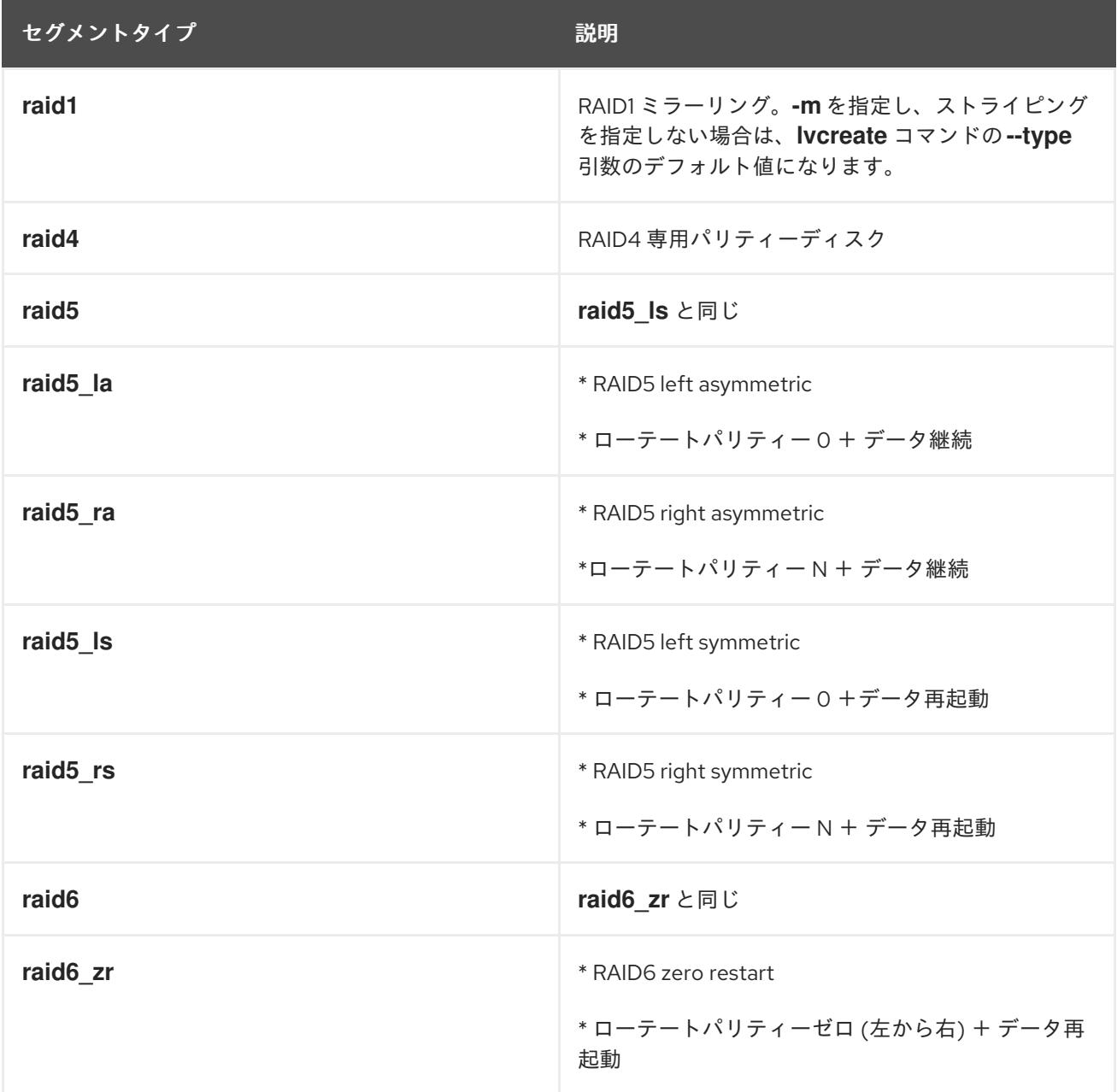

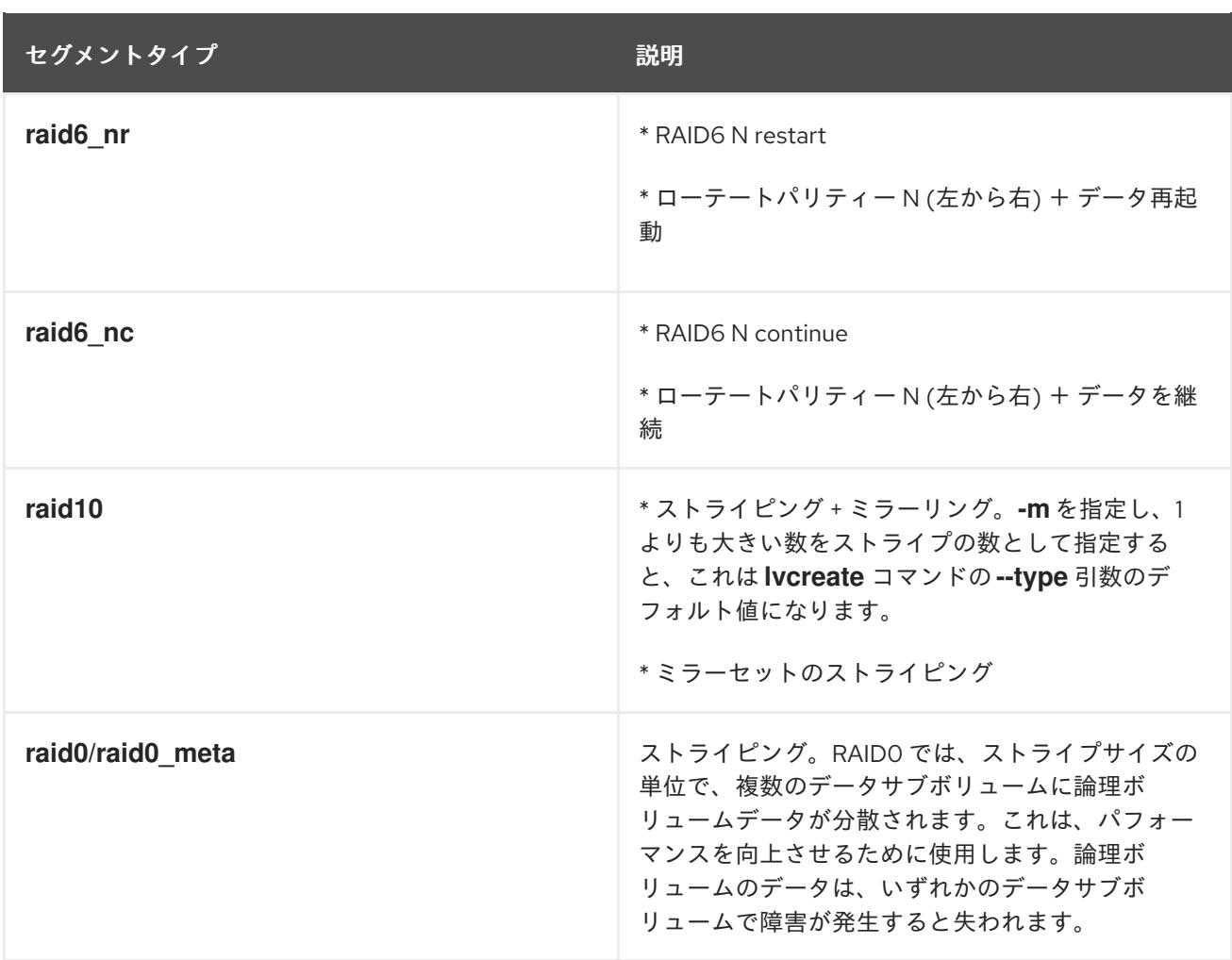

大概は、5 つのプライマリータイプ (**raid1**、**raid4**、**raid5**、**raid6**、**raid10**) のいずれかを指定すれば対 応できるはずです。RAID 5 または 6 が使用する各種アルゴリズムの詳細

は、[http://www.snia.org/sites/default/files/SNIA\\_DDF\\_Technical\\_Position\\_v2.0.pdf](http://www.snia.org/sites/default/files/SNIA_DDF_Technical_Position_v2.0.pdf) に記載されてい る「Common RAID Disk Data Format Specification」の第 4 章を参照してください。

RAID 論理ボリュームを作成するとき、LVM は、データまたはアレイ内のパリティーサブボリュームご とに、サイズが 1 エクステントのメタデータサブボリュームを作成します。たとえば、2 方向の RAID1 アレイを作成すると、メタデータサブボリュームが 2 つ (**lv\_rmeta\_0** および **lv\_rmeta\_1**) と、データサ ブボリュームが 2 つ (**lv\_rimage\_0** および **lv\_rimage\_1**) 作成されます。同様に、3 way ストライプ (お よび暗黙的なパリティーデバイスが1つ) の RAID4 を作成すると、メタデータサブボリュームが4つ (**lv\_rmeta\_0**、**lv\_rmeta\_1**、**lv\_rmeta\_2**、および **lv\_rmeta\_3**)、データサブボリュームが 4 つ (**lv\_rimage\_0**、**lv\_rimage\_1**、**lv\_rimage\_2**、および **lv\_rimage\_3**) が作成されます。

### 注記

LVM RAID Calculator を使用すると、RAID ストレージで論理ボリュームを作成するコマ ンドを生成できます。このアプリケーションは、現在のストレージまたは作成予定のス トレージについて入力した情報を使用してコマンドを生成します。LVM RAID Calculator アプリケーションは、<https://access.redhat.com/labs/lvmraidcalculator/> で使用できま す。

# 10.1. RAID 論理ボリュームの作成

ここでは、異なる種類の RAID 論理ボリュームを作成するコマンドの例を取り上げます。

**-m** 引数にコピー数を指定して、RAID1 アレイを作成できます。同様に、**-i argument** オプションに、 RAID 4、5、または 6 の論理ボリュームのストライプ数を指定します。**-I** 引数で、ストライプのサイズ を指定することもできます。

以下のコマンドは、ボリュームグループ **my\_vg** 内に、1 ギガバイトの 2 方向 RAID1 アレイ **my\_lv** を作 成します。

# **lvcreate --type raid1 -m 1 -L 1G -n my\_lv my\_vg**

以下のコマンドは、ボリュームグループ **my\_vg** に、サイズが 1 ギガバイトで、名前が **my\_lv** の RAID5 アレイ (ストライプ 3 つ + 暗黙的なパリティードライブ 1 つ) を作成します。ストライプ数の指定は、 LVM ストライプ化ボリュームの場合と同じように行います。パリティードライブは、正確な数だけ自 動的に追加されます。

# **lvcreate --type raid5 -i 3 -L 1G -n my\_lv my\_vg**

以下のコマンドは、ボリュームグループ **my\_vg** に、サイズが 1 ギガバイトで、名前が **my\_lv** の RAID6 アレイ (ストライプ 3 つ + 暗黙的なパリティードライブ 2 つ) を作成します。

# **lvcreate --type raid6 -i 3 -L 1G -n my\_lv my\_vg**

10.2. RAID0 (ストライピング) 論理ボリュームの作成

RAID0 論理ボリュームは、論理ボリュームデータをストライプサイズ単位で複数のデータサブボリュー ム全体に分散します。

RAID0 ボリュームを作成するコマンドの書式は以下のとおりです。

lvcreate --type raid0[\_meta] --stripes **Stripes** --stripesize **StripeSize VolumeGroup** [**PhysicalVolumePath** ...]

表10.2 RAID0 コマンドの作成に関するパラメーター

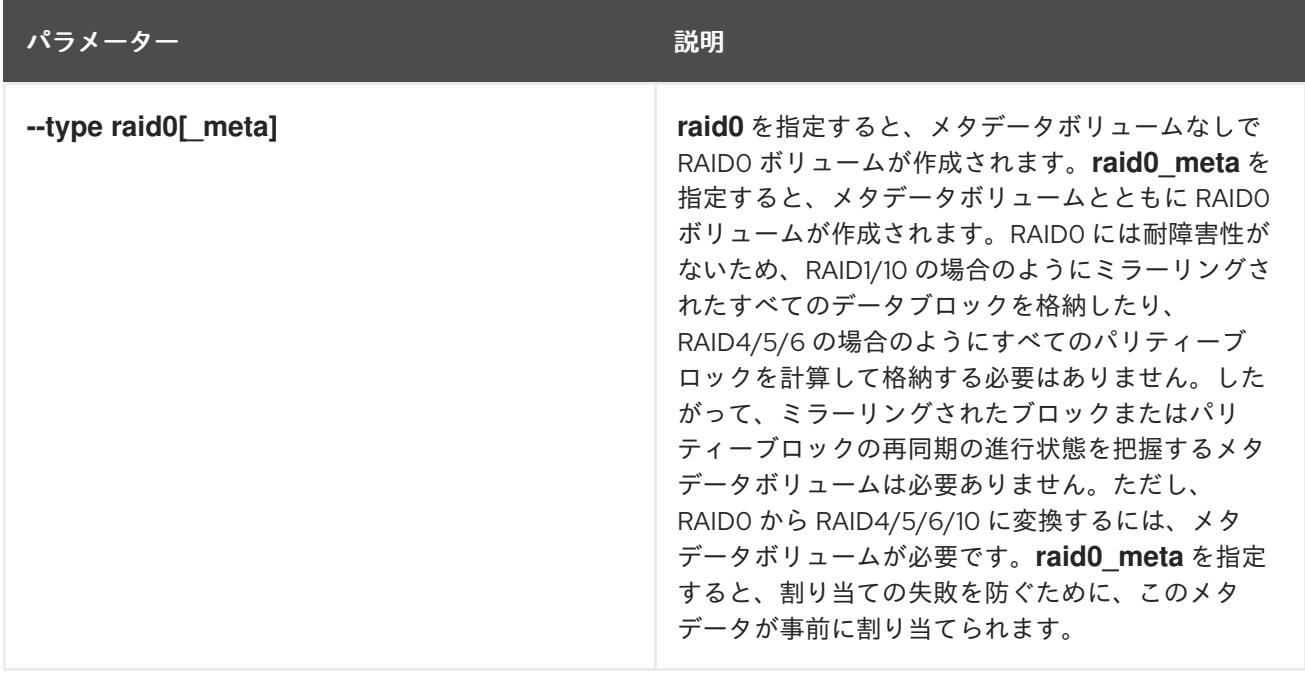

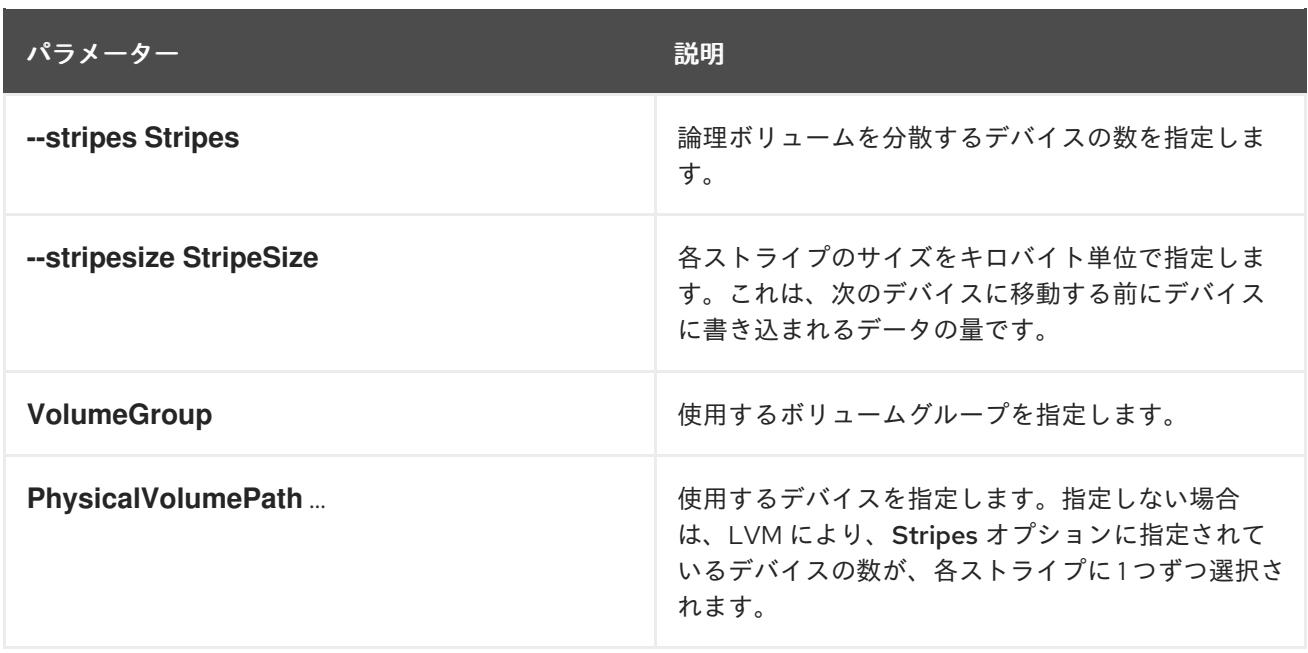

この手順例では、**/dev/sda1**、**/dev/sdb1**、および **/dev/sdc1** のディスクにデータのストライプを作成す る **mylv** という名前の LVM RAID0 論理ボリュームを作成します。

1. **pvcreate** コマンドを使用し、ボリュームグループで LVM 物理ボリュームとして使用するディ スクにラベルを付けます。

を破棄します。 

このコマンドは、**/dev/sda1**、**/dev/sdb1**、および **/dev/sdc1** にあるデータ

# **pvcreate /dev/sda1 /dev/sdb1 /dev/sdc1** Physical volume "/dev/sda1" successfully created Physical volume "/dev/sdb1" successfully created Physical volume "/dev/sdc1" successfully created

警告

2. ボリュームグループ **myvg** を作成します。以下のコマンドを使用すると、ボリュームグループ **myvg** が作成されます。

# **vgcreate myvg /dev/sda1 /dev/sdb1 /dev/sdc1** Volume group "myvg" successfully created

**vgs** コマンドを使用すると、作成したボリュームグループの属性を表示できます。

# **vgs** VG #PV #LV #SN Attr VSize VFree myvg 3 0 0 wz--n- 51.45G 51.45G

3. 作成したボリュームグループから、RAID0 論理ボリュームを作成します。以下のコマンドを使 用すると、ボリュームグループ **myvg** から、RAID0 ボリューム **mylv** が作成されます。この例 では、ストライプサイズが 4 キロバイトの 3 つのストライプがある、サイズが 2 ギガバイトの 論理ボリュームが作成されます。

# **lvcreate --type raid0 -L 2G --stripes 3 --stripesize 4 -n mylv myvg** Rounding size 2.00 GiB (512 extents) up to stripe boundary size 2.00 GiB(513 extents). Logical volume "mylv" created.

4. RAID0 論理ボリュームにファイルシステムを作成します。以下のコマンドを使用すると、論理 ボリュームに **ext4** ファイルシステムが作成されます。

# **mkfs.ext4 /dev/myvg/mylv** mke2fs 1.44.3 (10-July-2018) Creating filesystem with 525312 4k blocks and 131376 inodes Filesystem UUID: 9d4c0704-6028-450a-8b0a-8875358c0511 Superblock backups stored on blocks: 32768, 98304, 163840, 229376, 294912

Allocating group tables: done Writing inode tables: done Creating journal (16384 blocks): done Writing superblocks and filesystem accounting information: done

以下のコマンドは、論理ボリュームをマウントして、ファイルシステムのディスクの領域使用 率を報告します。

# **mount /dev/myvg/mylv /mnt** # **df** Filesystem 1K-blocks Used Available Use% Mounted on /dev/mapper/myvg-mylv 2002684 6168 1875072 1% /mnt

# 10.3. RAID ボリュームを初期化する速度の制御

RAID10 論理ボリュームを作成する際に、**sync** 操作で論理ボリュームを初期化するのに必要なバックグ ラウンド I/O は、特に RAID 論理ボリュームを多数作成している場合に、その他の I/O 操作 (ボリュー ムグループメタデータへの更新など) を LVM デバイスに押し出す可能性があります。これにより、他の LVM 操作が遅くなる可能性があります。

RAID 論理ボリュームが初期化される速度は、復旧スロットルを実装することで制御できます。**sync** 操 作が実行される速度は、**lvcreate** コマンドの **--minrecoveryrate** オプションおよび **--maxrecoveryrate** オプションで、この操作の最小および最大 I/O 速度を設定すると制御できます。オプションは以下のよ うに指定します。

**--maxrecoveryrate Rate[bBsSkKmMgG]**

RAID 論理ボリュームの最大復旧速度を設定し、通常の I/O 操作が押し出されないようにしま す。Rate には、アレイ内の各デバイスに対する 1 秒あたりのデータ通信量を指定します。サ フィックスを指定しない場合は、kiB/sec/device (デバイスごとに kiB/秒) と見なされます。復 旧速度を 0 に設定すると無制限になります。

**--minrecoveryrate Rate[bBsSkKmMgG]** RAID 論理ボリュームの最小復旧速度を設定し、負荷の高い通常の I/O がある場合でも、**sync** 操作の I/O が最小スループットを達成できるようにします。Rate には、アレイ内の各デバイス に対する 1 秒あたりのデータ通信量を指定します。サフィックスを指定しない場合は、 kiB/sec/device (デバイスごとに kiB/秒) と見なされます。

以下のコマンドは、最大速度が 128 kiB/sec/device で、サイズが 10 ギガバイトのストライプが 3 つあ る、2 方向の RAID10 アレイを作成します。このアレイは名前は **my\_lv** で、ボリュームグループは **my\_vg** になります。

# **lvcreate --type raid10 -i 2 -m 1 -L 10G --maxrecoveryrate 128 -n my\_lv my\_vg**

RAID のスクラブ操作の最小および最大復旧速度を指定することもできます。

# 10.4. リニアデバイスの RAID デバイスへの変換

既存のリニア論理ボリュームを RAID デバイスに変換するには、**lvconvert** コマンドの **--type** 引数を使 用します。

以下のコマンドは、ボリュームグループ **my\_vg** のリニア論理ボリューム **my\_lv** を、2 方向の RAID1 ア レイに変換します。

### # **lvconvert --type raid1 -m 1 my\_vg/my\_lv**

RAID 論理ボリュームは、メタデータとデータサブボリュームのペアで構成されているため、リニアデ バイスを RAID1 アレイに変換すると、メタデータサブボリュームが作成され、リニアボリュームが存在 する物理ボリューム (のいずれか) にある、作成元の論理ボリュームに関連付けられます。イメージは、 メタデータ/データサブボリュームのペアに追加されます。たとえば、作成元のデバイスは以下のとお りです。

# **lvs -a -o name,copy\_percent,devices my\_vg** LV Copy% Devices my  $\vert v \vert$  /dev/sde1(0)

2 方向の RAID1 アレイに変換すると、デバイスには、以下のデータとメタデータサブボリュームのペア が含まれます。

# **lvconvert --type raid1 -m 1 my\_vg/my\_lv** # **lvs -a -o name,copy\_percent,devices my\_vg** LV Copy% Devices my\_lv  $6.25$  my\_lv\_rimage\_0(0),my\_lv\_rimage\_1(0) [my\_lv\_rimage\_0] /dev/sde1(0) [my lv rimage  $1$ ] /dev/sdf1(1)  $[my]$  lv rmeta\_0] /dev/sde1(256) [my lv rmeta  $1$ ] /dev/sdf1(0)

作成元の論理ボリュームとペアのメタデータイメージを同じ物理ボリュームに配置できない と、**lvconvert** は失敗します。

# 10.5. LVM RAID1 論理ボリュームを LVM リニア論理ボリュームに変換

**lvconvert** コマンドを使用して、既存の RAID1 LVM 論理ボリュームを LVM リニア論理ボリュームに変 換する場合は、**-m0** 引数を指定します。これにより、RAID アレイを構成する全 RAID データサブボ リュームおよび全 RAID メタデータサブボリュームが削除され、最高レベルの RAID1 イメージがリニア 論理ボリュームとして残されます。

以下の例は、既存の LVM RAID1 論理ボリュームを示しています。

# **lvs -a -o name,copy\_percent,devices my\_vg**

```
LV Copy% Devices
my_lv 100.00 my_lv_rimage_0(0),my_lv_rimage_1(0)
[my lv rimage 0] /dev/sde1(1)
[my lv rimage 1] /dev/sdf1(1)
[my_lv_rmeta_0] /dev/sde1(0)
[my_l]v_r meta_1] /dev/sdf1(0)
```
以下のコマンドは、LVM RAID1 論理ボリューム **my\_vg/my\_lv** を、LVM リニアデバイスに変換しま す。

# **lvconvert -m0 my\_vg/my\_lv** # **lvs -a -o name,copy\_percent,devices my\_vg** LV Copy% Devices my  $lv$  /dev/sde1(1)

LVM RAID1 論理ボリューム を LVM リニアボリュームに変換する場合は、削除する物理ボリュームを指 定できます。以下の例は、**/dev/sda1** と **/dev/sdb1** の 2 つのイメージで構成される LVM RAID1 論理ボ リュームのレイアウトを示しています。この例で、**lvconvert** コマンドは **/dev/sda1** を削除し て、**/dev/sdb1** をリニアデバイスを構成する物理ボリュームとして残すように指定します。

```
# lvs -a -o name,copy_percent,devices my_vg
LV Copy% Devices
 my_lv 100.00 my_lv_rimage_0(0),my_lv_rimage_1(0)
[my_lv_rimage_0] /dev/sda1(1)
[my_lv_rimage_1] /dev/sdb1(1)
[my lv rmeta 0] /dev/sda1(0)
[my lv rmeta 1] /dev/sdb1(0)
# lvconvert -m0 my_vg/my_lv /dev/sda1
# lvs -a -o name,copy_percent,devices my_vg
LV Copy% Devices
 my_lv /dev/sdb1(1)
```
# 10.6. ミラー化 LVM デバイスを RAID1 デバイスに変換

**lvconvert** コマンドを使用して、セグメントタイプが **mirror** の既存のミラー化 LVM デバイスを、 RAID1 LVM デバイスに変換するには、**--type raid1** 引数を指定します。これにより、ミラーサブボ リューム (**mimage**) の名前が、RAID サブボリューム (**rimage**) に変更します。また、ミラーログは削除 され、対応するデータサブボリュームと同じ物理ボリュームのデータサブボリューム用に、メタデータ サブボリューム (**rmeta**) が作成されます。

以下の例は、ミラー化論理ボリューム **my\_vg/my\_lv** のレイアウトを示しています。

```
# lvs -a -o name,copy_percent,devices my_vg
LV Copy% Devices
 my_lv 15.20 my_lv_mimage_0(0),my_lv_mimage_1(0)
 [my] lv mimage 0] /dev/sde1(0)
 [my lv mimage 1] /dev/sdf1(0)
[my\;] w mlog] /dev/sdd1(0)
```
以下のコマンドは、ミラー化論理ボリューム **my\_vg/my\_lv** を、RAID1 論理ボリュームに変換します。

# **lvconvert --type raid1 my\_vg/my\_lv** # **lvs -a -o name,copy\_percent,devices my\_vg** LV Copy% Devices

my lv  $100.00$  my lv rimage  $0(0)$ , my lv rimage  $1(0)$ [my\_lv\_rimage\_0] /dev/sde1(0) [my lv rimage  $1$ ] /dev/sdf1(0) [my lv rmeta  $0$ ] /dev/sde1(125)  $[my_l]v_r$  meta $[1]$  /dev/sdf1(125)

# 10.7. RAID 論理ボリュームのサイズ変更

RAID 論理ボリュームのサイズは、以下の方法で変更できます。

- いずれのタイプの RAID 論理ボリュームのサイズも、**lvresize** コマンドまたは **lvextend** コマン ドで増やすことができます。これは、RAID イメージの数を変更するものではありません。スト ライプ化 RAID 論理ボリュームでは、ストライプ化 RAID 論理ボリュームの作成時と同じ、スト ライプを丸める制約が適用されます。
- いずれのタイプの RAID 論理ボリュームのサイズも、**lvresize** コマンドまたは **lvreduce** コマン ドで減らすことができます。これは、RAID イメージの数を変更するものではありませ ん。**lvextend** コマンドでは、ストライプ化 RAID 論理ボリュームの作成時と同じストライプを 丸める制約が適用されます。
- **lvconvert** コマンドで **--stripes N** パラメーターを使用すると、ストライプ化 RAID 論理ボ リューム (**raid4/5/6/10**) のストライプの数を変更できます。このように、ストライプを追加ま たは削除することで、RAID 論理ボリュームのサイズを増減できます。**raid10** ボリュームには ストライプを追加することしかできないため注意してください。この機能は、同じ RAID レベ ルを維持しながら、RAID 論理ボリュームの属性を変更できる、RAID の 再成形 機能の一部にな ります。RAID 再成形と、**lvconvert** コマンドを使用して RAID 論理ボリュームを再生成する例 は、man ページの **lvmraid**(7) を参照してください。

# 10.8. 既存の RAID1 デバイスのイメージ数を変更

既存の RAID1 アレイ内のイメージ数は、LVM ミラーリングの初期実装でイメージ数を変更する場合と 同様に変更できます。**lvconvert** コマンドを使用して、追加または削除するメタデータ/データサブボ リュームのペアの数を指定します。

**lvconvert** コマンドを使用して RAID1 デバイスにイメージを追加する際、追加後のイメージ数を指定す るか、デバイスに追加するイメージ数を指定できます。メタデータ/データイメージのペアを置く物理 ボリュームを指定することもできます。

メタデータサブボリューム (**rmeta** と呼ばれる) は、対応するデータサブボリューム (**rimage**) と同じ物 理デバイスに常に存在します。メタデータ/データのサブボリュームのペアは、**--alloc anywhere** を指 定しない限り、RAID アレイにある別のメタデータ/データサブボリュームのペアと同じ物理ボリューム には作成されません。

RAID1 ボリュームにイメージを追加するコマンドの形式は、以下のとおりです。

lvconvert -m **new\_absolute\_count** vg/lv [**removable\_PVs**] lvconvert -m +**num\_additional\_images** vg/lv [**removable\_PVs**]

たとえば、以下のコマンドは、2 方向の RAID1 アレイである LVM デバイス **my\_vg/my\_lv** を表示しま す。

# **lvs -a -o name,copy\_percent,devices my\_vg** LV Copy% Devices my lv 6.25 my lv rimage  $0(0)$ , my lv rimage  $1(0)$
```
[my lv rimage 0] /dev/sde1(0)
[my_lv_rimage_1] /dev/sdf1(1)
[my lv rmeta 0] /dev/sde1(256)
[my_lv_rmed_1] /dev/sdf1(0)
```
以下のコマンドは、2 方向の RAID1 デバイス **my\_vg/my\_lv** を、3 方向の RAID1 デバイスに変換しま す。

```
# lvconvert -m 2 my_vg/my_lv
# lvs -a -o name,copy_percent,devices my_vg
LV Copy% Devices
 my_lv 6.25 my_lv_rimage_0(0),my_lv_rimage_1(0),my_lv_rimage_2(0)
 [my lv rimage 0] /dev/sde1(0)
[my_lv_rimage_1] /dev/sdf1(1)
 [my_lv_rimage_2] /dev/sdg1(1)
 [my_lv_rmeta_0] /dev/sde1(256)
 [my_lv_rmeta_1] /dev/sdf1(0)
 [my_lv_rmeta_2] /dev/sdg1(0)
```
イメージを RAID1 アレイに追加する場合は、イメージに使用する物理ボリュームを指定できます。以下 のコマンドは、2 方向の RAID1 デバイス **my\_vg/my\_lv** を、3 方向の RAID1 デバイスに変換し、物理ボ リューム **/dev/sdd1** がアレイに使用されるようにします。

```
# lvs -a -o name,copy_percent,devices my_vg
LV Copy% Devices
 my lv 56.00 my lv rimage 0(0), my lv rimage 1(0)[my lv rimage 0] /dev/sda1(1)
 [my lv rimage 1] /dev/sdb1(1)
[my_lv_rmeta_0] /dev/sda1(0)
[my lv rmeta 1] /dev/sdb1(0)
# lvconvert -m 2 my_vg/my_lv /dev/sdd1
# lvs -a -o name,copy_percent,devices my_vg
LV Copy% Devices
 my lv 28.00 my lv rimage 0(0), my lv rimage 1(0), my lv rimage 2(0)[my lv rimage 0] /dev/sda1(1)
 [my_lv_rimage_1] /dev/sdb1(1)
[my_lv_rimage_2] /dev/sdd1(1)
 [my_lv_rmeta_0] /dev/sda1(0)
 [my lv rmeta 1] /dev/sdb1(0)
 [my_lv_rmed_2] /dev/sdd1(0)
```
RAID1 アレイからイメージを削除するには、以下のコマンドを使用します。**lvconvert** コマンドを使用 して RAID1 デバイスからイメージを削除する場合は、削除後のイメージの合計数を指定するか、デバイ スから削除するイメージ数を指定することもできます。または、デバイスを削除する物理ボリュームを 指定することもできます。

```
lvconvert -m new_absolute_count vg/lv [removable_PVs]
lvconvert -m -num_fewer_images vg/lv [removable_PVs]
```
また、イメージとその関連付けられたメタデータのサブボリュームを削除すると、それよりも大きな番 号のイメージがそのスロットを引き継ぎます。たとえば、**lv\_rimage\_0**、**lv\_rimage\_1**、および **lv\_rimage\_2** で構成される 3 方向の RAID1 アレイから **lv\_rimage\_1** を削除すると、RAID1 アレイを構 成するイメージの名前は **lv\_rimage\_0** と **lv\_rimage\_1** になります 。サブボリューム **lv\_rimage\_2** の 名前が、空のスロットを引き継いで **lv\_rimage\_1** になります。

以下の例は、3 方向の RAID1 論理ボリューム **my\_vg/my\_lv** のレイアウトを示しています。

#### # **lvs -a -o name,copy\_percent,devices my\_vg**

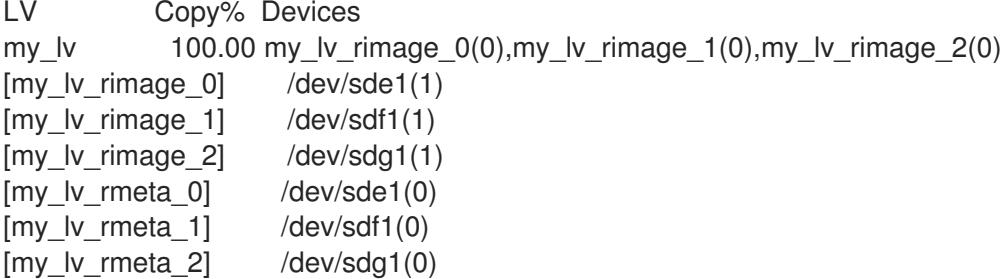

以下のコマンドは、3 方向の RAID1 論理ボリュームを、2 方向の RAID1 論理ボリュームに変換します。

```
# lvconvert -m1 my_vg/my_lv
# lvs -a -o name,copy_percent,devices my_vg
LV Copy% Devices
 my_lv 100.00 my_lv_rimage_0(0),my_lv_rimage_1(0)
[my_l] [v_r] [nq] [dk] (dev/sde1(1))[my_lv_rimage_1] /dev/sdf1(1)
 [my_lv_rmeta_0] /dev/sde1(0)
 [my lv rmeta 1] /dev/sdf1(0)
```
以下のコマンドは、3 方向の RAID1 論理ボリュームを、2 方向の RAID1 論理ボリュームに変換し、物理 ボリューム **/dev/sde1** からイメージを削除することを指定します。

```
# lvconvert -m1 my_vg/my_lv /dev/sde1
# lvs -a -o name,copy_percent,devices my_vg
LV Copy% Devices
 my_lv 100.00 my_lv_rimage_0(0),my_lv_rimage_1(0)
[my_l] v_rimage_0] /dev/sdf1(1)
[my lv rimage 1] /dev/sdg1(1)
[my_lv_rmeta_0] /dev/sdf1(0)
 [my lv rmeta_1] /dev/sdq1(0)
```
10.9. RAID イメージを複数の論理ボリュームに分割

RAID 論理ボリュームのイメージを分割して新しい論理ボリュームを形成できます。

RAID イメージを分割するコマンドの形式は、以下のとおりです。

lvconvert --splitmirrors **count** -n **splitname vg/lv** [**removable\_PVs**]

既存の RAID1 論理ボリュームから RAID イメージを削除する場合と同様に、RAID データのサブボ リューム (およびその関連付けられたメタデータのサブボリューム) をデバイスから削除する場合、それ より大きい番号のイメージは、そのスロットを埋めるために番号が変更になります。そのため、RAID アレイを構成する論理ボリュームのインデックス番号は連続する整数となります。

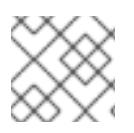

## 注記

RAID1 アレイがまだ同期していない場合は、RAID イメージを分割できません。

以下の例は、2 方向の RAID1 論理ボリューム **my\_lv** を、**my\_lv** と **new** の 2 つのリニア論理ボリューム に分割します。

```
# lvs -a -o name,copy_percent,devices my_vg
LV Copy% Devices
 my lv 12.00 my lv rimage 0(0), my lv rimage 1(0)[my lv rimage 0] /dev/sde1(1)
[my lv rimage 1] /dev/sdf1(1)
 [my lv rmeta 0] /dev/sde1(0)
[mv] lv rmeta 1] /dev/sdf1(0)
# lvconvert --splitmirror 1 -n new my_vg/my_lv
# lvs -a -o name,copy_percent,devices my_vg
LV Copy% Devices
 my_lv /dev/sde1(1)
 new /dev/sdf1(1)
```
以下の例は、3 方向の RAID1 論理ボリューム **my\_lv** を、2 方向の RAID1 論理ボリューム **my\_lv** と、リ ニア論理ボリューム **new** に分割します。

```
# lvs -a -o name,copy_percent,devices my_vg
LV Copy% Devices
 my lv 100.00 my lv_rimage 0(0), my lv_rimage 1(0), my_lv_rimage 2(0)[my lv rimage 0] /dev/sde1(1)
 [my lv rimage 1] /dev/sdf1(1)
[my lv rimage 2] /dev/sdg1(1)
[my lv rmeta 0] /dev/sde1(0)
[my_lv_rmeta_1] /dev/sdf1(0)
[my lv rmeta 2] /dev/sdg1(0)
# lvconvert --splitmirror 1 -n new my_vg/my_lv
# lvs -a -o name,copy_percent,devices my_vg
LV Copy% Devices
 my lv 100.00 my lv rimage 0(0), my lv rimage 1(0)[mv] lv rimage 0] /dev/sde1(1)
[my lv rimage 1] /dev/sdf1(1)
 [my lv rmeta 0] /dev/sde1(0)
 [my lv rmeta 1] /dev/sdf1(0)
 new /dev/sdg1(1)
```
10.10. RAID イメージの分割とマージ

**lvconvert** コマンドで、**--splitmirrors** 引数とともに **--trackchanges** 引数を使用すると、すべての変更 を追跡しながら、RAID1 アレイのイメージを一時的に読み取り専用に分割できます。これにより、イ メージの分割後に変更になったアレイの部分のみを再同期する一方で、後でそのイメージをアレイに マージし直すことができます。

RAID イメージを分割する **lvconvert** コマンドの形式は、以下のとおりです。

lvconvert --splitmirrors **count** --trackchanges **vg/lv** [**removable\_PVs**]

**--trackchanges** 引数を使用して RAID イメージを分割する場合、分割するイメージを指定することはで きますが、分割されるボリューム名を変更することはできません。また、分割して作成されたボリュー ムには以下の制限があります。

● 作成された新規ボリュームは読み取り専用です。

- 新規ボリュームのサイズは変更できません。
- 残りのアレイの名前は変更できません。
- 残りのアレイのサイズは変更できません。
- 新規のボリュームと、残りのアレイを個別にアクティブにすることはできません。

指定した **--trackchanges** 引数を使用して分割したイメージをマージするには、**lvconvert** コマンドに **- -merge** 引数を指定して実行します。イメージをマージすると、イメージが分割されてから変更したア レイの部分のみが再同期されます。

RAID イメージをマージする **lvconvert** コマンドの形式は、以下のとおりです。

lvconvert --merge **raid\_image**

以下の例は、残りのアレイへの変更を追跡する一方で、RAID1 論理ボリュームを作成し、そのボリュー ムからイメージを分割します。

```
# lvcreate --type raid1 -m 2 -L 1G -n my_lv my_vg
   Logical volume "my_lv" created
  # lvs -a -o name,copy_percent,devices my_vg
   LV Copy% Devices
   my lv 100.00 my lv rimage 0(0), my lv rimage 1(0), my lv rimage 2(0)[my lv rimage 0] /dev/sdb1(1)
   [my lv rimage 1] /dev/sdc1(1)
   [my_lv_rimage_2] /dev/sdd1(1)
   [my_lv_rmeta_0] /dev/sdb1(0)
   [my lv rmeta 1] /dev/sdc1(0)
   [my lv rmeta 2] /dev/sdd1(0)
  # lvconvert --splitmirrors 1 --trackchanges my_vg/my_lv
   my lv_rimage_2 split from my_lv for read-only purposes.
   Use 'lvconvert --merge my_vg/my_lv_rimage_2' to merge back into my_lv
  # lvs -a -o name,copy_percent,devices my_vg
   LV Copy% Devices
   my_lv 100.00 my_lv_rimage_0(0),my_lv_rimage_1(0),my_lv_rimage_2(0)
   [my_lv_rimage_0] /dev/sdb1(1)
   [my lv rimage 1] /dev/sdc1(1)
   my lv rimage 2 /dev/sdd1(1)
   [my_lv_rmeta_0] /dev/sdb1(0)
   [my_l]v_r meta[1] /dev/sdc1(0)
   [my_lv_r,med_2] /dev/sdd1(0)
以下の例は、残りのアレイへの変更の追跡時に、RAID1 ボリュームからイメージを分割します。その
```
後、ボリュームをアレイにマージし直しています。

```
# lvconvert --splitmirrors 1 --trackchanges my_vg/my_lv
 lv_rimage_1 split from my_lv for read-only purposes.
 Use 'lvconvert --merge my_vg/my_lv_rimage_1' to merge back into my_lv
# lvs -a -o name,copy_percent,devices my_vg
LV Copy% Devices
 my_lv 100.00 my_lv_rimage_0(0),my_lv_rimage_1(0)
 [my lv rimage 0] /dev/sdc1(1)
 my lv rimage 1 /dev/sdd1(1)
 [my lv rmeta 0] /dev/sdc1(0)
```
[my lv rmeta  $1$ ] /dev/sdd1(0) # **lvconvert --merge my\_vg/my\_lv\_rimage\_1** my\_vg/my\_lv\_rimage\_1 successfully merged back into my\_vg/my\_lv # **lvs -a -o name,copy\_percent,devices my\_vg** LV Copy% Devices my\_lv  $100.00$  my\_lv\_rimage\_0(0),my\_lv\_rimage\_1(0) [my lv rimage  $0$ ] /dev/sdc1(1) [my lv rimage  $1$ ] /dev/sdd1(1) [my lv rmeta  $0$ ] /dev/sdc1(0) [my lv rmeta\_1]  $/dev/sdd1(0)$ 

# 10.11. RAID 障害ポリシーの設定

LVM RAID は、**lvm.conf** ファイルの **raid\_fault\_policy** フィールドで定義されている詳細設定に基づい て、デバイス障害を自動で処理します。

- **raid\_fault\_policy** フィールドが **allocate** に設定されている場合、システムは障害が発生したデ バイスをボリュームグループの予備のデバイスに置き換えようとします。予備のデバイスがな いと、システムログにレポートが送信されます。
- raid fault policy フィールドが warn に設定されている場合、システムは警告を生成して、デ バイスが失敗したことがログに示されます。これにより、ユーザーは実施する一連の動作を確 認できます。

残りのデバイスで該当するポリシーに対応できる限り、RAID 論理ボリュームは操作を続行します。

10.11.1. 「allocate」RAID 障害ポリシー

以下の例では、**raid\_fault\_policy** フィールドは **lvm.conf** ファイルで **allocate** に設定されています。 RAID 論理ボリュームは、以下のように配置されます。

```
# lvs -a -o name,copy_percent,devices my_vg
LV Copy% Devices
 my lv 100.00 my lv_rimage 0(0), my lv_rimage 1(0), my_lv_rimage 2(0)[my_lv_rimage_0] /dev/sde1(1)
[my_lv_rimage_1] /dev/sdf1(1)
[my_lv_rimage_2] /dev/sdg1(1)
 [my_lv_rmeta_0] /dev/sde1(0)
 [my lv rmeta 1] /dev/sdf1(0)
 [my lv rmeta 2] /dev/sdg1(0)
```
**/dev/sde** デバイスが失敗すると、システムログはエラーメッセージを表示します。

```
# grep lvm /var/log/messages
Jan 17 15:57:18 bp-01 lvm[8599]: Device #0 of raid1 array, my_vg-my_lv, has failed.
Jan 17 15:57:18 bp-01 lvm[8599]: /dev/sde1: read failed after 0 of 2048 at
250994294784: Input/output error
Jan 17 15:57:18 bp-01 lvm[8599]: /dev/sde1: read failed after 0 of 2048 at
250994376704: Input/output error
Jan 17 15:57:18 bp-01 lvm[8599]: /dev/sde1: read failed after 0 of 2048 at 0:
Input/output error
Jan 17 15:57:18 bp-01 lvm[8599]: /dev/sde1: read failed after 0 of 2048 at
4096: Input/output error
Jan 17 15:57:19 bp-01 lvm[8599]: Couldn't find device with uuid
```
3lugiV-3eSP-AFAR-sdrP-H20O-wM2M-qdMANy.

Jan 17 15:57:27 bp-01 lvm[8599]: raid1 array, my\_vg-my\_lv, is not in-sync.

Jan 17 15:57:36 bp-01 lvm[8599]: raid1 array, my\_vg-my\_lv, is now in-sync.

**raid\_fault\_policy** フィールドが **allocate** に設定されているため、障害が発生したデバイスは、ボ リュームグループの新しいデバイスに置き換わります。

#### # **lvs -a -o name,copy\_percent,devices vg**

Couldn't find device with uuid 3lugiV-3eSP-AFAR-sdrP-H20O-wM2M-qdMANy.

LV Copy% Devices

lv 100.00 lv\_rimage\_0(0),lv\_rimage\_1(0),lv\_rimage\_2(0)

[Iv rimage  $0$ ] /dev/sdh1(1)

[Iv rimage  $1$ ] /dev/sdf1(1)

 $[IV_rimage_2]$  /dev/sdg1(1)

- $[|v_r|$  meta\_0] /dev/sdh1(0)
- $[lv\_rmeta_1]$  /dev/sdf1(0)
- [lv\_rmeta\_2] /dev/sdg1(0)

障害が発生したデバイスを交換しても、LVM は、障害が発生したデバイスが見つけられないと示すこ とに注意してください。これは、障害が発生したデバイスが、RAID 論理ボリュームからは削除されて も、ボリュームグループからは削除されていないためです。**vgreduce --removemissing VG** を実行す ると、障害が発生したデバイスをボリュームグループから削除できます。

raid fault policy を allocate に設定したにもかかわらず、予備のデバイスがない場合は、割り当てが 失敗し、論理ボリュームがそのままの状態になります。割り当てに失敗すると、ドライブが修復さ れ、**lvchange** コマンドの **--refresh** オプションで、障害が発生したデバイスの復元を開始できます。も しくは、障害が発生したデバイスを交換することもできます。

#### 10.11.2. 「warn」RAID 障害ポリシー

以下の例では、**raid\_fault\_policy** フィールドは、**lvm.conf** ファイルで **warn** に設定されています。 RAID 論理ボリュームは、以下のように配置されます。

#### # **lvs -a -o name,copy\_percent,devices my\_vg**

LV Copy% Devices my\_lv 100.00 my\_lv\_rimage\_0(0),my\_lv\_rimage\_1(0),my\_lv\_rimage\_2(0) [my lv rimage  $0$ ] /dev/sdh1(1)  $[my_l]$  image 1] /dev/sdf1(1) [my\_lv\_rimage\_2] /dev/sdg1(1) [my lv rmeta  $0$ ] /dev/sdh1(0) [my lv rmeta  $1$ ] /dev/sdf1(0) [my\_lv\_rmeta\_2] /dev/sdg1(0)

**/dev/sdh** デバイスに障害が発生すると、システムログはエラーメッセージを表示します。ただし、こ の場合、LVM はイメージの1つを置き換えて、RAID デバイスを自動的に修復しようとはしません。し たがって、デバイスに障害が発生したら、**lvconvert** コマンドの **--repair** 引数を使用してデバイスを置 き換えることができます。

# 10.12. 論理ボリュームで RAID デバイスの交換

論理ボリュームの RAID デバイスは、**lvconvert** コマンドで置き換えることができます。

RAID デバイスに障害が何も発生しなかった場合は、**lvconvert** コマンドの **--replace** 引数を使 用して、デバイスを置き換えます。

RAID デバイスに障害が発生した場合は、**lvconvert** コマンドの **--repair** 引数を使用して、障害 が発生したデバイスを交換します。

10.12.1. 障害のない RAID デバイスの交換

論理ボリュームの RAID デバイスを交換するには、**lvconvert** コマンドの **--replace** 引数を使用します。 このコマンドは、RAID デバイスが失敗しないと有効ではありません。

**lvconvert --replace** コマンドの書式は、以下のとおりです。

lvconvert --replace **dev\_to\_remove vg/lv** [**possible\_replacements**]

以下の例では、RAID1 論理ボリュームを作成した後に、そのボリューム内のデバイスを交換していま す。

```
# lvcreate --type raid1 -m 2 -L 1G -n my_lv my_vg
 Logical volume "my_lv" created
# lvs -a -o name,copy_percent,devices my_vg
LV Copy% Devices
 my_lv 100.00 my_lv_rimage_0(0),my_lv_rimage_1(0),my_lv_rimage_2(0)
 [my_lv_rimage_0] /dev/sdb1(1)
 [my_lv_rimage_1] /dev/sdb2(1)
[my_lv_rimage_2] /dev/sdc1(1)
 [my lv rmeta 0] /dev/sdb1(0)
[my lv rmeta 1] /dev/sdb2(0)
[my lv rmeta 2] /dev/sdc1(0)
# lvconvert --replace /dev/sdb2 my_vg/my_lv
# lvs -a -o name,copy_percent,devices my_vg
LV Copy% Devices
 my lv 37.50 my lv rimage 0(0), my lv rimage 1(0), my lv rimage 2(0)[my_lv_rimage_0] /dev/sdb1(1)
[my lv rimage 1] /dev/sdc2(1)
[my lv rimage 2] /dev/sdc1(1)
 [my_lv_rmeta_0] /dev/sdb1(0)
 [my_lv_rmeta_1] /dev/sdc2(0)
 [my_lv_rmeta_2] /dev/sdc1(0)
```
以下の例では、RAID1 論理ボリュームを作成した後に、そのボリュームのデバイスを交換し、交換した デバイスに使用する物理ボリュームを指定しています。

```
# lvcreate --type raid1 -m 1 -L 100 -n my_lv my_vg
 Logical volume "my_lv" created
# lvs -a -o name,copy_percent,devices my_vg
LV Copy% Devices
 my_lv 100.00 my_lv_rimage_0(0),my_lv_rimage_1(0)
 [my_lv_rimage_0] /dev/sda1(1)
 [my lv rimage 1] /dev/sdb1(1)
 [my lv rmeta 0] /dev/sda1(0)
[my lv rmeta 1] /dev/sdb1(0)
# pvs
 PV VG Fmt Attr PSize PFree
 /dev/sda1 my_vg lvm2 a-- 1020.00m 916.00m
 /dev/sdb1 my_vg lvm2 a-- 1020.00m 916.00m
 /dev/sdc1 my_vg lvm2 a-- 1020.00m 1020.00m
 /dev/sdd1 my_vg lvm2 a-- 1020.00m 1020.00m
```

```
# lvconvert --replace /dev/sdb1 my_vg/my_lv /dev/sdd1
# lvs -a -o name,copy_percent,devices my_vg
LV Copy% Devices
 my lv 28.00 my lv rimage 0(0), my lv rimage 1(0)[my_lv_rimage_0] /dev/sda1(1)
 [my_lv_rimage_1] /dev/sdd1(1)
 [my lv rmeta 0] /dev/sda1(0)
 [my_lv_rmeta_1] /dev/sdd1(0)
```
一度に 2 つ以上の RAID デバイスを交換するには、以下の例のように複数の **replace** 引数を指定しま す。

```
# lvcreate --type raid1 -m 2 -L 100 -n my_lv my_vg
 Logical volume "my_lv" created
# lvs -a -o name,copy_percent,devices my_vg
LV Copy% Devices
 my_lv 100.00 my_lv_rimage_0(0),my_lv_rimage_1(0),my_lv_rimage_2(0)
 [my_lv_rimage_0] /dev/sda1(1)
 Imv ly rimage 1 /dev/sdb1(1)
 [my_lv_rimage_2] /dev/sdc1(1)
 [my lv rmeta 0] /dev/sda1(0)
[my lv rmeta 1] /dev/sdb1(0)
 [mv] lv rmeta 2] /dev/sdc1(0)
# lvconvert --replace /dev/sdb1 --replace /dev/sdc1 my_vg/my_lv
# lvs -a -o name,copy_percent,devices my_vg
LV Copy% Devices
 my_lv 60.00 my_lv_rimage_0(0),my_lv_rimage_1(0),my_lv_rimage_2(0)
 [my_lv_rimage_0] /dev/sda1(1)
 [my lv rimage 1] /dev/sdd1(1)
 [my_lv_rimage_2] /dev/sde1(1)
 [my lv rmeta 0] /dev/sda1(0)
 [my lv rmeta 1] /dev/sdd1(0)
 [my lv rmeta 2] /dev/sde1(0)
```
# 10.12.2. 論理ボリュームに障害が発生した RAID デバイスの交換

RAID は従来の LVM ミラーリングとは異なります。LVM ミラーリングでは、障害が発生したデバイス を削除する必要がありました。削除しないと、ミラー化論理ボリュームがハングします。RAID アレイ は、障害があるデバイスがあっても稼働し続けることができます。RAID1 以外の RAID タイプでデバイ スを削除すると、レベルが低い RAID に変換されます (たとえば、RAID6 から RAID5、もしくは RAID4 または RAID5 から RAID0)。そのため、障害のあるデバイスを無条件に削除してから交換するのではな く、**lvconvert** コマンドで **--repair** 引数を使用して、RAID ボリュームのデバイスを 1 回で置き換えるこ とができます。

以下の例では、RAID 論理ボリュームが次のように配置されます。

```
# lvs -a -o name,copy_percent,devices my_vg
LV Cpy%Sync Devices
 my_lv 100.00 my_lv_rimage_0(0),my_lv_rimage_1(0),my_lv_rimage_2(0)
 [my_lv_r \text{ image}_0] /dev/sde1(1)
 [my_l] image 1] /dev/sdc1(1)
[my lv rimage 2] /dev/sdd1(1)
 [my lv rmeta 0] /dev/sde1(0)
 [my lv rmeta 1] /dev/sdc1(0)
 [my_lv_rmeta_2] /dev/sdd1(0)
```
#### **/dev/sdc** デバイスに障害が発生した場合、**lvs** コマンドの出力は以下のようになります。

#### # **lvs -a -o name,copy\_percent,devices my\_vg**

/dev/sdc: open failed: No such device or address

Couldn't find device with uuid A4kRl2-vIzA-uyCb-cci7-bOod-H5tX-IzH4Ee.

WARNING: Couldn't find all devices for LV my\_vg/my\_lv\_rimage\_1 while checking used and assumed devices.

WARNING: Couldn't find all devices for LV my\_vg/my\_lv\_rmeta\_1 while checking used and assumed devices.

LV Cpy%Sync Devices my\_lv  $100.00$  my\_lv\_rimage\_0(0),my\_lv\_rimage\_1(0),my\_lv\_rimage\_2(0)  $[my_l]$  image  $[0]$  /dev/sde1(1)  $[my]$  iv rimage 1] [unknown](1)  $Imv$  ly rimage 2 /dev/sdd1(1) [my lv rmeta  $0$ ] /dev/sde1(0) [my lv\_rmeta\_1] [unknown](0)  $[my_lv_rmeta_2]$  /dev/sdd1(0)

次のコマンドを実行して、障害が発生したコマンドを交換して、論理ボリュームを表示します。

#### # **lvconvert --repair my\_vg/my\_lv**

/dev/sdc: open failed: No such device or address

Couldn't find device with uuid A4kRl2-vIzA-uyCb-cci7-bOod-H5tX-IzH4Ee.

WARNING: Couldn't find all devices for LV my\_vg/my\_lv\_rimage\_1 while checking used and assumed devices.

WARNING: Couldn't find all devices for LV my\_vg/my\_lv\_rmeta\_1 while checking used and assumed devices.

Attempt to replace failed RAID images (requires full device resync)? [y/n]: y Faulty devices in my\_vg/my\_lv successfully replaced.

#### # **lvs -a -o name,copy\_percent,devices my\_vg**

/dev/sdc: open failed: No such device or address /dev/sdc1: open failed: No such device or address Couldn't find device with uuid A4kRl2-vIzA-uyCb-cci7-bOod-H5tX-IzH4Ee. LV Cpy%Sync Devices my\_lv  $43.79$  my\_lv\_rimage\_0(0),my\_lv\_rimage\_1(0),my\_lv\_rimage\_2(0)  $[my]$  ly rimage 0] /dev/sde1(1) [my lv rimage  $1$ ] /dev/sdb1(1)  $Imv$  ly rimage 21 /dev/sdd1(1) [my lv rmeta  $0$ ] /dev/sde1(0) [my lv rmeta\_1]  $/dev/sdb1(0)$ [my lv rmeta  $2$ ] /dev/sdd1(0)

障害が発生したデバイスを交換しても、LVM は、障害が発生したデバイスが見つけられないと示すこ とに注意してください。これは、障害が発生したデバイスが、RAID 論理ボリュームからは削除されて も、ボリュームグループからは削除されていないためです。**vgreduce --removemissing VG** を実行す ると、障害が発生したデバイスをボリュームグループから削除できます。

デバイス障害が一時的であったり、障害が発生したデバイスの修復が可能な場合は、**lvchange** コマン ドの **--refresh** オプションを使用して、障害が発生したデバイスの復旧を開始できます。

次のコマンドは、論理ボリュームを更新します。

#### # **lvchange --refresh my\_vg/my\_lv**

# 10.13. RAID 論理ボリュームでのデータ整合性の確認 (RAID スクラビング)

LVM は、RAID 論理ボリュームのスクラビングに対応します。RAID スクラビングは、アレイ内のデー タおよびパリティーブロックをすべて読み込み、それが一貫しているかどうかを確認するプロセスで す。

**lvchange** コマンドの **--syncaction** オプションを使用して、RAID スクラビングの操作を開始しま す。**check** または **repair** のいずれかの操作を指定します。**check** 操作はアレイ全体を対象に、アレイ 内の不一致の数を記録しますが、不一致を修復することはありません。**repair** 操作は、不一致を発見し た時点で修正を行います。

RAID 論理ボリュームのスクラビングを実行するコマンドの形式は以下のとおりです。

lvchange --syncaction {check|repair} **vg/raid\_lv**

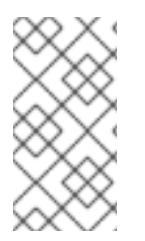

# 注記

**lvchange --syncaction repair vg/raid\_lv** 操作は、**lvconvert --repair vg/raid\_lv** と同じ 機能を実行しません。**lvchange --syncaction repair** は、アレイでバックグラウンドの 同期操作を開始しますが、**lvconvert --repair** 操作は、ミラーまたは RAID 論理ボリュー ムで障害が発生したデバイスを修復または交換します。

RAID スクラビング操作をサポートするため、**lvs**コマンドは、**raid\_sync\_action** と raid mismatch count の2 つの新しい出力可能なフィールドに対応します。これらのフィールドは、 デフォルトでは出力されません。これらのフィールドを表示するには、以下のように、**lvs** の **-o** パラ メーターを使用して指定します。

lvs -o +raid\_sync\_action,raid\_mismatch\_count **vg/lv**

raid sync action フィールドは、raid ボリュームが現在実行している同期操作を表示します。これに は、以下のいずれかの値を使用できます。

- **idle** すべての同期操作が完了している (何も実行していません)。
- **resync** アレイを初期化、またはマシン障害後の復旧を実行する。
- **recover** アレイ内のデバイスを置き換える。
- **check** アレイの不一致を検索する。
- **repair** 不一致を検索し、修復する。

**raid\_mismatch\_count** フィールドは、**check** 操作時に検出された不一致の数を表示します。

**lvs** コマンドの **Cpy%Sync** フィールドは、**check** および **repair** を含む **raid\_sync\_action** 操作のいず れかの進捗を出力するようになりました。

**lvs** コマンドの **lv\_attr** フィールドは、RAID スクラビング操作に対応する追加のインジケーターを提供 するようになりました。このフィールドのビット 9 は、論理ボリュームの正常性を示し、以下のインジ ケーターに対応するようになりました。

「(m) ismatches (不一致)」は、RAID 論理ボリュームに不一致があることを示します。この文 字は、スクラビング操作で RAID に一貫性がない部分があることを検出した後に表示されま す。

「(r)efresh (更新)」は、LVM がデバイスラベルを読み取り、デバイスを稼働できると認識した 場合でも、RAID アレイのデバイスに障害が発生し、カーネルがこれを障害と認識していること を示します。この論理ボリュームを、デバイスが利用可能になったことをカーネルに通知する ために更新する (refresh) か、もしくはデバイスに障害が発生したと思われる場合はデバイスを 置き換える (replace) 必要があります。

RAID スクラビング操作を実行する際に、**sync** 操作で必要になるバックグラウンド I/O は、その他の I/O 操作 (ボリュームグループメタデータへの更新など) を LVM デバイスに押し出す可能性がありま す。これにより、他の LVM 操作が遅くなる可能性があります。復旧スロットルを実装して RAID 論理 ボリュームのスクラビングを実行する速度を制御できます。

**sync** 操作の実行される速度は、**lvchange** コマンドの **--minrecoveryrate** オプションおよび **- maxrecoveryrate** オプションを使用して、それらの操作の最小および最大 I/O 速度を設定することによ り制御できます。オプションは以下のように指定します。

- **--maxrecoveryrate Rate[bBsSkKmMgG]** RAID 論理ボリュームの最大復旧速度を設定し、通常の I/O 操作が押し出されないようにしま す。Rate には、アレイ内の各デバイスに対する 1 秒あたりのデータ通信量を指定します。サ フィックスを指定しない場合は、kiB/sec/device (デバイスごとに kiB/秒) と見なされます。復 旧速度を 0 に設定すると無制限になります。
- **--minrecoveryrate Rate[bBsSkKmMgG]** RAID 論理ボリュームの最小復旧速度を設定し、負荷の高い通常の I/O がある場合でも、**sync** 操作の I/O が最小スループットを達成できるようにします。Rate には、アレイ内の各デバイス に対する 1 秒あたりのデータ通信量を指定します。サフィックスを指定しない場合は、 kiB/sec/device (デバイスごとに kiB/秒) と見なされます。

# 10.14. RAID レベルの変更 (RAID テイクオーバー)

LVM は、Raid テイクオーバー をサポートします。これは、RAID 論理ボリュームの RAID レベルを別の レベル (たとえば RAID 5 から RAID 6) へ変えることを意味します。RAID レベルの変更は、通常、デバ イスの耐障害性を増減したり、論理ボリュームのストライプ化をやり直すために行われます。RAID テ イクオーバーには **lvconvert** を使用します。RAID テイクオーバーの詳細と、**lvconvert** を使用して RAID 論理ボリュームを変換する例は、man ページの **lvmraid**(7) を参照してください。

# 10.15. RAID ボリュームの属性の変更 (RAID 再成形)

RAID 再成形とは、同じ RAID レベルを維持しつつ、RAID 論理ボリュームの属性を変更することを指し ます。変更できる属性には、RAID レイアウト、ストライプのサイズ、ストライプの数などがありま す。RAID 再成形と、**lvconvert** コマンドを使用して RAID 論理ボリュームを再生成する例は、man ペー ジの **lvmraid**(7) を参照してください。

# 10.16. RAID1 論理ボリュームでの I/O 操作の制御

**lvchange** コマンドの **--writemostly** パラメーターおよび **--writebehind** パラメーターを使用して、 RAID1 論理ボリュームのデバイスに対する I/O 操作を制御できます。これらのパラメーターを使用する 書式は以下のとおりです。

**--[raid]writemostly PhysicalVolume[:{t|y|n}]** RAID1 論理ボリュームのデバイスを **write-mostly** とマークします。これらのドライブのすべて の読み取りは、必要でない限り回避されます。このパラメーターを設定することにより、ドラ イブに対する I/O 操作の回数を最小限に抑えることができます。デフォルトでは、論理ボ リュームに指定した物理ボリュームの **write-mostly** 属性を yes に設定します。 **:n** を物理ボ

リュームに追加して **write-mostly** フラグを削除したり、**:t** を指定して値を切り替えたりできま す。**--writemostly** 引数は、1 つのコマンドで複数回指定できるため、1 回で論理ボリュームのす べての物理ボリュームで、write-mostly 属性を切り替えることができます。

#### **--[raid]writebehind IOCount**

**write-mostly** というマークが付いている RAID1 論理ボリュームのデバイスに許可される、未処 理の書き込みの最大数を指定します。この値を上回ると書き込みは同期され、構成要素になっ ているデバイスへの書き込みがすべて、アレイが書き込みの完了を知らせる前に完了してしま います。この値をゼロに設定すると、設定はクリアになり、システムが値を任意に選択できる ようになります。

# 10.17. RAID 論理ボリュームのリージョンサイズの変更

RAID 論理ボリュームを作成すると、論理ボリュームのリージョンサイズは、**/etc/lvm/lvm.conf** ファイ ルの **raid\_region\_size** パラメーターの値になります。このデフォルト値は、**lvcreate** コマンドの **-R** オ プションで上書きできます。

RAID 論理ボリュームを作成したら、**lvconvert** コマンドの **-R** オプションで、ボリュームのリージョン サイズを変更できます。以下の例では、論理ボリューム **vg/raidlv** のリージョンサイズを 4096K に変更 します。リージョンサイズを変更する場合は、RAID ボリュームを同期する必要があります。

#### # **lvconvert -R 4096K vg/raid1**

Do you really want to change the region\_size 512.00 KiB of LV vg/raid1 to 4.00 MiB? [y/n]: **y** Changed region size on RAID LV vg/raid1 to 4.00 MiB.

# 第11章 スナップショット論理ボリューム

LVM スナップショット機能により、サービスを中断せずに任意の時点でデバイスの仮想イメージを作 成できます。

11.1. スナップショットボリューム

LVM スナップショット機能により、サービスを中断せずに任意の時点でデバイスの仮想イメージを作 成できます。スナップショットの取得後に作成元のデバイスに変更が加えられると、データが変更する 前に、これから変更する部分のコピーがスナップショット機能により作成されるため、このコピーを使 用して、デバイスの状態を再構築できます。

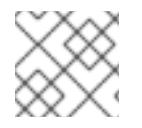

#### 注記

LVM は、シンプロビジョニングのスナップショットに対応します

スナップショットは、スナップショットの作成後に変更したデータ部分のみをコピーするため、スナッ プショット機能に必要なストレージは最小限になります。たとえば、コピー元がほとんど更新されない 場合は、作成元の 3 ~ 5 % の容量があれば十分にスナップショットを維持できます。

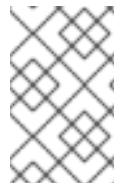

### 注記

ファイルシステムのスナップショットコピーは仮想コピーであり、ファイルシステムの メディアバックアップを実際に作成するわけではありません。スナップショットは、 バックアップの代替手順にはなりません。

作成元のボリュームへの変更を保管するために確保する領域は、スナップショットのサイズによって異 なります。たとえば、スナップショットを作成してから作成元を完全に上書きした場合に、その変更を 保管するのに必要なスナップショットのサイズは、作成元のボリュームと同じか、それ以上になりま す。スナップショットのサイズは、予想される変更レベルに応じて決定する必要があります。たとえ ば、**/usr** など、その大部分が読み取り用に使用されるボリュームの短期的なスナップショットに必要な 領域は、**/home** のように大量の書き込みが行われるボリュームの長期的なスナップショットに必要な領 域よりも小さくなります。

スナップショットが満杯になると、作成元のボリュームの変更を追跡できなくなるため、そのスナップ ショットは無効になります。スナップショットのサイズは定期的に監視する必要があります。ただし、 スナップショットのサイズは完全に変更することが可能なため、ストレージに余裕があれば、スナップ ショットが停止しないように、スナップショットのボリュームサイズを拡大できます。逆に、スナップ ショットのボリュームサイズが必要以上に大きければ、そのボリュームのサイズを縮小して、他の論理 ボリュームで必要となる領域を確保できます。

スナップショットのファイルシステムを作成しても、作成元への完全な読み取り/書き込みのアクセス は引き続き可能です。スナップショット上のチャンクを変更した場合は、そのチャンクにマークが付け られ、そこには、作成元のボリュームのコピーは入りません。

スナップショット機能にはいくつかの用途があります。

- 最も一般的な用途は、継続的にデータを更新している稼動中のシステムを停止せずに、論理ボ リューム上でバックアップを実行する必要がある場合にスナップショットを撮ることです。
- スナップショットのファイルシステムで **fsck** コマンドを実行してファイルシステムの整合性を 確認し、作成元のファイルシステムを修復する必要があるかどうかを判断できます。

スナップショットは読み取りおよび書き込み用であるため、スナップショットを撮ってそのス

- スナップショットは読み取りおよび書き込み用であるため、スナップショットを撮ってそのス ナップショットにテストを実行することにより、実際のデータに触れることなく、実稼働デー タにアプリケーションのテストを実行できます。
- LVM ボリュームを作成して、Red Hat の仮想化と併用することが可能です。LVM スナップ ショットを使用して、仮想ゲストイメージのスナップショットを作成できます。このスナップ ショットは、最小限のストレージを使用して、既存のゲストの変更や新規ゲストの作成を行う 上で利便性の高い方法を提供します。

**lvconvert** コマンドの **--merge** オプションを使用して、スナップショットを作成元のボリュームにマー ジできます。この機能の用途の 1 つがシステムロールバックの実行で、データやファイルを紛失した場 合や、システムを以前の状態に復元する必要がある場合に行います。スナップショットボリュームの マージ後の論理ボリュームには、作成元のボリューム名、マイナー番号、UUID が付けられ、マージさ れたスナップショットは削除されます。

# 11.2. スナップショットボリュームの作成

スナップショットボリュームを作成するには、**lvcreate** コマンドで **-s** 引数を使用します。スナップ ショットボリュームは書き込み可能です。

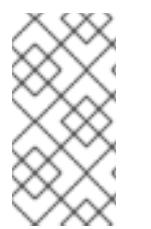

### 注記

LVM スナップショットは、クラスターのノード間では対応していません。共有ボリュー ムグループ内にスナップショットボリュームは作成できません。ただし、共有論理ボ リューム上でデータの一貫したバックアップ作成が必要な場合は、ボリュームを排他的 にアクティブにした上で、スナップショットを作成できます。

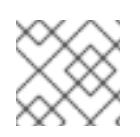

#### 注記

RAID 論理ボリュームを対象としたスナップショットに対応しています。

LVM では、作成元のボリュームのサイズよりも大きく、そのボリュームのメタデータを必要とするス ナップショットボリュームを作成できません。これよりも大きなスナップショットボリュームを指定し ても、システムには、作成元のサイズに必要な大きさのスナップショットボリュームのみが作成されま す。

デフォルトで、スナップショットボリュームは、通常のアクティブ化コマンドの実行時に省略されま す。

次の手順は、**origin** という名前の論理ボリュームを作成し、その論理ボリュームから、**snap** という名 前のスナップショットボリュームを作成します。

1. ボリュームグループ **VG** から、論理ボリューム **origin** を作成します。

# **lvcreate -L 1G -n origin VG** Logical volume "origin" created.

2. 名前が **snap** で、サイズが 100 MB のスナップショット論理ボリューム **/dev/VG/origin** を作成 します。元の論理ボリュームにファイルシステムが含まれている場合は、任意のディレクト リー上でスナップショット論理ボリュームをマウントしてから、そのファイルシステムのコン テンツにアクセスし、元のファイルシステムが更新を継続している間にバックアップを実行で きます。

# **lvcreate --size 100M --snapshot --name snap /dev/VG/origin** Logical volume "snap" created.

3. 論理ボリューム **/dev/VG/origin** のステータスを表示します。ここでは、スナップショットのす べての論理ボリュームとそのステータス (アクティブかどうか) を表示します。

# **lvdisplay /dev/VG/origin** --- Logical volume --- LV Path /dev/VG/origin LV Name origin VG Name VG LV UUID EsFoBp-CB9H-Epl5-pUO4-Yevi-EdFS-xtFnaF LV Write Access read/write LV Creation host, time host-083.virt.lab.msp.redhat.com, 2019-04-11 14:45:06 -0500 LV snapshot status source of snap [active] LV Status available # open 0 LV Size 1.00 GiB Current LE 256 Segments 1 Allocation inherit Read ahead sectors auto - currently set to 8192 Block device 253:6

4. デフォルトでは **lvs** コマンドは、作成元のボリュームと、使用されているスナップショットボ リュームの現在の割合を表示します。以下の例は、スナップショットボリューム作成後の **lvs** コマンドのデフォルト出力を示しています。これには、論理ボリュームを構成するデバイスを 含む表示が含まれます。

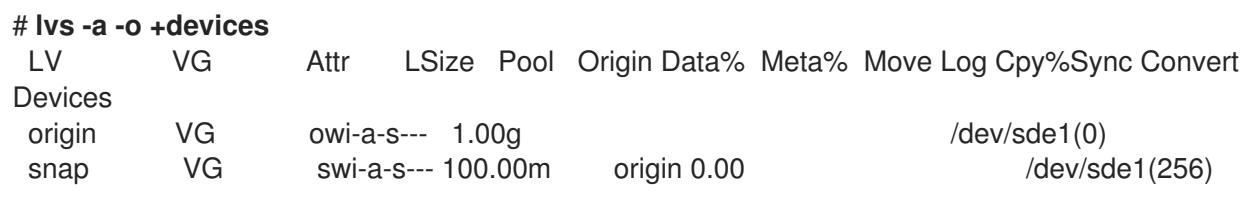

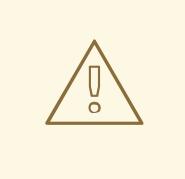

# 警告

作成元ボリュームが変更すると、スナップショットのサイズが増えるため、**lvs** コ マンドを使用して、スナップショットボリュームのパーセンテージを定期的に監視 して、満杯にならないように確認することが重要です。スナップショットは、 100% になると完全に消失します。これは、作成元ボリュームの変更されていない 部分に書き込みが行われるため、スナップショットが必ず破損するためです。

スナップショットが満杯になると、スナップショット自体が無効になるだけでなく、そのスナップ ショットデバイスにマウントされているすべてのファイルシステムのマウントが強制的に解除されま す。これにより、マウントポイントへのアクセス時に必ず発生するファイルシステムエラーを回避でき ます。さらに、**lvm.conf** ファイルに **snapshot\_autoextend\_threshold** オプションを指定できます。

このオプションにより、スナップショットの残りの領域が、設定されたしきい値を下回ると、常にス ナップショットを自動的に拡張できるようになりました。この機能の利用に際しては、ボリュームグ ループに未割り当ての領域があることが条件になります

LVM では、作成元のボリュームのサイズよりも大きく、そのボリュームのメタデータを必要とするス ナップショットボリュームを作成できません。同様に、スナップショットの自動拡張を実行しても、ス ナップショットに必要なサイズとして計算される最大サイズを超えて拡張されることはありません。ス ナップショットのサイズが作成元のボリュームを包含できるまで拡大されると、スナップショットの自 動拡張は監視されなくなります。

**snapshot autoextend threshold および snapshot autoextend percent の設定の詳細** は、**/etc/lvm/lvm.conf** ファイルを参照してください。

# 11.3. スナップショットボリュームのマージ

**lvconvert** コマンドの **--merge** オプションを使用して、スナップショットを作成元のボリュームにマー ジできます。作成元とスナップショットボリュームの両方が閉じている状態になると、マージはただち に開始します。そうでない場合は、作成元またはスナップショットのいずれかがアクティブになり、か つ両方が閉じられている状態に初めてなったときにマージが開始します。root ファイルシステムのよう に、閉じることができない作成元へのスナップショットのマージは、次に作成元ボリュームがアクティ ブになるまで行われません。マージが開始すると、マージ後の論理ボリュームには、作成元の名前、マ イナー番号、UUID が入ります。マージの進行中、作成元に対する読み取りまたは書き込みは、マージ 中のスナップショットに対して実行されているかのように見えます。マージが完了すると、マージされ たスナップショットは削除されます。

以下のコマンドは、スナップショットボリューム **vg00/lvol1\_snap** をその作成元にマージします。

### # **lvconvert --merge vg00/lvol1\_snap**

コマンドライン上で複数のスナップショットを指定したり、LVM オブジェクトタグを使用して複数の スナップショットをそれぞれの作成元にマージしたりすることが可能です。以下の例では、論理ボ リューム **vg00/lvol1**、**vg00/lvol2**、および **vg00/lvol3** にはすべて **@some\_tag** タグが付きます。以下 のコマンドは、この 3 つのボリュームのスナップショット論理ボリュームを連続的にマージします。 マージは **vg00/lvol1**、**vg00/lvol2**、**vg00/lvol3** の順で行われます。**--background** オプションを使用し ている場合は、すべてのスナップショット論理ボリュームのマージが並行して開始します。

#### # **lvconvert --merge @some\_tag**

**lvconvert --merge** コマンドの詳細は、man ページの **lvconvert**(8) を参照してください。

# 第12章 シンプロビジョニングされた論理ボリューム (シンボリュー ム) の作成および管理

論理ボリュームは、シンプロビジョニングにできます。これにより、利用可能なエクステントよりも大 きな論理ボリュームを作成できます。

# 12.1. シンプロビジョニングされた論理ボリューム (シンボリューム)

論理ボリュームは、シンプロビジョニングにできます。これにより、利用可能なエクステントよりも大 きな論理ボリュームを作成できます。シンプロビジョニングを使用すると、シンプールと呼ばれる、空 き領域のストレージプールを管理でき、アプリケーションで必要になった時に任意の数のデバイスに割 り当てることができます。後でアプリケーションが実際に論理ボリュームに書き込むときに割り当てら れるように、シンプールにバインドするデバイスを作成できます。シンプールは、ストレージ領域をコ スト効率よく割り当てる必要がある場合に、動的に拡張できます。

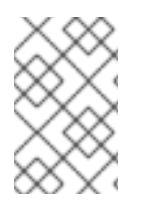

#### 注記

クラスターのノード間では、シンボリュームに対応していません。シンプールとそのす べてのシンボリュームは、1 つのクラスターノードで排他的にアクティブにする必要があ ります。

ストレージ管理者は、シンプロビジョニングを使用することで物理ストレージをオーバーコミットでき るため、多くの場合は、追加のストレージを購入する必要がなくなります。たとえば、10 人のユーザー から、各自のアプリケーションに使用するファイルシステムをそれぞれ 100GB 要求された場合、スト レージ管理者は各ユーザーに 100GB のファイルシステムを作成します (ただし、実際には 100GB 未満 のストレージが、必要に応じて使用されます)。シンプロビジョニングを使用する場合は、ストレージ 管理者がストレージプールを監視し、容量が満杯になり始めたら容量を追加することが重要です。

利用可能な領域をすべて使用できるようにするために、LVM はデータの破棄に対応します。これによ り、破棄されたファイルや、その他のブロック範囲で以前に使用された領域を再利用できます。

シンボリュームは、新たに実装されたコピーオンライト (COW) スナップショット論理ボリュームに対 応します。これにより、多くの仮想デバイスでシンプール内の同一データを共有できます。

## 12.2. シンプロビジョニングされた論理ボリュームの作成

この手順では、シンプロビジョニングされた論理ボリュームを作成し、拡張するために使用する基本的 なコマンドの概要を説明します。LVM シンプロビジョニングの詳細情報と、シンプロビジョニングさ れた論理ボリュームと共に LVM コマンドおよびユーティリティーを使用する方法は、man ページの **lvmthin**(7) を参照してください。

シンボリュームを作成する場合は、以下のタスクを実行します。

- 1. **vgcreate** コマンドを使用して、ボリュームグループを作成する。
- 2. **lvcreate** コマンドを使用して、シンプールを作成する。
- 3. **lvcreate** コマンドを使用して、シンプール内にシンボリュームを作成する。

**lvcreate** コマンドに **-T** (または **--thin**) オプションを付けて、シンプールまたはシンボリュームを作成 できます。また、**lvcreate** の **-T** オプションを使用して、1 つのコマンドで同時にプール内にシンプール とシンプロビジョニングされたボリュームの両方を作成することもできます。

以下のコマンドは、**lvcreate** コマンドの **-T** オプションを使用して、**mythinpool** という名前のシンプー

ルを作成します。これは、ボリュームグループ **vg001** 内にあり、サイズは 100M です。物理領域の プールを作成しているため、プールのサイズを指定する必要があります。**lvcreate** コマンドの **-T** オプ ションは引数を取りません。コマンドで指定するその他のオプションから、作成されるデバイスのタイ プが推定されます。

#### # **lvcreate -L 100M -T vg001/mythinpool**

Thin pool volume with chunk size 64.00 KiB can address at most 15.81 TiB of data. Logical volume "mythinpool" created.

# **lvs**

LV VG Attr LSize Pool Origin Data% Meta% Move Log Cpy%Sync Convert mythinpool vg001 twi-a-tz-- 100.00m 0.00 10.84

以下のコマンドは、**lvcreate** コマンドに **-T** オプションを使用して、シンプール **vg001/mythinpool** に **thinvolume** という名前のシンボリュームを作成します。ここでは、ボリュームを含むプールよりも大 きなボリュームの仮想サイズを指定している点に注意してください。

#### # **lvcreate -V 1G -T vg001/mythinpool -n thinvolume**

WARNING: Sum of all thin volume sizes (1.00 GiB) exceeds the size of thin pool vg001/mythinpool (100.00 MiB).

WARNING: You have not turned on protection against thin pools running out of space.

WARNING: Set activation/thin\_pool\_autoextend\_threshold below 100 to trigger automatic extension of thin pools before they get full.

Logical volume "thinvolume" created.

# **lvs**

LV VG Attr LSize Pool Origin Data% Move Log Copy% Convert mythinpool vg001 twi-a-tz 100.00m 0.00 thinvolume vg001 Vwi-a-tz 1.00g mythinpool 0.00

以下のコマンドは、**lvcreate** コマンドに **-T** オプションを使用して、プール内にシンプールとシンプロ ビジョニングされたボリュームを作成します。その際、**lvcreate** コマンドでサイズと仮想サイズの引数 を指定します。また、このコマンドは、ボリュームグループ **vg001** にシンプール **mythinpool** を作成 し、そのプールにシンプロビジョニングされたボリューム **thinvolume** も作成します。

#### # **lvcreate -L 100M -T vg001/mythinpool -V 1G -n thinvolume**

Thin pool volume with chunk size 64.00 KiB can address at most 15.81 TiB of data. WARNING: Sum of all thin volume sizes (1.00 GiB) exceeds the size of thin pool vg001/mythinpool (100.00 MiB).

WARNING: You have not turned on protection against thin pools running out of space.

WARNING: Set activation/thin\_pool\_autoextend\_threshold below 100 to trigger automatic extension of thin pools before they get full.

Logical volume "thinvolume" created.

# **lvs**

LV VG Attr LSize Pool Origin Data% Meta% Move Log Cpy%Sync Convert mythinpool vg001 twi-aotz-- 100.00m 0.00 10.94 thinvolume vg001 Vwi-a-tz-- 1.00g mythinpool 0.00

また、**lvcreate** コマンドの **--thinpool** パラメーターを指定して、シンプールを作成することもできま す。**-T** オプションとは異なり、**--thinpool** パラメーターには、作成しているシンプールの論理ボリュー ム名の引数が必要です。以下の例は、**lvcreate** で **--thinpool** パラメーターを指定して、**mythinpool** と いう名前のシンプールを作成します。これは、ボリュームグループ **vg001** にあり、サイズは 100M で す。

#### # **lvcreate -L 100M --thinpool mythinpool vg001**

Thin pool volume with chunk size 64.00 KiB can address at most 15.81 TiB of data. Logical volume "mythinpool" created.

# **lvs**

LV VG Attr LSize Pool Origin Data% Meta% Move Log Cpy%Sync Convert mythinpool vg001 twi-a-tz-- 100.00m 0.00 10.84

チャンクサイズを使用するには、以下の基準を使用します。

- チャンクサイズが小さいほどメタデータが増え、パフォーマンスも低下しますが、スナップ ショットで領域の使用率が向上します。
- チャンクサイズが大きいほどメタデータ操作は少なくなりますが、スナップショットの領域効 率が低下します。

デフォルトでは、**lvm2** は 64KiB のチャンクサイズで始まり、シンプールメタデータデバイスのサイズ が 128MiB を超えると、その値を増やします。これにより、メタデータサイズが圧縮されます。ただ し、これにチャンクサイズの値が大きくなる場合があり、スナップショットを使用するるための領域の 効率が低下します。このような場合は、チャンクのサイズが小さく、メタデータサイズが大きくなる方 が適しています。

ボリュームデータサイズが TiB の範囲にある場合は、サポートされる最大サイズであるメタデータサイ ズとして ~15.8GiB を使用し、要件に応じてチャンクサイズを設定します。ただし、ボリュームのデー タサイズを拡張し、チャンクサイズを小さくする必要がある場合には、メタデータサイズを拡大できな いことに注意してください。

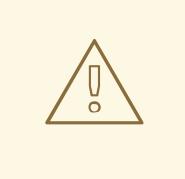

# 警告

Red Hat は、デフォルト値よりも小さいチャンクサイズを設定することは推奨して いません。チャンクサイズが小さすぎる場合で、ボリュームのメタデータの容量が 不足すると、ボリュームはデータを作成できません。論理ボリュームを監視して、 拡張またはメタデータボリュームが完全に満杯になる前にストレージをさらに作成 します。メタデータ用の領域が不足しないように、シンプールのチャンクサイズは 十分な大きさになるようにしてください。

プールの作成で、ストライピングに対応しています。以下のコマンドは、2 つの 64 kB のストライプが あり、チャンクサイズが 256 kB のボリュームグループ **vg001** に、**pool** という名前の 100M のシン プールを作成します。また、1T のシンボリューム **vg00/thin\_lv** も作成します。

#### # **lvcreate -i 2 -I 64 -c 256 -L 100M -T vg00/pool -V 1T --name thin\_lv**

**lvextend** コマンドを使用して、シンボリュームのサイズを拡張できます。ただし、シンプールのサイ ズを縮小することはできません。

以下のコマンドは、既存のシンプールのサイズ (100M) を変更し、100M 拡張します。

# **lvextend -L+100M vg001/mythinpool** Extending logical volume mythinpool to 200.00 MiB Logical volume mythinpool successfully resized # **lvs** LV VG Attr LSize Pool Origin Data% Move Log Copy% Convert mythinpool vg001 twi-a-tz 200.00m 0.00 thinvolume vg001 Vwi-a-tz 1.00g mythinpool 0.00

他の論理ボリュームのタイプと同様に、**lvrename** を使用してボリューム名を変更したり、**lvremove** を 使用してボリュームを削除したりできます。また、**lvs** コマンドおよび **lvdisplay** コマンドを使用し て、ボリュームの情報を表示することもできます。

デフォルトでは、**lvcreate** コマンドは、計算式 (Pool\_LV\_size / Pool\_LV\_chunk\_size \* 64) から、シン プールのメタデータ論理ボリュームのサイズを設定します。スナップショットが大量にある場合や、シ ンプールのサイズが小さく、後で急激に大きくなることが予測される場合は、**lvcreate** コマンドの **- poolmetadatasize** パラメーターで、シンプールのメタデータボリュームのデフォルト値を大きくしな いといけない場合があります。シンプールのメタデータ論理ボリュームで対応している値は 2MiB ~ 16GiB です。

**lvconvert** コマンドの **--thinpool** パラメーターを使用して、既存の論理ボリュームをシンプールボ リュームに変換できます。既存の論理ボリュームをシンプールボリュームに変換する場合 は、**lvconvert** コマンドの **--thinpool** パラメーターとともに **--poolmetadata** パラメーターを使用し て、既存の論理ボリュームをシンプールボリュームのメタデータボリュームに変換する必要がありま す。

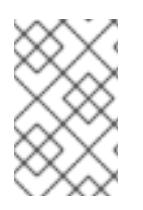

## 注記

論理ボリュームをシンプールボリュームまたはシンプールメタデータボリュームに変換 すると、論理ボリュームのコンテンツが破棄されます。なぜなら、**lvconvert** は、デバイ スのコンテンツを保存するのではなく、コンテンツを上書きするためです。

以下の例は、ボリュームグループ **vg001** の既存の論理ボリューム **lv1** を、シンプールボリュームに変換 します。また、ボリュームグループ **vg001** の既存の論理ボリューム **lv2** を、そのシンプールボリューム のメタデータボリュームに変換します。

# **lvconvert --thinpool vg001/lv1 --poolmetadata vg001/lv2** Converted vg001/lv1 to thin pool.

# 12.3. シンプロビジョニングのスナップショットボリューム

Red Hat Enterprise Linux は、シンプロビジョニングのスナップショットボリュームのサポートを提供 します。シンプロビジョニングのスナップショットボリュームにより、多くの仮想デバイスを同じデー タボリュームに格納できます。これにより管理が簡略化され、スナップショットボリューム間でのデー タ共有が可能になります。

シンボリュームや、LVM スナップショットボリュームの場合、シンプロビジョニングのスナップ ショットボリュームは、クラスターのノード間では対応していません。スナップショットボリューム は、1 つのクラスターノードで排他的にアクティブにする必要があります。

シンプロビジョニングのスナップショットボリュームの利点は以下のとおりです。

- 同じボリュームからのスナップショットが複数ある場合に、シンプロビジョニングのスナップ ショットボリュームを使用すれば、ディスクの使用量を減らすことができます。
- 作成元が同じスナップショットが複数ある場合は、作成元に1回書き込むことにより、1回の COW 操作でデータを保存できます。作成元のスナップショットの数を増やしても、速度が大 幅に低下することはありません。
- シンプロビジョニングのスナップショットボリュームは、別のスナップショットの作成元の論 理ボリュームとして使用できます。これにより、再帰的スナップショット (スナップショットの スナップショットのそのまたスナップショットなど) の深度を任意に決定できます。

シン論理ボリュームのスナップショットにより、シン論理ボリュームを作成することもできま

- シン論理ボリュームのスナップショットにより、シン論理ボリュームを作成することもできま す。COW 操作が必要になるまで、あるいはスナップショット自体が書き込まれるまで、デー タ領域は消費されません。
- シンプロビジョニングのスナップショットボリュームは、作成元とともにアクティブにしてお く必要はありません。そのため、スナップショットボリュームが多数ある場合は、作成元のみ をアクティブにし、スナップショットボリュームはアクティブにしないでおくことができま す。
- シンプロビジョニングのスナップショットボリュームの作成元を削除すると、そのボリューム のスナップショットは、それぞれ独立したシンプロビジョニングボリュームになります。した がって、スナップショットとその作成元のボリュームをマージする代わりに、作成元のボ リュームを削除し、その独立したボリュームを新たな作成元ボリュームにして、シンプロビ ジョニングのスナップショットを新たに作成できます。

シンプロビジョニングのスナップショットボリュームを使用する利点は数多くありますが、古い LVM スナップショットボリューム機能の方がニーズに適している場合もあります。

- シンプールのチャンクサイズは変更できません。シンプールのチャンクサイズが大きい場合 (1MB など) や、そのチャンクのサイズでは効率的ではない短期間のスナップショットが必要な 場合は、代わりに以前のスナップショット機能を使用できます。
- シンプロビジョニングのスナップショットボリュームのサイズを制限することはできません。 スナップショットは、必要な場合はシンプール内の全領域を使用します。これは、ニーズに適 さない場合があります。

一般的には、使用するスナップショットの形式を決定する際に、使用しているサイトの特定要件を考慮 するようにしてください。

# 12.4. シンプロビジョニングのスナップショットボリュームの作成

Red Hat Enterprise Linux は、シンプロビジョニングのスナップショットボリュームのサポートを提供 します。

## 注記

このセクションでは、シンプロビジョニングのスナップショットボリュームを作成し、 拡張するために使用する基本的なコマンドの概要を説明します。LVM シンプロビジョニ ングの詳細情報と、シンプロビジョニングされた論理ボリュームと共に LVM コマンドお よびユーティリティーを使用する方法は、man ページの **lvmthin**(7) を参照してくださ い。

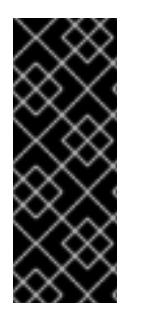

#### 重要

シンプロビジョニングのスナップショットボリュームを作成する場合、ボリュームのサ イズは指定しません。サイズパラメーターを指定すると、作成されるスナップショット はシンプロビジョニングのスナップショットボリュームにはならず、データを保管する ためにシンプールを使用することもありません。たとえば、**lvcreate -s vg/thinvolume - L10M** コマンドは、作成元ボリュームがシンボリュームであっても、シンプロビジョニ ングのスナップショットを作成しません。

シンプロビジョニングのスナップショットは、シンプロビジョニングされた作成元ボリューム用に作成 するか、またはシンプロビジョニングされていない作成元ボリューム用にも作成できます。

**lvcreate** コマンドで、**--name** オプションを使用してスナップショットボリューム名を指定できます。

**lvcreate** コマンドで、**--name** オプションを使用してスナップショットボリューム名を指定できます。 以下のコマンドは、シンプロビジョニングされた論理ボリューム **vg001/thinvolume** で、シンプロビ ジョニングのスナップショットボリューム (**mysnapshot1**) を作成します。

# **lvcreate -s --name mysnapshot1 vg001/thinvolume** Logical volume "mysnapshot1" created # **lvs** LV VG Attr LSize Pool Origin Data% Move Log Copy% Convert mysnapshot1 vg001 Vwi-a-tz 1.00g mythinpool thinvolume 0.00 mythinpool vg001 twi-a-tz 100.00m 0.00 thinvolume vg001 Vwi-a-tz 1.00g mythinpool 0.00

シンプロビジョニングのスナップショットボリュームには、他のシンボリュームと同じ特性がありま す。ボリュームのアクティブ化、拡張、名前変更、削除、さらにはスナップショット作成も個別に行う ことができます。

デフォルトで、スナップショットボリュームは、通常のアクティブ化コマンドの実行時に省略されま す。論理ボリュームのアクティブ化を制御する方法は[、「論理ボリュームのアクティブ化」](#page-105-0)を参照して ください。

シンプロビジョニングされていない論理ボリュームの、シンプロビジョニングされたスナップショット を作成することもできます。シンプロビジョニングされていない論理ボリュームはシンプール内に含ま れていないため、外部の作成元 と呼ばれます。外部の作成元ボリュームは、複数の異なるシンプールか らであっても、多くのシンプロビジョニングのスナップショットボリュームで使用でき、共有できま す。外部の作成元は、シンプロビジョニングのスナップショットが作成される際に非アクティブであ り、かつ読み取り専用である必要があります。

外部の作成元のシンプロビジョニングされたスナップショットを作成する場合は、**--thinpool** オプショ ンを指定する必要があります。以下のコマンドは、読み取り専用の非アクティブなボリューム **origin\_volume** のシンプロビジョニングのスナップショットボリュームを作成します。このシンプロビ ジョニングのスナップショットボリュームの名前は **mythinsnap** です。論理ボリューム **origin\_volume** は、既存のシンプール **vg001/pool** を使用する、ボリュームグループ **vg001** 内のシンプロビジョニング のスナップショットボリューム **mythinsnap** に対する外部の作成元になります。作成元ボリュームは、 スナップショットボリュームと同じボリュームグループに存在する必要があるため、作成元の論理ボ リュームを指定する場合にボリュームグループを指定する必要はありません。

#### # **lvcreate -s --thinpool vg001/pool origin\_volume --name mythinsnap**

以下のコマンドにあるように、最初のスナップショットボリュームの 2 番目のシンプロビジョニングの スナップショットボリュームを作成できます。

#### # **lvcreate -s vg001/mythinsnap --name my2ndthinsnap**

**lvs** コマンドのレポートフィールド **lv\_ancestors** および **lv\_descendants** を指定すると、シンプロビ ジョニングされたスナップショット論理ボリュームのすべての先祖 (ancestor) と子孫 (descendant) を それぞれ表示できます。

以下の例では、下記の点を前提としています。

- **stack1** は、ボリュームグループ **vg001** で元となるボリュームです。
- **stack2** は、**stack1** のスナップショットです。
- **stack3** は、**stack2** のスナップショットです。
- **stack4** は、**stack3** のスナップショットです。

#### さらに

- stack5<sup>も</sup>、stack2のスナップショットです。
- **stack6** は、**stack5** のスナップショットです。

#### \$ **lvs -o name,lv\_ancestors,lv\_descendants vg001**

LV Ancestors Descendants stack1 stack2,stack3,stack4,stack5,stack6 stack2 stack1 stack3,stack4,stack5,stack6 stack3 stack2, stack1 stack4 stack4 stack3,stack2,stack1 stack5 stack2, stack1 stack6 stack6 stack5,stack2,stack1 pool

## 注記

**lv\_ancestors** フィールドおよび **lv\_descendants** フィールドは、既存の依存関係を表示 しますが削除されたエントリーは追跡しません。このチェーンの最中にエントリーが削 除されると、依存関係チェーンが壊れるためです。たとえば、この設定例から論理ボ リューム **stack3** を削除すると、以下のように表示されます。

\$ **lvs -o name,lv\_ancestors,lv\_descendants vg001** LV Ancestors Descendants stack1 stack2,stack5,stack6 stack2 stack1 stack5, stack6 stack4 stack5 stack2, stack1 stack6 stack6 stack5,stack2,stack1 pool

ただし、削除した論理ボリュームを追跡して表示するようにシステムを設定できま す。**lv\_ancestors\_full** フィールドおよび **lv\_descendants\_full** フィールドを指定するこ とで、このボリュームを含む完全依存チェーンを表示できます。

12.5. 削除されているシンプロビジョニングのスナップショットボリューム の追跡および表示

**lvm.conf** 設定ファイルで **record\_lvs\_history** メタデータオプションを有効にして、削除したシンプロ ビジョニングのスナップショットとシン論理ボリュームを追跡するように設定します。これにより、元 の依存関係チェーンから削除し、過去 の論理ボリュームになった論理ボリュームを含む、完全にシンプ ロビジョニングされたスナップショットの依存関係チェーンを表示できます。

**lvm.conf** 設定ファイルで **lvs\_history\_retention\_time** メタデータオプションを使用し、保持時間 (秒) を指定して、決められた期間、システムに過去のボリュームを保持するように設定できます。

過去の論理ボリュームでは、削除された論理ボリュームを単純化したものが保持され、以下の、ボ リュームのレポートフィールドが含まれます。

- Iv time removed 論理ボリュームの削除時間
- Iv time 論理ボリュームの作成時間
- **Iv name** 論理ボリュームの名前
- **Iv uuid** 論理ボリュームの UUID
- va name 論理ボリュームを含むボリュームグループ

ボリュームを削除すると、過去の論理ボリューム名には頭にハイフンが付きます。たとえば、論理ボ リューム **lvol1** を削除すると、過去のボリューム名は **-lvol1** となります。過去の論理ボリュームは再ア クティベートすることができません。

**record\_lvs\_history** メタデータオプションを有効にしていても、**lvremove** コマンドの **--nohistory** オ プションを指定して論理ボリュームを削除すれば、過去の論理ボリュームを個別に保持しないようにで きます。

ボリューム表示に過去の論理ボリュームを含むには、LVM 表示コマンドに **-H|--history** オプションを 指定します。**-H** オプションとともに、レポートフィールド **lv\_full\_ancestors** および **lv\_full\_descendants** を指定すると、過去のボリュームを含む、完全にシンプロビジョニングされたス ナップショットの依存関係チェーンを表示できます。

以下のコマンド群は、過去の論理ボリュームを表示および管理する例を示します。

- 1. **lvm.conf** ファイルに **record\_lvs\_history=1** を設定して、過去の論理ボリュームを保持してい ることを確認します。このメタデータオプションは、デフォルトでは有効ではありません。
- 2. 以下のコマンドを入力して、シンプロビジョニングのスナップショットチェーンを表示しま す。 この例では、以下のように設定されています。
	- **lvol1** は元となるボリュームで、チェーンの中で最初のボリュームになります。
	- **lvol2** は、**lvol1** のスナップショットです。
	- **lvol3** は、**lvol2** のスナップショットです。
	- **lvol4** は、**lvol3** のスナップショットです。
	- **lvol5** も、**lvol3** のスナップショットです。 この例の **lvs** 表示コマンドに **-H** オプションを追加しても、シンプロビジョニングのスナッ プショットボリュームは削除されていないため、過去の論理ボリュームは表示されないこ とに注意してください。

# **lvs -H -o name,full\_ancestors,full\_descendants** LV FAncestors FDescendants lvol1 lvol2,lvol3,lvol4,lvol5 lvol2 lvol1 lvol3,lvol4,lvol5 lvol3 lvol2,lvol1 lvol4,lvol5 lvol4 lvol3,lvol2,lvol1 lvol5 lvol3,lvol2,lvol1 pool

3. スナップショットチェーンから論理ボリューム **lvol3** を削除してから再度 **lvs** コマンドを実行 し、過去の論理ボリュームが、先祖 (ancestor) と子孫 (descendant) とともに、どのように表 示されるかを確認します。

# **lvremove -f vg/lvol3** Logical volume "lvol3" successfully removed # **lvs -H -o name,full\_ancestors,full\_descendants** LV FAncestors FDescendants lvol1 lvol2,-lvol3,lvol4,lvol5 lvol2 lvol1 -lvol3.lvol4.lvol5 -lvol3 lvol2,lvol1 lvol4,lvol5 lvol4 -lvol3,lvol2,lvol1 lvol5 -lvol3,lvol2,lvol1 pool

4. 過去のボリュームが削除された時間を表示する場合は、**lv\_time\_removed** レポートフィールド を使用できます。

```
# lvs -H -o name,full_ancestors,full_descendants,time_removed
LV FAncestors FDescendants RTime
lvol1 lvol2,-lvol3,lvol4,lvol5
lvol2 lvol1 -lvol3,lvol4,lvol5
-lvol3 lvol2,lvol1 lvol4,lvol5 2016-03-14 14:14:32 +0100
lvol4 -lvol3,lvol2,lvol1
lvol5 -lvol3,lvol2,lvol1
pool
```
5. vgname/lvname フォーマットを以下の例のように指定すると、表示コマンドで過去の論理ボ リュームを個別に参照できます。**lv\_attr** フィールドの 5 番目のビットを **h** に設定して、ボ リュームが過去のボリュームであることを示していることに注意してください。

# **lvs -H vg/-lvol3** LV VG Attr LSize -lvol3 vg ----h----- 0

6. ボリュームにライブの子孫がないと、LVM は過去の論理ボリュームを保持しません。これは、 スナップショットチェーンの最後に論理ボリュームを削除すると、論理ボリュームが過去の論 理ボリュームとして保持されないことを示しています。

# **lvremove -f vg/lvol5** Automatically removing historical logical volume vg/-lvol5. Logical volume "lvol5" successfully removed # **lvs -H -o name,full\_ancestors,full\_descendants** LV FAncestors FDescendants lvol1 lvol2,-lvol3,lvol4 lvol2 lvol1 -lvol3.lvol4 -lvol3 lvol2,lvol1 lvol4 lvol4 -lvol3,lvol2,lvol1 pool

7. 以下のコマンドを実行して、ボリューム **lvol1** および **lvol2** を削除します。次に **lvs** コマンドを 実行して、ボリュームが削除されるとどのように表示されるかを確認します。

# **lvremove -f vg/lvol1 vg/lvol2** Logical volume "lvol1" successfully removed Logical volume "lvol2" successfully removed # **lvs -H -o name,full\_ancestors,full\_descendants** LV FAncestors FDescendants -lvol1 -lvol2,-lvol3,lvol4 -lvol2 -lvol1 -lvol3,lvol4

-lvol3 -lvol2,-lvol1 lvol4 lvol4 -lvol3,-lvol2,-lvol1 pool

8. 過去の論理ボリュームを完全に削除したら、**lvremove** コマンドを再度実行します。以下の例の ように、ハイフンが追加された、過去のボリューム名を指定します。

```
# lvremove -f vg/-lvol3
Historical logical volume "lvol3" successfully removed
# lvs -H -o name,full_ancestors,full_descendants
 LV FAncestors FDescendants
 -lvol1 -lvol2,lvol4
 -lvol2 -lvol1 lvol4
 lvol4 -lvol2,-lvol1
 pool
```
9. 子孫にライブボリュームが含まれるチェーンがある場合に限り、過去の論理ボリュームは保持 されます。これは、以下の例のように、そのボリュームにリンクされている子孫がない場合 に、過去の論理ボリュームを削除すると、チェーンの論理ボリュームがすべて削除されること を意味します。

### # **lvremove -f vg/lvol4**

Automatically removing historical logical volume vg/-lvol1. Automatically removing historical logical volume vg/-lvol2. Automatically removing historical logical volume vg/-lvol4. Logical volume "lvol4" successfully removed

# 第13章 キャッシュを有効にして論理ボリュームのパフォーマンス を改善

LVM 論理ボリュームにキャッシュを追加して、パフォーマンスを向上できます。LVM は、SSD などの 高速なデバイスを使用して、論理ボリュームに I/O 操作をキャッシュします。

以下の手順では、高速デバイスから特別な論理ボリュームを作成し、この特別な論理ボリュームを元の 論理ボリュームに接続して、パフォーマンスを向上させます。

## 13.1. LVM でのキャッシュの取得方法

LVM は、以下のようなキャッシュの取得方法を提供します。論理ボリューム上のさまざまなタイプの I/O パターンに適しています。

#### **dm-cache**

このメソッドは、高速なボリユームで頻繁に使用されるデータをキャッシュして、このようなデー タへのアクセス時間を短縮します。このメソッドは、読み取りおよび書き込みの両方の操作を キャッシュします。

**dm-cache** メソッドは、**cache** タイプの論理ボリュームを作成します。

#### **dm-writecache**

このメソッドは、書き込み操作のみをキャッシュします。高速なボリュームは書き込み操作を保存 し、それらをバックグラウンドで低速なディスクに移行します。高速ボリュームは通常 SSD または 永続メモリー (PMEM) ディスクです。

**dm-writecache** メソッドは、**writecache** タイプの論理ボリュームを作成します。

# 13.2. LVM キャッシュコンポーネント

論理ボリュームのキャッシュを有効にすると、LVM は元のボリュームの名前を変更および非表示に し、元の論理ボリュームで構成される新しい論理ボリュームを表示します。新しい論理ボリュームの構 成は、キャッシュ方法と、**cachevol** オプションまたは **cachepool** オプションを使用しているかどうか によって異なります。

**cachevol** オプションおよび **cachepool** オプションは、キャッシングコンポーネントの配置に対するさ まざまなレベルの制御を公開します。

- cachevol オプションを使用すると、高速なデバイスは、データブロックのキャッシュされたコ ピーとキャッシュ管理用のメタデータの両方を保存します。
- **cachepool** オプションを使用すると、別のデバイスはデータブロックのキャッシュコピーと キャッシュ管理用のメタデータを保存できます。 **dm-writecache** メソッドは、**cachepool** と互換性がありません。

すべての設定において、LVM は、結果として作成される 1 つのデバイスを公開し、すべてのキャッシン グコンポーネントをグループ化します。作成されるデバイスは、元の低速な論理ボリュームと同じ名前 になります。

#### 13.3. 論理ボリュームの DM-CACHE キャッシュの有効化

この手順では、**dm-cache** メソッドを使用して、論理ボリュームで一般的に使用されるデータのキャッ シュを有効にします。

#### 前提条件

- システムに、dm-cache を使用した高速化したい低速な論理ボリュームがある。
- 低速な論理ボリュームを含むボリュームグループには、高速ブロックデバイスに未使用の物理 ボリュームも含まれます。

### 手順

1. 高速デバイスに **cachevol** ボリュームを作成します。

# lvcreate --size **cachevol-size** --name **fastvol vg /dev/fast-pv**

以下の値を置き換えます。

#### **cachevol-size**

```
5G などの cachevol ボリュームのサイズ
```
**fastvol**

**cachevol** ボリュームの名前

#### **vg**

ボリュームグループ名

#### **/dev/fast-pv**

高速ブロックデバイスへのパス (例: **/dev/sdf1**)

2. **cachevol** ボリュームをメインの論理ボリュームに接続して、キャッシュを開始します。

# lvconvert --type cache --cachevol **fastvol vg**/**main-lv**

以下の値を置き換えます。

#### **fastvol**

**cachevol** ボリュームの名前

#### **vg**

ボリュームグループ名

#### **main-lv**

低速な論理ボリュームの名前

#### 検証手順

● 新たに作成されたデバイスを確認します。

# lvs --all --options +devices **vg**

LV Pool Type Devices main-lv [fastvol cvol] cache main-lv  $corig(0)$ [fastvol\_cvol] linear /dev/fast-pv [main-lv\_corig] linear /dev/slow-pv

#### 関連情報

この手順と、管理例を含むその他の詳細は、man ページの **lvmcache(7)** を参照してください。

# 13.4. 論理ボリュームに CACHEPOOL を使用した DM-CACHE キャッシュ の有効化

この手順では、キャッシュデータとキャッシュメタデータ論理ボリュームを個別に作成し、ボリューム をキャッシュプールに統合することができます。

#### 前提条件

- システムに、dm-cache を使用した高速化したい低速な論理ボリュームがある。
- 低速な論理ボリュームを含むボリュームグループには、高速ブロックデバイスに未使用の物理 ボリュームも含まれます。

#### 手順

1. 高速デバイスに **cachepool** ボリュームを作成します。

# lvcreate --type cache-pool --size **cachepool-size** --name **fastpool vg /dev/fast**

以下の値を置き換えます。

#### **cachepool-size**

**cachepool** のサイズ (例: **5G**)

#### **fastpool**

**cachepool** ボリュームの名前

#### **vg**

ボリュームグループ名

**/dev/fast**

高速ブロックデバイスへのパス (例: **/dev/sdf1**)

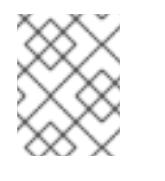

### 注記

**--poolmetadata** オプションを使用して、cache-pool の作成時にプールメタ データの場所を指定できます。

2. キャッシュを開始するために、メイン論理ボリュームに **cachepool** をアタッチします。

# lvconvert --type cache --cachepool **fastpool vg/main**

以下の値を置き換えます。

#### **fastpool**

**cachepool** ボリュームの名前

**vg**

ボリュームグループ名

**main**

低速な論理ボリュームの名前

● 新たに作成されたデバイスを確認します。

# lvs --all --options +devices **vg**

LV Pool Type Devices [fastpool\_cpool] cache-pool fastpool\_pool\_cdata(0) [fastpool cpool cdata] linear /dev/sdf1(4) [fastpool\_cpool\_cmeta] linear /dev/sdf1(2) [lvol0\_pmspare] linear /dev/sdf1(0) main [fastpoool cpool] cache main corig(0) [main\_corig] linear /dev/sdf1(O)

#### 関連情報

- man ページの **lvcreate(8)**
- man ページの **lvmcache(7)**
- man ページの **lvconvert(8)**

13.5. 論理ボリュームの DM-WRITECACHE キャッシュの有効化

この手順では、**dm-writecache** メソッドを使用して、論理ボリュームへの書き込み I/O 操作のキャッ シュを有効にします。

#### 前提条件

- システムに、**dm-writecache** を使用した高速化したい低速な論理ボリュームがある。
- 低速な論理ボリュームを含むボリュームグループには、高速ブロックデバイスに未使用の物理 ボリュームも含まれます。

#### 手順

1. 低速な論理ボリュームがアクティブな場合は、非アクティブにします。

# lvchange --activate n **vg**/**main-lv**

以下の値を置き換えます。

**vg**

ボリュームグループ名

**main-lv**

低速な論理ボリュームの名前

2. 高速なデバイス上に非アクティブな **cachevol** ボリュームを作成します。

# lvcreate --activate n --size **cachevol-size** --name **fastvol vg /dev/fast-pv**

以下の値を置き換えます。

**cachevol-size**

```
5G などの cachevol ボリュームのサイズ
```
**fastvol**

**cachevol** ボリュームの名前

**vg**

ボリュームグループ名

#### **/dev/fast-pv**

高速ブロックデバイスへのパス (例: **/dev/sdf1**)

3. **cachevol** ボリュームをメインの論理ボリュームに接続して、キャッシュを開始します。

# lvconvert --type writecache --cachevol **fastvol vg**/**main-lv**

以下の値を置き換えます。

#### **fastvol**

**cachevol** ボリュームの名前

**vg**

ボリュームグループ名

#### **main-lv**

低速な論理ボリュームの名前

4. 作成された論理ボリュームをアクティベートします。

# lvchange --activate y **vg**/**main-lv**

以下の値を置き換えます。

**vg**

ボリュームグループ名

#### **main-lv**

低速な論理ボリュームの名前

#### 検証手順

● 新たに作成されたデバイスを確認します。

# lvs --all --options +devices **vg**

LV VG Attr LSize Pool Origin Data% Meta% Move Log Cpy%Sync Convert Devices main-lv vg Cwi-a-C--- 500.00m [fastvol\_cvol] [main-lv\_wcorig] 0.00 main-lv\_wcorig(0) [fastvol\_cvol] vg Cwi-aoC--- 252.00m /dev/sdc1(0) [main-lv\_wcorig] vg owi-aoC--- 500.00m /dev/sdb1(0)

#### 関連情報

管理例を含む情報は、man ページの **lvmcache(7)** を参照してください。

# 13.6. 論理ボリュームのキャッシュの無効化

この手順では、論理ボリュームで現在有効な **dm-cache** キャッシュまたは **dm-writecache** キャッシュ を無効にします。

#### 前提条件

● キャッシュは、論理ボリュームで有効になります。

### 手順

1. 論理ボリュームを非アクティブにします。

# lvchange --activate n **vg**/**main-lv**

以下の値を置き換えます。

**vg**

ボリュームグループ名

**main-lv**

キャッシュが有効な論理ボリュームの名前

2. **cachevol** ボリュームまたは **cachepool** ボリュームの割り当てを解除します。

# lvconvert --splitcache **vg**/**main-lv**

以下の値を置き換えます。

#### **vg**

ボリュームグループ名

**main-lv**

キャッシュが有効な論理ボリュームの名前

#### 検証手順

論理ボリュームが接続されていないことを確認します。

# lvs --all --options +devices [replaceable]\_vg\_

```
LV Attr Type Devices
fastvol -wi------- linear /dev/fast-pv
main-lv -wi------- linear /dev/slow-pv
```
#### 関連情報

● man ページの **lvmcache(7)** 

# 第14章 論理ボリュームのアクティブ化

アクティブ状態の論理ボリュームは、ブロックデバイスを介して使用できます。アクティブになってい る論理ボリュームにはアクセスにでき、変更できます。論理ボリュームを作成すると、デフォルトでア クティブになります。

個々の論理ボリュームを非アクティブにしてカーネルが認識しないようにする必要がある状況はさまざ まです。個々の論理ボリュームは、**lvchange** コマンドの **-a** オプションを使用してアクティブまたは非 アクティブにできます。

個々の論理ボリュームを非アクティブにするには、以下のコマンドを実行します。

lvchange -an **vg**/**lv**

個々の論理ボリュームをアクティブにするには、以下のコマンドを実行します。

lvchange -ay **vg**/**lv**

**vgchange** コマンドの **-a** オプションを使用して、ボリュームグループの論理ボリュームをすべてアク ティブまたは非アクティブにできます。これは、ボリュームグループの個々の論理ボリュームに **lvchange -a** コマンドを実行するのと同じです。

ボリュームグループの論理ボリュームをすべて非アクティブにするには、以下のコマンドを実行しま す。

vgchange -an **vg**

ボリュームグループの論理ボリュームをすべてアクティブにするには、以下のコマンドを実行します。

vgchange -ay **vg**

14.1. 論理ボリュームの自動アクティブ化の制御

論理ボリュームの自動アクティブ化は、システム起動時に論理ボリュームをイベントベースで自動的に アクティブにすることを指します。システムでデバイスが利用可能になると (デバイスのオンラインイ ベント)、**systemd/udev** は、各デバイスに **lvm2-pvscan** サービスを実行します。このサービスは、 named デバイスを読み込む **pvscan --cache -aay device** コマンドを実行します。デバイスがボリュー ムグループに属している場合、**pvscan** コマンドは、そのボリュームグループに対する物理ボリューム がすべて、そのシステムに存在するかどうかを確認します。存在する場合は、このコマンドが、そのボ リュームグループにある論理ボリュームをアクティブにします。

**/etc/lvm/lvm.conf** 設定ファイルで以下の設定オプションを使用して、論理ボリュームの自動アクティ ブ化を制御できます。

- **global/event\_activation event\_activation** が無効になっている場合、**systemd/udev** は、システムの起動時に存在する 物理ボリュームでのみ、論理ボリュームを自動アクティブにします。すべての物理ボリューム が表示されていないと、一部の論理ボリュームが自動的にアクティブにならない場合もありま す。
- **activation/auto\_activation\_volume\_list auto\_activation\_volume\_list** を空のリストに設定すると、自動アクティベーションは完全に無 効になります。特定の論理ボリュームとボリュームグループに **auto\_activation\_volume\_list** を設定すると、自動アクティベーションは、設定した論理ボリュームに制限されます。

<span id="page-105-0"></span>このオプションの設定は、**/etc/lvm/lvm.conf** 設定ファイルを参照してください。

## 14.2. 論理ボリュームのアクティブ化の制御

以下の方法で、論理ボリュームのアクティブ化を制御できます。

- **/etc/lvm/conf** ファイルの **activation/volume\_list** 設定で行います。これにより、どの論理ボ リュームをアクティブにするかを指定できます。このオプションの使用方法は **/etc/lvm/lvm.conf** 設定ファイルを参照してください。
- 論理ボリュームのアクティブ化スキップフラグで行います。このフラグが論理ボリュームに設 定されていると、通常のアクティベーションコマンド時にそのボリュームがスキップされま す。

以下の方法で、論理ボリュームのアクティブ化スキップフラグを設定できます。

- **lvcreate** コマンドの **-kn** オプションまたは **--setactivationskip n** オプションを指定すると、論 理ボリュームの作成時にアクティブ化スキップフラグをオフにできます。
- **lvchange** コマンドの **-kn** オプションまたは **--setactivationskip n** オプションを指定すると、 既存の論理ボリュームのアクティブ化スキップフラグをオフにできます。
- **lvchange** コマンドの **-ky** オプションまたは **--setactivationskip y** オプションを指定すると、 オフになっているボリュームに対して、アクティベーションスキップフラグを再度オンにでき ます。

このアクティブ化スキップフラグが論理ボリュームに設定されているかを確認するには、**lvs** コマンド を実行します。以下のような **k** 属性が表示されます。

#### # **lvs vg/thin1s1**

LV VG Attr LSize Pool Origin thin1s1 vg Vwi---tz-k 1.00t pool0 thin1

標準オプション **-ay** または **--activate y** の他に、**-K** オプションまたは **--ignoreactivationskip** オプショ ンを使用して、**k** 属性セットで論理ボリュームをアクティブにできます。

デフォルトでは、シンプロビジョニングのスナップショットボリュームに、作成時にアクティブ化ス キップのフラグが付いています。**/etc/lvm/lvm.conf** ファイルの **auto\_set\_activation\_skip** 設定で、新 たに作成した、シンプロビジョニングのスナップショットボリュームの、デフォルトのアクティブ化ス キップ設定を制御できます。

以下のコマンドは、アクティブ化スキップフラグが設定されているシンプロビジョニングされたスナッ プショット論理ボリュームをアクティベートします。

#### # **lvchange -ay -K VG/SnapLV**

以下のコマンドは、アクティブ化スキップフラグがない、シンプロビジョニングされたスナップショッ トを作成します。

#### # **lvcreate --type thin -n SnapLV -kn -s ThinLV --thinpool VG/ThinPoolLV**

以下のコマンドは、スナップショット論理ボリュームから、アクティブ化スキップフラグを削除しま す。

# **lvchange -kn VG/SnapLV**

m.

14.3. 共有論理ボリュームのアクティベーション

以下のように、**lvchange** コマンドおよび **vgchange** コマンドの **-a** オプションを使用して、共有論理ボ リュームの論理ボリュームのアクティブ化を制御できます。

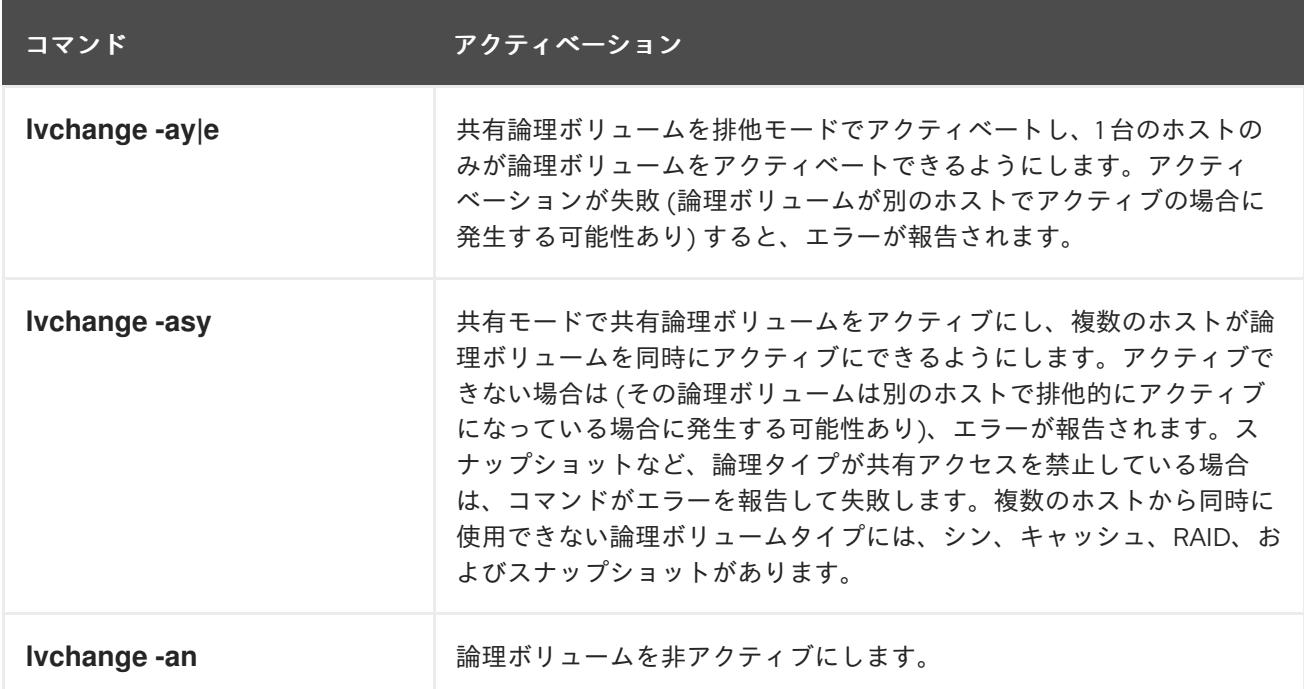

# 14.4. 欠落しているデバイスを含む論理ボリュームのアクティブ化

**lvchange** コマンドで、**activation\_mode** パラメーターを以下のいずれかの値に設定することで、デバ イスが見つからない論理ボリュームをアクティブにするように設定できます。

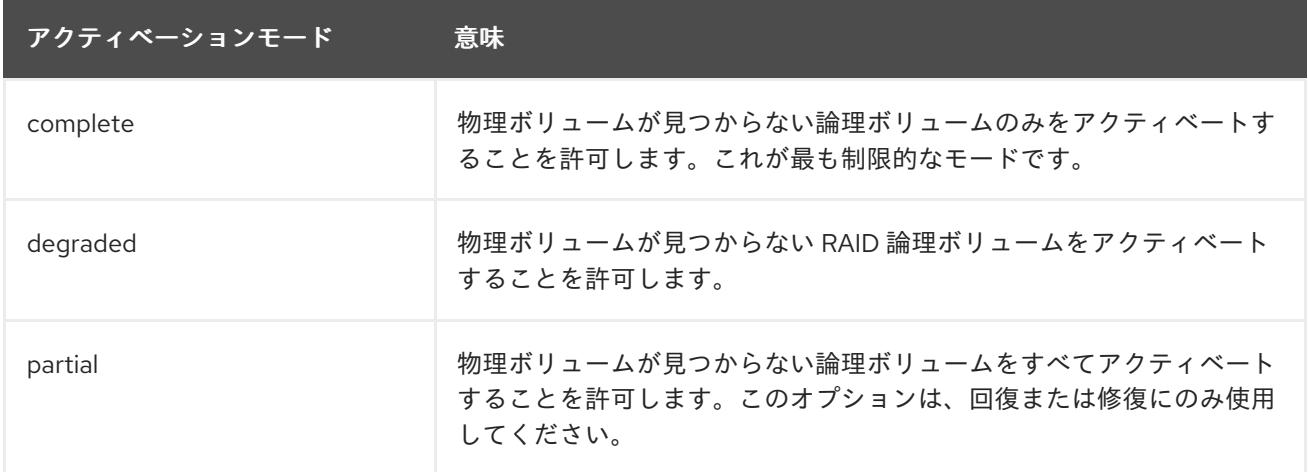

**activation\_mode** のデフォルト値は、**/etc/lvm/lvm.conf** ファイルの **activation\_mode** 設定により決ま ります。詳細情報は、man ページの **lvmraid**(7) を参照してください。

# 第15章 LVM デバイススキャンの制御

**/etc/lvm/lvm.conf** ファイルにフィルターを設定することで、LVM デバイスのスキャンを制御できま す。**lvm.conf** ファイルのフィルターは、**/dev** ディレクトリーのデバイス名に適用される一連の単純な 正規表現で構成され、見つかった各ブロックデバイスを許可するかどうかを指定します。

# 15.1. LVM デバイスフィルター

LVM ツールは、**/dev** ディレクトリー内のデバイスをスキャンし、そのデバイスすべてで LVM メタデー タを確認します。**/etc/lvm/lvm.conf** ファイルのフィルターは、LVM がスキャンするデバイスを制御し ます。

フィルターは、**/dev** ディレクトリーのスキャン、または **/etc/lvm/lvm.conf** ファイルの **dir** キーワード で指定されたディレクトリーによって検出される各デバイスに LVM が適用されるパターンの一覧で す。パターンは、任意の文字で区切られた正規表現で、その前に、accept の場合は **a**、reject の場合は **r** が付いています。デバイスに一致する最初の正規表現は、LVM がデバイスを許可するか、拒否 (無視) するかを判断します。LVM は、パターンに一致しないデバイスを受け付けます。

以下は、すべてのデバイスをスキャンするフィルターのデフォルト設定です。

filter =  $[$  "a/.\*/" ]

# 15.2. LVM デバイスフィルター設定の例

以下の例は、LVM がスキャンするデバイスを制御するフィルターの使用を示しています。

# 警告 ここに示す例では、意図せずにシステムにある追加デバイスと一致する場合があ り、システムの推奨プラクティスを表していないことがあることに注意してくださ い。たとえば、**a/loop/** は **a/.\*loop.\*/** と同等であり、**/dev/solooperation/lvol1** に一 致します。

● 以下のフィルターは、検出されたすべてのデバイスを追加します。設定ファイル内で設定され ているフィルターはないため、これはデフォルトの動作になります。

filter =  $[$  "a/.\*/" ]

以下のフィルターは、ドライブにメディアが入っていない場合の遅延を回避するために **cdrom** デバイスを削除します。

filter =  $\lceil$  "r $\vert \land$ /dev/cdrom\$|" ]

● 以下のフィルターはすべてのループデバイスを追加して、その他のすべてのブロックデバイス を削除します。

filter =  $[$  "a/loop/", "r/.\*/"  $]$
● 以下のフィルターはすべてのループデバイスと IDE デバイスを追加して、その他のすべてのブ ロックデバイスを削除します。

filter = [ "a|loop|", "a|/dev/hd.\*|", "r|.\*|" ]

● 以下のフィルターは1番目の IDE ドライブにパーティション 8 のみを追加して、他のすべての ブロックデバイスを削除します。

filter =  $\lceil$  "a $\frac{\wedge}{\text{dev}}$ /hda8\$|", "r/.\*/" ]

### 15.3. LVM デバイスフィルター設定の適用

この手順では、LVM スキャンするデバイスを制御する LVM デバイスフィルターの設定を変更します。

#### 前提条件

● 使用するデバイスフィルターパターンを準備します。

### 手順

1. **/etc/lvm/lvm.conf** ファイルを変更せずに、デバイスフィルターパターンをテストします。 LVM コマンドに、**--config 'devices{ filter = [ your device filter pattern ] }'** オプションを指定 して使用します。以下に例を示します。

# lvs --config 'devices{ filter = [ "a|/dev/emcpower.\*|", "r|.\*|" ] }'

- 2. **/etc/lvm/lvm.conf** 設定ファイルで **filter** オプションを編集して、新しいデバイスフィルターパ ターンを使用します。
- 3. 新しい設定で、使用する物理ボリュームまたはボリュームグループがないことを確認します。

# pvscan

# vgscan

4. 再起動時に LVM が必要なデバイスのみをスキャンするように **initramfs** ファイルシステムを再 構築します。

# dracut --force --verbose

# 第16章 論理ボリュームに LVM 物理ボリュームを階層化

LVM を設定して、論理ボリュームに物理ボリュームを作成できるようにします。

デフォルトでは、LVM コマンドは、システムの論理ボリュームをスキャンしません。このデフォルト の動作には、次の利点があります。

- システムにアクティブな論理ボリュームが多数ある場合は、LVM コマンドごとに追加の時間が 必要になり、パフォーマンスに悪影響を及ぼし、望まない遅延やタイムアウトが発生します。
- 論理ボリュームにゲスト仮想マシンのイメージの物理ボリュームが含まれている場合、ホスト は通常、ゲストに属する階層化された物理ボリュームをスキャンまたは使用しません。ただ し、ゲストの仮想マシンの物理ボリュームが、ホストから見える SCSI デバイスに直接存在す る場合は、ホストの LVM [がその物理ボリュームにアクセスできないようにするために、](#page-107-0)15 章*LVM* デバイススキャンの制御に従って、フィルターを設定する必要があります。

意図的に論理ボリューム層に物理ボリューム層を載せる場合に、論理ボリュームをスキャンすることが 必要になる場合があります。これにより、論理ボリュームで **pvcreate** コマンドを実行できます。すべ ての論理ボリュームをスキャンするように LVM を設定するには、**/etc/lvm/lvm.conf** ファイルの **scan\_lvs** 設定オプションを **scan\_lvs=1** に設定します。LVM コマンドがスキャンする論理ボリューム を制限するには、15章*LVM* [デバイススキャンの制御](#page-107-0)に従って、**/etc/lvm/lvm.conf** 設定ファイルにデバ イスフィルターを設定できます。

# 第17章 LVM の割り当ての制御

デフォルトでは、ボリュームグループは、同じ物理ボリューム上に並行ストライプを配置しないなど、 常識的な規則に従って物理エクステントを割り当てます。これは、**normal** 割り当てポリシーで す。**vgcreate** コマンドで **--alloc** 引数を使用して、割り当てポリシーの **contiguous**、**anywhere**、また は **cling** を指定します。一般的に、**normal** 以外の割り当てポリシーが必要となるのは、通常とは異な る、標準外のエクステント割り当てを必要とする特別なケースのみです。

## 17.1. LVM の割り当てポリシー

LVM の操作で物理エクステントを1つまたは複数の論理ボリュームに割り当てる必要がある場合、割り 当ては以下のように行われます。

- ボリュームグループで割り当てられていない物理エクステントのセットが、割り当てのために 生成されます。コマンドラインの末尾に物理エクステントの範囲を指定すると、指定した物理 ボリュームの中で、その範囲内で割り当てられていない物理エクステントだけが、割り当て用 エクステントとして考慮されます。
- 割り当てポリシーは順番に試行されます。最も厳格なポリシー **contiguous**) から始まり、最後 は **--alloc** オプションで指定した割り当てポリシーか、特定の論理ボリュームやボリュームグ ループにデフォルトとして設定されている割り当てポリシーが試行されます。割り当てポリ シーでは、埋める必要がある空の論理ボリューム領域の最小番号の論理エクステントから始ま り、割り当てポリシーによる制限に従って、できるだけ多くの領域の割り当てを行います。領 域が足りなくなると、LVM は次のポリシーに移動します。

割り当てポリシーの制限は以下のとおりです。

- contiquous の割り当てポリシーでは、論理ボリュームの最初の論理エクステントを除いたすべ ての論理エクステントは、その直前の論理エクステントに物理的に隣接している必要がありま す。 論理ボリュームがストライプ化またはミラー化されている場合は、**contiguous** の割り当て制限 が、領域を必要とする各ストライプまたはミラーイメージ (レッグ) に個別に適用されます。
- cling の割り当てポリシーでは、既存の論理ボリュームに追加する論理エクステントに使用され る物理ボリュームが、その論理ボリュームにある別の (1 つ以上の) 論理エクステントですでに 使用されている必要があります。設定パラメーター **allocation/cling\_tag\_list** が定義されてお り、一覧表示されているいずれかのタグが 2 つの物理ボリュームにある場合、この 2 つの物理 ボリュームは一致すると見なされます。これにより、割り当てのために、同様のプロパティー (物理的な場所など) が設定されている物理ボリュームのグループにタグを付け、その物理ボ リュームを同等なものとして処理できます。 論理ボリュームがストライプ化またはミラー化されると、**cling** の割り当て制限が、領域を必要 とする各ストライプまたはミラーイメージ (レッグ) に個別に適用されます。
- normal の割り当てポリシーは、並列の論理ボリューム (異なるストライプまたはミラーイメー ジ/レッグ) 内の同じオフセットで、その並列の論理ボリュームにすでに割り当てられている論 理エクステントと同じ物理ボリュームを共有する物理エクステントは選択しません。 ミラーデータを保持するために、論理ボリュームと同時にミラーログを割り当てる場 合、**normal** の割り当てポリシーでは、最初にログとデータに対して、それぞれ別の物理ボ リュームを選択しようとします。異なる物理ボリュームを選択できず、かつ **allocation/mirror\_logs\_require\_separate\_pvs** 設定パラメーターが 0 に設定されている場合 は、データの一部とログが物理ボリュームを共有できるようになります。

また、シンプールメタデータを割り当てる場合も、**normal** の割り当てポリシーはミラーログを 割り当てる場合と同じようになりますが、設定パラメーターは **allocation/thin\_pool\_metadata\_require\_separate\_pvs** の値が適用されます。

割り当て要求を満たすのに十分な空きエクステントがあっても、**normal** の割り当てポリシーで 使用されない場合は、たとえ同じ物理ボリュームに 2 つのストライプを配置することでパ フォーマンスが低下しても、**anywhere** 割り当てポリシーがその空きエクステントを使用しま す。

割り当てポリシーは、**vgchange** コマンドで変更できます。

### 注記

定義された割り当てポリシーに従って、このセクションで説明されている以上のレイア ウトの操作が必要な場合は、今後のバージョンでコードが変更する可能性があることに 注意してください。たとえば、割り当て可能な空き物理エクステントの数が同じ 2 つの 空の物理ボリュームをコマンドラインで指定する場合、現行バージョンの LVM では、そ れが表示されている順番に使用が検討されます。ただし、今後のリリースで、そのプロ パティーが変更されない保証はありません。特定の論理ボリューム用に特定のレイアウ トを取得することが重要な場合は、各手順に適用される割り当てポリシー基づいて LVM がレイアウトを決定することがないように、**lvcreate** と **lvconvert** を順に使用してレイ アウトを構築してください。

特定のケースで、割り当てプロセスがどのように行われているかを確認するには、コマンドに **-vvvv** オ プションを追加するなどして、デバッグロギングの出力を表示します。

### 17.2. 物理ボリュームでの割り当て防止

**pvchange** コマンドを使用すると、1 つまたは複数の物理ボリュームの空き領域で物理エクステントが 割り当てられないように設定できます。これは、ディスクエラーが発生した場合や、物理ボリュームを 取り除く場合に必要となる可能性があります。

以下のコマンドは、**/dev/sdk1** での物理エクステントの割り当てを無効にします。

### # **pvchange -x n /dev/sdk1**

**pvchange** コマンドで **-xy** 引数を使用すると、無効にされていた割り当てを許可できます。

### 17.3. **CLING** 割り当てポリシーを使用した論理ボリュームの拡張

LVM ボリュームを拡張する際には、**lvextend** コマンドの **--alloc cling** オプションを使用して、**cling** 割り当てポリシーを指定できます。このポリシーにより、既存の論理ボリュームの最終セグメントと同 じ物理ボリュームの領域が選択されます。物理ボリューム上に十分な領域がなく、タグの一覧が **/etc/lvm/lvm.conf** ファイルで定義されている場合には、LVM が、その物理ボリュームにいずれかのタ グが付けられているかを確認し、既存エクステントと新規エクステント間で、物理ボリュームのタグを 適合させようとします。

たとえば、使用している論理ボリュームが、1 つのボリュームグループ内の 2 サイト間でミラー化され ている場合は、**@site1** タグと **@site2** タグを使用し、サイトの場所に応じて物理ボリュームにタグを 付けることができます。この場合は、**lvm.conf** ファイル内に以下の行を指定します。

cling tag list =  $[$  "@site1", "@site2" ]

以下の例では、**lvm.conf** ファイルが変更されて、次のような行が追加されています。

cling tag list =  $[$  "@A", "@B" ]

また、この例では、**/dev/sdb1**、**/dev/sdc1**、**/dev/sdd1**、**/dev/sde1**、**/dev/sdf1**、**/dev/sdg1**、および **/dev/sdh1** の物理ボリュームで構成されるボリュームグループ **taft** が作成されています。この物理ボ リュームには、**A**、**B**、および **C** のタグが付けられています。この例では、**C** のタグは使用されていま せんが、LVM がタグを使用して、ミラーレッグに使用する物理ボリュームを選択することを示してい ます。

# pvs -a -o +pv\_tags /dev/sd[bcdefgh] PV VG Fmt Attr PSize PFree PV Tags /dev/sdb1 taft lvm2 a-- 15.00g 15.00g A /dev/sdc1 taft lvm2 a-- 15.00g 15.00g B /dev/sdd1 taft lvm2 a-- 15.00g 15.00g B /dev/sde1 taft lvm2 a-- 15.00g 15.00g C /dev/sdf1 taft lvm2 a-- 15.00g 15.00g C /dev/sdg1 taft lvm2 a-- 15.00g 15.00g A /dev/sdh1 taft lvm2 a-- 15.00g 15.00g A

以下のコマンドは、ボリュームグループ **taft** から 10 ギガバイトのミラー化ボリュームを作成します。

### # **lvcreate --type raid1 -m 1 -n mirror --nosync -L 10G taft**

WARNING: New raid1 won't be synchronised. Don't read what you didn't write! Logical volume "mirror" created

以下のコマンドは、ミラーレッグおよび RAID メタデータのサブボリュームに使用されるデバイスを表 示します。

### # **lvs -a -o +devices**

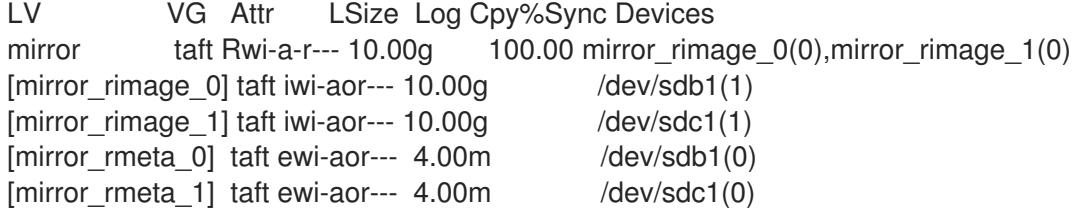

以下のコマンドは、ミラー化ボリュームのサイズを拡張します。**cling** 割り当てポリシーで、同じタグ が付いた物理ボリュームを使用して、ミラーレッグが拡張される必要があることを示します。

# **lvextend --alloc cling -L +10G taft/mirror** Extending 2 mirror images. Extending logical volume mirror to 20.00 GiB Logical volume mirror successfully resized

以下に表示したコマンドは、レッグとして同一のタグが付いた物理ボリュームを使用してミラーレッグ が拡張されているのを示しています。**C** のタグが付いた物理ボリュームは無視される点に注意してくだ さい。

### # **lvs -a -o +devices**

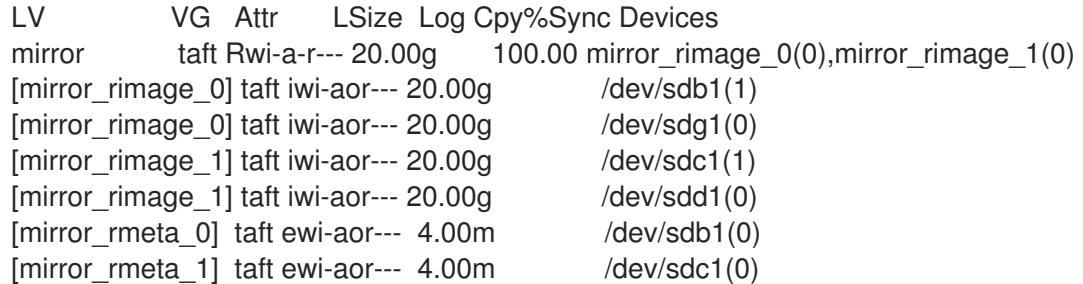

# 第18章 LVM のトラブルシューティング

LVM ツールを使用して、LVM ボリュームおよびグループのさまざまな問題のトラブルシューティング を行うことができます。

### 18.1. LVM での診断データの収集

LVM コマンドが想定どおりに機能しない場合は、以下の方法で診断情報を収集できます。

### 手順

- 以下の方法を使用して、さまざまな診断データを収集します。
	- **-vvvv** 引数を LVM コマンドに追加して、コマンドの出力の詳細レベルを増やします。
	- **/etc/lvm/lvm.conf** 設定ファイルの **log** セクションで、**level** オプションの値を増やします。 これにより、LVM がシステムログにより多くの情報を提供します。
	- 問題が論理ボリュームのアクティブ化に関連する場合は、アクティブ化中に LVM がログ メッセージをログに記録できるようにします。
		- i. **/etc/lvm/lvm.conf** 設定ファイルの **log** セクションで **activation = 1** オプションを設定 します。
		- ii. LVM コマンドに **-vvvv** オプションを付けて実行します。
		- iii. コマンドの出力を確認します。
		- iv. **activation** オプションを **0** にリセットします。 オプションを **0** にリセットしないと、メモリー不足の状況でシステムが応答しなくな る可能性があります。
	- 診断目的で情報ダンプを表示します。

# lvmdump

追加のシステム情報を表示します。

# lvs -v

# pvs --all

# dmsetup info --columns

- **/etc/lvm/backup/** ディレクトリーの最後の LVM メタデータのバックアップ と、**/etc/lvm/archive/** ディレクトリー内のアーカイブバージョンを確認します。
- 現在の設定情報を確認します。

# lvmconfig

**/run/lvm/hints** キャッシュファイルで、物理ボリュームを持つデバイスを記録します。

#### 関連情報

man ページ の **lvmdump(8)**

18.2. 障害の発生した LVM デバイスに関する情報の表示

ボリュームが失敗した理由を特定するのに役立つ、障害の発生した LVM ボリュームに関する情報を表 示できます。

手順

 $\bullet$ **vgs** ユーティリティーまたは **lvs** ユーティリティーを使用して、障害が発生したボリュームを 表示します。

例18.1 障害が発生したボリュームグループ

この例では、ボリュームグループ **vg** を構成するデバイスのいずれかが失敗しています。ボ リュームグループは使用できませんが、障害が発生したデバイスに関する情報を表示できま す。

# vgs --options +devices

/dev/sdb: open failed: No such device or address /dev/sdb: open failed: No such device or address

WARNING: Couldn't find device with uuid 42B7bu-YCMp-CEVD-CmKH-2rk6-fiO9 z1lf4s.

WARNING: VG vg is missing PV 42B7bu-YCMp-CEVD-CmKH-2rk6-fiO9-z1lf4s (last written to /dev/sdb1).

WARNING: Couldn't find all devices for LV vg/linear while checking used and assumed devices.

WARNING: Couldn't find all devices for LV vg/stripe while checking used and assumed devices.

VG #PV #LV #SN Attr VSize VFree Devices

- vg 2 2 0 wz-pn- <3.64t <3.60t [unknown](0)
- vg 2 2 0 wz-pn- <3.64t <3.60t [unknown](5120),/dev/sdc1(0)

#### 例18.2 リニアおよびストライプの論理ボリュームの障害

この例では、障害が発生したデバイスにより、ボリュームグループ内のリニア論理ボリュー ムとストライプ化論理ボリュームの両方が失敗していました。コマンドの出力には、障害が 発生した論理ボリュームが表示されます。

# lvs --all --options +devices

/dev/sdb: open failed: No such device or address

/dev/sdb: open failed: No such device or address

WARNING: Couldn't find device with uuid 42B7bu-YCMp-CEVD-CmKH-2rk6-fiO9 z1lf4s.

WARNING: VG vg is missing PV 42B7bu-YCMp-CEVD-CmKH-2rk6-fiO9-z1lf4s (last written to /dev/sdb1).

WARNING: Couldn't find all devices for LV vg/linear while checking used and assumed devices.

WARNING: Couldn't find all devices for LV vg/stripe while checking used and assumed devices.

LV VG Attr LSize Pool Origin Data% Meta% Move Log Cpy%Sync Convert **Devices**  $linear \, vq \, -wi-a--p- 20.00g$  [unknown](0) stripe vg -wi-a---p- 20.00g [unknown] (5120),/dev/sdc1(0) 例18.3 ミラー化論理ボリュームのレッグに障害が発生しました。 以下の例は、ミラー化論理ボリュームのレッグが失敗した場合の **vgs** ユーティリティーお よび **lvs** ユーティリティーからのコマンドの出力を示しています。 # vgs --all --options +devices VG #PV #LV #SN Attr VSize VFree Devices corey 4 4 0 rz-pnc 1.58T 1.34T my\_mirror\_mimage\_0(0),my\_mirror\_mimage\_1(0) corey 4 4 0 rz-pnc 1.58T 1.34T /dev/sdd1(0) corey 4 4 0 rz-pnc 1.58T 1.34T unknown device(0) corey 4 4 0 rz-pnc 1.58T 1.34T /dev/sdb1(0) # lvs --all --options +devices LV 6 VG Attr LSize Origin Snap% Move Log 6 Copy% Devices my\_mirror corey mwi-a- 120.00G my\_mirror\_mlog 1.95 my mirror mimage  $0(0)$ , my mirror mimage  $1(0)$ [my\_mirror\_mimage\_0] corey iwi-ao 120.00G unknown device(0) [my\_mirror\_mimage\_1] corey iwi-ao 120.00G /dev/sdb1(0) [my\_mirror\_mlog] corey lwi-ao 4.00M /dev/sdd1(0)

18.3. ボリュームグループから見つからない LVM 物理ボリュームの削除

物理ボリュームに障害が発生した場合は、ボリュームグループ内の残りの物理ボリュームをアクティブ にし、その物理ボリュームを使用していたすべての論理ボリュームをボリュームグループから削除でき ます。

### 手順

1. ボリュームグループ内の残りの物理ボリュームをアクティベートします。

# vgchange --activate y --partial volume-group

2. 削除する論理ボリュームを確認します。

# vgreduce --removemissing --test volume-group

3. ボリュームグループから、失われた物理ボリュームを使用していた論理ボリュームをすべて削 除します。

4. 必要に応じて、保持する論理ボリュームを誤って削除した場合には、**vgreduce** 操作を元に戻

# vgreduce --removemissing --force volume-group

4. 必要に応じて、保持する論理ボリュームを誤って削除した場合には、**vgreduce** 操作を元に戻 すことができます。

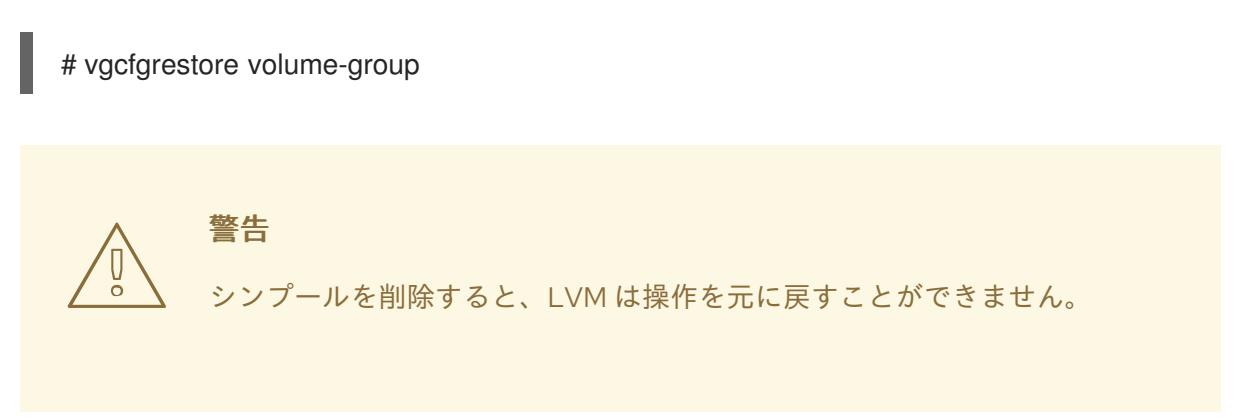

### 18.4. 破損したメタデータを使用した LVM 物理ボリュームの復旧

物理ボリュームのボリュームグループメタデータ領域が誤って上書きされたり、破棄されたりする場合 は、メタデータ領域が正しくないことを示すエラーメッセージか、システムが特定の UUID を持つ物理 ボリュームを見つけることができないことを示すエラーメッセージが表示されます。物理ボリュームの メタデータ領域を書き換えて、物理ボリュームからデータを復旧できる場合があります。

18.4.1. LVM ボリュームに欠落または破損したメタデータがあることを検出

以下の例は、物理ボリュームのメタデータ領域が見つからないか、破損しているかを確認できるコマン ド出力を示しています。

#### 手順

論理ボリュームを一覧表示しようとします。

# lvs --all --options +devices

例18.4 不足または破損したメタデータを持つ出力

この例では、特定の論理ボリュームが、メタデータが欠落しているか破損している物理ボ リュームに配置されています。

Couldn't find device with uuid 'FmGRh3-zhok-iVI8-7qTD-S5BI-MAEN-NYM5Sk'. Couldn't find all physical volumes for volume group VG. Couldn't find device with uuid 'FmGRh3-zhok-iVI8-7qTD-S5BI-MAEN-NYM5Sk'. Couldn't find all physical volumes for volume group VG. ...

18.4.2. 見つからない LVM 物理ボリュームのメタデータの検索

この手順では、物理ボリュームが見つからないか、破損している、アーカイブされた最新のメタデータ を見つけます。

手順

1. 物理ボリュームを含むボリュームグループのアーカイブされたメタデータファイルを検索しま す。

<span id="page-117-0"></span>アーカイブされたメタデータファイルは、**/etc/lvm/archive/volume-group-name\_backupnumber.vg** パスにあります。ボリュームグループの番号が最も高い、既知の有効なメタデータ ファイルの最後のものを選択します。

- 2. 物理ボリュームの UUID を検索します。以下の方法のいずれかを使用します。
	- 論理ボリュームを一覧表示します。

# lvs --all --options +devices

Couldn't find device with uuid '**FmGRh3-zhok-iVI8-7qTD-S5BI-MAEN-NYM5Sk**'.

- アーカイブされたメタデータファイルを確認します。ボリュームグループ設定の **physical\_volumes** セクションで、**id =** のラベルが付いた値として UUID を検索します。
- **--partial** オプションを使用してボリュームグループを非アクティブにします。

# vgchange --activate n --partial volume-group-name

PARTIAL MODE. Incomplete logical volumes will be processed. WARNING: Couldn't find device with uuid **42B7bu-YCMp-CEVD-CmKH-2rk6-fiO9 z1lf4s**.

WARNING: VG **raid\_sanity** is missing PV **42B7bu-YCMp-CEVD-CmKH-2rk6-fiO9 z1lf4s** (last written to **/dev/sdb1**).

0 logical volume(s) in volume group "**raid\_sanity**" now active

18.4.3. LVM 物理ボリュームでのメタデータの復元

この手順では、破損したり、新しいデバイスに置き換えたりする物理ボリュームのメタデータを復元し ます。

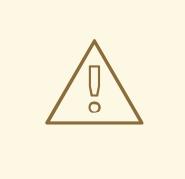

## 警告

作業用の LVM 論理ボリュームでこの手順を実行しないでください。誤った UUID を指定すると、データが失われることになります。

### 前提条件

● [見つからない物理ボリュームのメタデータを特定している。詳細は「見つからない](#page-117-0) LVM 物理ボ リュームのメタデータの検索」を参照してください。

### 手順

1. 物理ボリュームでメタデータを復元します。

# pvcreate --uuid physical-volume-uuid \ --restorefile /etc/lym/archive/volume-group-name\_backup-number.vg \ block-device

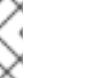

...

注記

コマンドは、LVM メタデータ領域のみを上書きし、既存のデータ領域には影響 を与えません。

例18.5 /dev/sdh1 での物理ボリュームの復元

以下の例では、以下のプロパティーで **/dev/sdh1** デバイスを物理ボリュームとしてラベル付 けします。

- **FmGRh3-zhok-iVI8-7qTD-S5BI-MAEN-NYM5Sk** の UUID
- VG 00050.vg に含まれるメタデータ情報 (ボリュームグループの最新のアーカイブメタ データ)

# pvcreate --uuid "FmGRh3-zhok-iVI8-7qTD-S5BI-MAEN-NYM5Sk" \ --restorefile /etc/lvm/archive/VG\_00050.vg \ /dev/sdh1

Physical volume "/dev/sdh1" successfully created

2. ボリュームグループのメタデータを復元します。

# vgcfgrestore volume-group-name

Restored volume group volume-group-name

3. ボリュームグループの論理ボリュームを表示します。

# lvs --all --options +devices volume-group-name

現在、論理ボリュームは非アクティブです。以下に例を示します。

LV VG Attr LSize Origin Snap% Move Log Copy% Devices stripe VG -wi--- 300.00G /dev/sdh1 (0),/dev/sda1(0) stripe VG -wi--- 300.00G /dev/sdh1 (34728),/dev/sdb1(0)

4. 論理ボリュームのセグメントタイプが RAID またはミラーの場合は、論理ボリュームを再同期 します。

# lvchange --resync volume-group-name/logical-volume-name

5. 論理ボリュームを非アクティブにします。

# lvchange --activate y /dev/volume-group-name/logical-volume-name

6. ディスク上の LVM メタデータが、それを上書きしたものと同じかそれ以上のスペースを使用す る場合は、この手順で物理ボリュームを回復できます。メタデータを上書きしたものがメタ データ領域を超えると、ボリューム上のデータが影響を受ける可能性があります。fsck コマン ドを使用してデータを復元できる場合があります。

### 検証手順

● アクティブな論理ボリュームを表示します。

# lvs --all --options +devices

LV VG Attr LSize Origin Snap% Move Log Copy% Devices stripe VG -wi-a- 300.00G /dev/sdh1 (0),/dev/sda1(0) stripe VG -wi-a- 300.00G /dev/sdh1 (34728),/dev/sdb1(0)

### 18.5. 見つからない LVM 物理ボリュームの置き換え

物理ボリュームに障害が発生した場合や、置き換える必要がある場合は、新しい物理ボリュームにラベ ルを付けて、既存のボリュームグループで失われたボリュームを置き換えることができます。

#### 前提条件

● 物理ボリュームを新しいストレージデバイスに置き換えている。 (このステップの配置は再評価します)

<span id="page-119-0"></span>18.5.1. 見つからない LVM 物理ボリュームのメタデータの検索

この手順では、物理ボリュームが見つからないか、破損している、アーカイブされた最新のメタデータ を見つけます。

#### 手順

- 1. 物理ボリュームを含むボリュームグループのアーカイブされたメタデータファイルを検索しま す。 アーカイブされたメタデータファイルは、**/etc/lvm/archive/volume-group-name\_backupnumber.vg** パスにあります。ボリュームグループの番号が最も高い、既知の有効なメタデータ ファイルの最後のものを選択します。
- 2. 物理ボリュームの UUID を検索します。以下の方法のいずれかを使用します。
	- 論理ボリュームを一覧表示します。

# lvs --all --options +devices

Couldn't find device with uuid '**FmGRh3-zhok-iVI8-7qTD-S5BI-MAEN-NYM5Sk**'.

- アーカイブされたメタデータファイルを確認します。ボリュームグループ設定の **physical\_volumes** セクションで、**id =** のラベルが付いた値として UUID を検索します。
- **--partial** オプションを使用してボリュームグループを非アクティブにします。

# vgchange --activate n --partial volume-group-name

PARTIAL MODE. Incomplete logical volumes will be processed. WARNING: Couldn't find device with uuid **42B7bu-YCMp-CEVD-CmKH-2rk6-fiO9 z1lf4s**.

WARNING: VG **raid\_sanity** is missing PV **42B7bu-YCMp-CEVD-CmKH-2rk6-fiO9 z1lf4s** (last written to **/dev/sdb1**).

0 logical volume(s) in volume group "**raid\_sanity**" now active

### 18.5.2. LVM 物理ボリュームでのメタデータの復元

この手順では、破損したり、新しいデバイスに置き換えたりする物理ボリュームのメタデータを復元し ます。

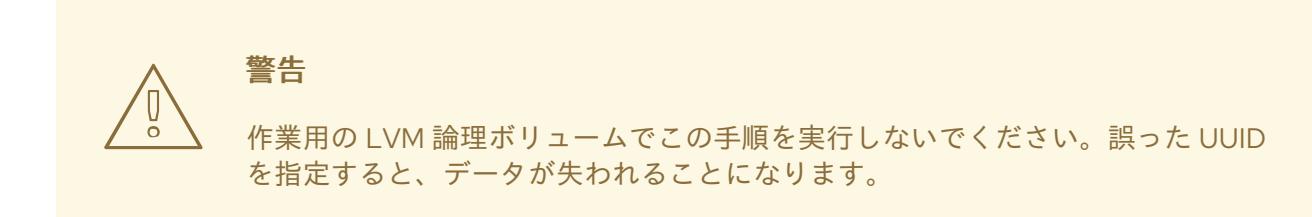

### 前提条件

● [見つからない物理ボリュームのメタデータを特定している。詳細は「見つからない](#page-119-0) LVM 物理ボ リュームのメタデータの検索」を参照してください。

### 手順

1. 物理ボリュームでメタデータを復元します。

# pvcreate --uuid physical-volume-uuid \ --restorefile /etc/lvm/archive/volume-group-name\_backup-number.vg \ block-device

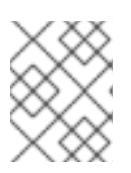

...

### 注記

コマンドは、LVM メタデータ領域のみを上書きし、既存のデータ領域には影響 を与えません。

例18.6 /dev/sdh1 での物理ボリュームの復元

以下の例では、以下のプロパティーで **/dev/sdh1** デバイスを物理ボリュームとしてラベル付 けします。

- **FmGRh3-zhok-iVI8-7qTD-S5BI-MAEN-NYM5Sk** の UUID
- VG 00050.vg に含まれるメタデータ情報 (ボリュームグループの最新のアーカイブメタ データ)

# pvcreate --uuid "FmGRh3-zhok-iVI8-7qTD-S5BI-MAEN-NYM5Sk" \ --restorefile /etc/lvm/archive/VG\_00050.vg \ /dev/sdh1

Physical volume "/dev/sdh1" successfully created

2. ボリュームグループのメタデータを復元します。

# vgcfgrestore volume-group-name

Restored volume group volume-group-name

3. ボリュームグループの論理ボリュームを表示します。

# lvs --all --options +devices volume-group-name

現在、論理ボリュームは非アクティブです。以下に例を示します。

LV VG Attr LSize Origin Snap% Move Log Copy% Devices stripe VG -wi--- 300.00G /dev/sdh1 (0),/dev/sda1(0) stripe VG -wi--- 300.00G /dev/sdh1 (34728),/dev/sdb1(0)

4. 論理ボリュームのセグメントタイプが RAID またはミラーの場合は、論理ボリュームを再同期 します。

# lvchange --resync volume-group-name/logical-volume-name

5. 論理ボリュームを非アクティブにします。

# lvchange --activate y /dev/volume-group-name/logical-volume-name

6. ディスク上の LVM メタデータが、それを上書きしたものと同じかそれ以上のスペースを使用す る場合は、この手順で物理ボリュームを回復できます。メタデータを上書きしたものがメタ データ領域を超えると、ボリューム上のデータが影響を受ける可能性があります。fsck コマン ドを使用してデータを復元できる場合があります。

### 検証手順

● アクティブな論理ボリュームを表示します。

# lvs --all --options +devices

LV VG Attr LSize Origin Snap% Move Log Copy% Devices stripe VG -wi-a- 300.00G /dev/sdh1 (0),/dev/sda1(0) stripe VG -wi-a- 300.00G /dev/sdh1 (34728),/dev/sdb1(0)

18.6. 論理ボリュームの空きエクステントが不足する問題のトラブルシュー ティング

論理ボリュームを作成しようとすると、ボリュームグループに十分な空き容量があると思われる場合で も、**Insufficient free extents** エラーメッセージが表示されることがあります。ボリュームグループに 論理ボリュームを作成できるようこのエラーのトラブルシューティングを行うことができます。

18.6.1. ボリュームグループ

物理ボリュームはボリュームグループ (VG) に統合されます。これにより、論理ボリュームに割り当て 可能なディスク領域のプールが作成されます。

ボリュームグループ内で、割り当て可能なディスク領域は、エクステントと呼ばれる固定サイズの単位

ボリュームグループ内で、割り当て可能なディスク領域は、エクステントと呼ばれる固定サイズの単位 に分割されます。割り当て可能な領域の最小単位は、1 エクステントです。エクステントは、物理ボ リュームでは物理エクステントと呼ばれます。

論理ボリュームには、物理エクステントと同じサイズの論理エクステントが割り当てられます。そのた め、エクステントのサイズは、ボリュームグループ内のすべての論理ボリュームで同じになります。ボ リュームグループは、論理エクステントを物理エクステントにマッピングします。

### 18.6.2. LVM 出力の丸めエラー

ボリュームグループの領域使用量を報告する LVM コマンドは、報告された数を 2 進法に切り上げ、人 間が判読できる出力を提供します。これには、**vgdisplay** ユーティリティーおよび **vgs** ユーティリ ティーが含まれます。

丸めの結果、報告された空き領域の値は、ボリュームグループが提供する物理エクステントよりも大き くなる可能性があります。報告された空き領域のサイズの論理ボリュームを作成しようとすると、以下 のエラーが発生する可能性があります。

Insufficient free extents

エラーを回避するには、ボリュームグループの空き物理エクステントの数を調べる必要があります。こ れは、空き領域の正確な値です。次に、エクステントの数を使用して、論理ボリュームを正常に作成で きます。

18.6.3. LVM ボリューム作成時の丸めエラーの防止

LVM 論理ボリュームを作成する際に、丸めエラーが発生しないように、論理ボリュームのサイズを指 定できます。

#### 手順

1. ボリュームグループの空き物理エクステントの数を検索します。

# vgdisplay volume-group-name 例18.7 ボリュームグループの空きエクステント たとえば、以下のボリュームグループには 8780 個のの空き物理エクステントがあります。 --- Volume group --- ... Free PE / Size 8780 / 34.30 GB

2. 論理ボリュームを作成します。ボリュームサイズをバイトではなくエクステントに入力しま す。

例18.8 エクステントの数を指定して論理ボリュームを作成

# lvcreate --extents 8780 --name testlv testvg

例18.9 残りの領域をすべて使用する論理ボリュームの作成

または、論理ボリュームを拡張して、ボリュームグループ内の残りの空き領域の割合を使用 できます。以下に例を示します。

# lvcreate --extents 100%FREE --name testlv2 testvg

### 検証手順

● ボリュームグループが使用するエクステントの数を確認します。

# vgs --options +vg\_free\_count,vg\_extent\_count

VG #PV #LV #SN Attr VSize VFree Free #Ext testvg 2 1 0 wz--n- 34.30G 0 0 8780

18.7. マルチパス化された LVM デバイスに対する重複した物理ボリューム警 告のトラブルシューティング

マルチパスストレージで LVM を使用する場合は、ボリュームグループまたは論理ボリュームの一覧を 表示する LVM コマンドを実行すると、以下のようなメッセージが表示される場合があります。

Found duplicate PV GDjTZf7Y03GJHjteqOwrye2dcSCjdaUi: using /dev/dm-5 not /dev/sdd Found duplicate PV GDjTZf7Y03GJHjteqOwrye2dcSCjdaUi: using /dev/emcpowerb not /dev/sde Found duplicate PV GDjTZf7Y03GJHjteqOwrye2dcSCjdaUi: using /dev/sddlmab not /dev/sdf

これらの警告のトラブルシューティングにより、LVM が警告を表示する理由を理解し、または警告を 非表示にできます。

### 18.7.1. 重複した PV 警告の原因

Device Mapper Multipath (DM Multipath)、EMC PowerPath、または Hitachi Dynamic Link Manager (HDLM) などのマルチパスソフトウェアがシステム上のストレージデバイスを管理すると、特定の論理 ユニット (LUN) への各パスが異なる SCSI デバイスとして登録されます。マルチパスソフトウェアは、 各パスにマップする新しいデバイスを作成します。各 LUN には、同じ基礎となるデータを参照する **/dev** ディレクトリーに複数のデバイスノードがあるため、すべてのデバイスノードには同じ LVM メタ データが含まれます。

### 表18.1 異なるマルチパスソフトウェアでのデバイスマッピングの例

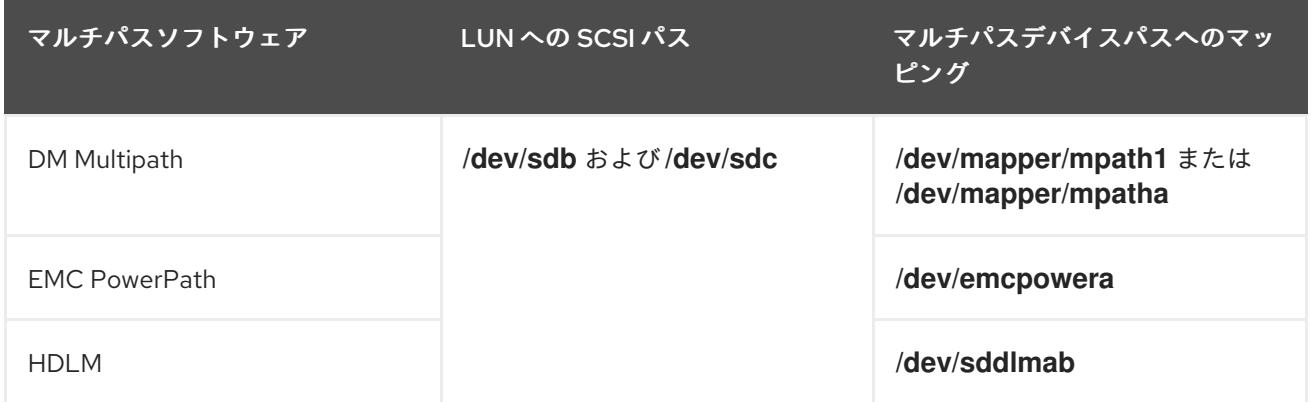

複数のデバイスノードが原因で、LVM ツールは同じメタデータを複数回検出し、複製として報告しま す。

### 18.7.2. PV の重複警告が発生した場合

LVM は、以下のいずれかのケースで重複した PV 警告を表示します。

- 出力に表示される2つデバイスは、両方とも同じデバイスへの単一パスです。
- 出力に表示される2つのデバイスは、両方ともマルチパスマップです。

#### 同じデバイスへの単一パス

以下の例は、重複デバイスが、同じデバイスへの両方の単一パスである、重複した PV の警告を示して います。

Found duplicate PV GDjTZf7Y03GJHjteqOwrye2dcSCjdaUi: using /dev/sdd not /dev/sdf

**multipath -ll** コマンドを使用して現在の DM Multipath トポロジーを一覧表示すると、同じマルチパス マップの下に **/dev/sdd** と **/dev/sdf** の両方を確認できます。

これらの重複メッセージは警告のみで、LVM 操作が失敗しているわけではありません。代わりに、 LVM が物理ボリュームとしてデバイスのいずれかのみを使用して他を無視していることを警告しま す。

メッセージは、LVM が誤ったデバイスを選択するか、ユーザーが警告を中断していることを示す場合 は、フィルターを適用できます。フィルターは、物理ボリュームに必要なデバイスのみを検索し、マル チパスデバイスへの基礎となるパスを省略するように LVM を設定します。その結果、警告が表示され なくなりました。

### マルチパスマップ

以下の例は、両方のマルチパスマップである 2 つのデバイスに対する重複した物理ボリューム警告を示 しています。重複した物理ボリュームは、同じデバイスへの異なるパスではなく、2 つのデバイスに置 かれます。

Found duplicate PV GDjTZf7Y03GJHjteqOwrye2dcSCjdaUi: using /dev/mapper/mpatha not /dev/mapper/mpathc

Found duplicate PV GDjTZf7Y03GJHjteqOwrye2dcSCjdaUi: using /dev/emcpowera not /dev/emcpowerh

この状況は、同じデバイスへの両方の単一パスであるデバイスに対する重複する警告よりも複雑です。 これらの警告は、多くの場合、マシンがアクセスできないデバイス (LUN クローンやミラーなど)にア クセスしていることを意味します。

マシンから削除するデバイスが分からないと、この状況は復旧できない可能性があります。Red Hat は、この問題に対処するために Red Hat テクニカルサポートにお問い合わせください。

18.7.3. LVM デバイスフィルター

LVM ツールは、**/dev** ディレクトリー内のデバイスをスキャンし、そのデバイスすべてで LVM メタデー タを確認します。**/etc/lvm/lvm.conf** ファイルのフィルターは、LVM がスキャンするデバイスを制御し ます。

フィルターは、**/dev** ディレクトリーのスキャン、または **/etc/lvm/lvm.conf** ファイルの **dir** キーワード で指定されたディレクトリーによって検出される各デバイスに LVM が適用されるパターンの一覧で す。パターンは、任意の文字で区切られた正規表現で、その前に、accept の場合は **a**、reject の場合は **r** が付いています。デバイスに一致する最初の正規表現は、LVM がデバイスを許可するか、拒否 (無視) するかを判断します。LVM は、パターンに一致しないデバイスを受け付けます。

以下は、すべてのデバイスをスキャンするフィルターのデフォルト設定です。

filter =  $[$  "a/.\*/" ]

#### 18.7.4. PV の重複警告を防ぐ LVM デバイスフィルターの例

以下の例は、1 つの論理ユニット (LUN) への複数のストレージパスによって引き起こされる、重複した 物理ボリュームの警告を回避する LVM デバイスフィルターを示しています。

設定するフィルターには、LVM がメタデータをチェックする必要があるすべてのデバイスが含まれて いる必要があります。たとえば、root ボリュームグループのあるローカルのハードドライブや、マルチ パスを設定したデバイスなどです。マルチパスデバイスへの基礎となるパス (**/dev/sdb**、**/dev/sdd** な ど)を拒否すると、マルチパスデバイス自体で一意の各メタデータ領域が一度検出されるため、重複し た物理ボリュームの警告を回避できます。

このフィルターは、最初のハードドライブと DM Multipath デバイスの次のパーティションを受 け入れますが、その他のパーティションはすべて拒否します。

filter = [ "a|/dev/sda2\$|", "a|/dev/mapper/mpath.\*|", "r|.\*|" ]

このフィルターは、すべての HP SmartArray 全コントローラーと、EMC PowerPath デバイス を許可します。

filter =  $\lceil$  "a|/dev/cciss/.\*|", "a|/dev/emcpower.\*|", "r|.\*|" ]

● このフィルターは、最初の IDE ドライブとマルチパスデバイス上のパーティションをすべて受 け入れます。

filter =  $\lceil$  "a|/dev/hda.\*|", "a|/dev/mapper/mpath.\*|", "r|.\*|" ]

#### 18.7.5. LVM デバイスフィルター設定の適用

この手順では、LVM スキャンするデバイスを制御する LVM デバイスフィルターの設定を変更します。

#### 前提条件

● 使用するデバイスフィルターパターンを準備します。

#### 手順

1. **/etc/lvm/lvm.conf** ファイルを変更せずに、デバイスフィルターパターンをテストします。 LVM コマンドに、**--config 'devices{ filter = [ your device filter pattern ] }'** オプションを指定 して使用します。以下に例を示します。

# lvs --config 'devices{ filter =  $[$  "a|/dev/emcpower.\*|", "r|.\*|" ] }'

- 2. **/etc/lvm/lvm.conf** 設定ファイルで **filter** オプションを編集して、新しいデバイスフィルターパ ターンを使用します。
- 3. 新しい設定で、使用する物理ボリュームまたはボリュームグループがないことを確認します。

# pvscan

# vgscan

4. 再起動時に LVM が必要なデバイスのみをスキャンするように **initramfs** ファイルシステムを再 構築します。

# dracut --force --verbose

# 18.7.6. 関連情報

I

● 15章LVM [デバイススキャンの制御](#page-107-0)